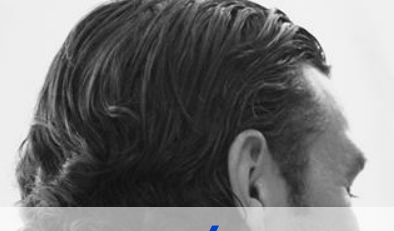

### VSTS / TFS automated Release Pipelines for Web Applications with Docker

Marc Müller **Principal Consultant**  **MVP** 

marc.mueller@4tecture.ch @muellermarc www.4tecture.ch

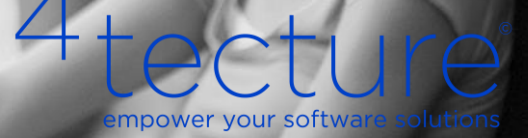

Marc Müller Principal Consultant @muellermarc

**I lead** 

**A PORADO A L-BBANO** 

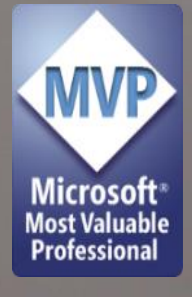

A to c ture of the control of empower your software solutions

## Agenda

- Intro Docker Cluster
- Kubernetes
- Kubernetes Infrastructure in Azure  $\Box$ 
	- Demo: Setup Kubernetes with ACS
	- **Demo: Setup Container Registry**  $\mathbb{R}^n$
- VSTS Build and Release
	- Demo: Build Infrastructure  $\mathcal{L}_{\mathcal{A}}$
	- Demo: Build Process / Release Process  $\mathcal{L}_{\mathcal{A}}$
- **Optional: Let's Encrypt Controller**

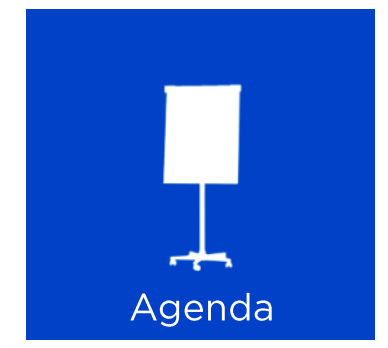

# Intro

ecture mpower your software solutions

## Environments - Hosting / Cloud

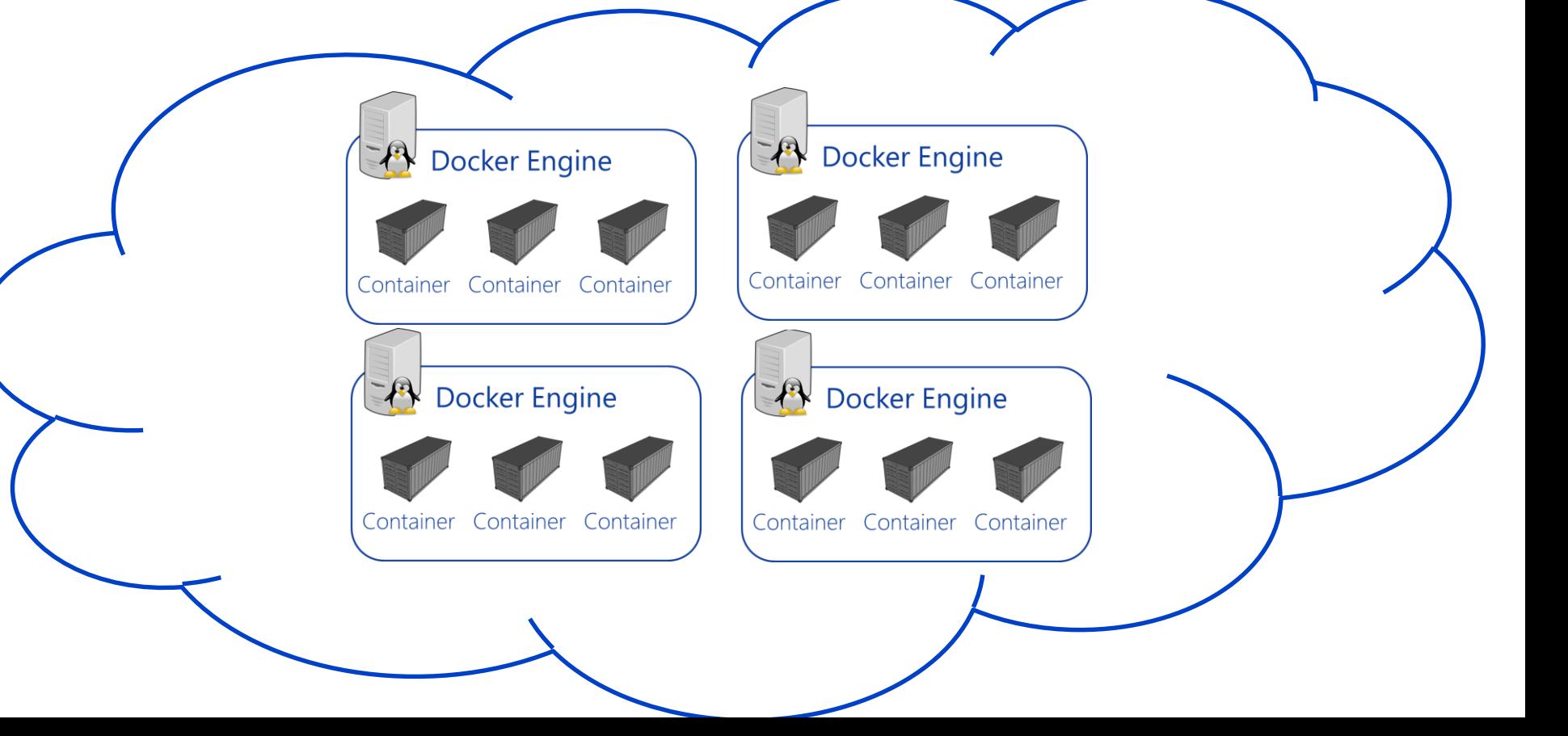

## **Cluster Management**

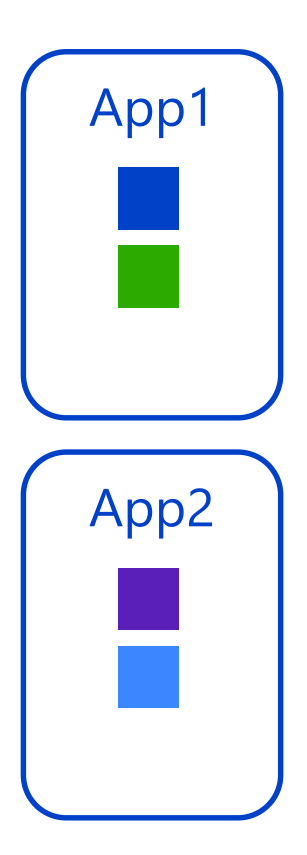

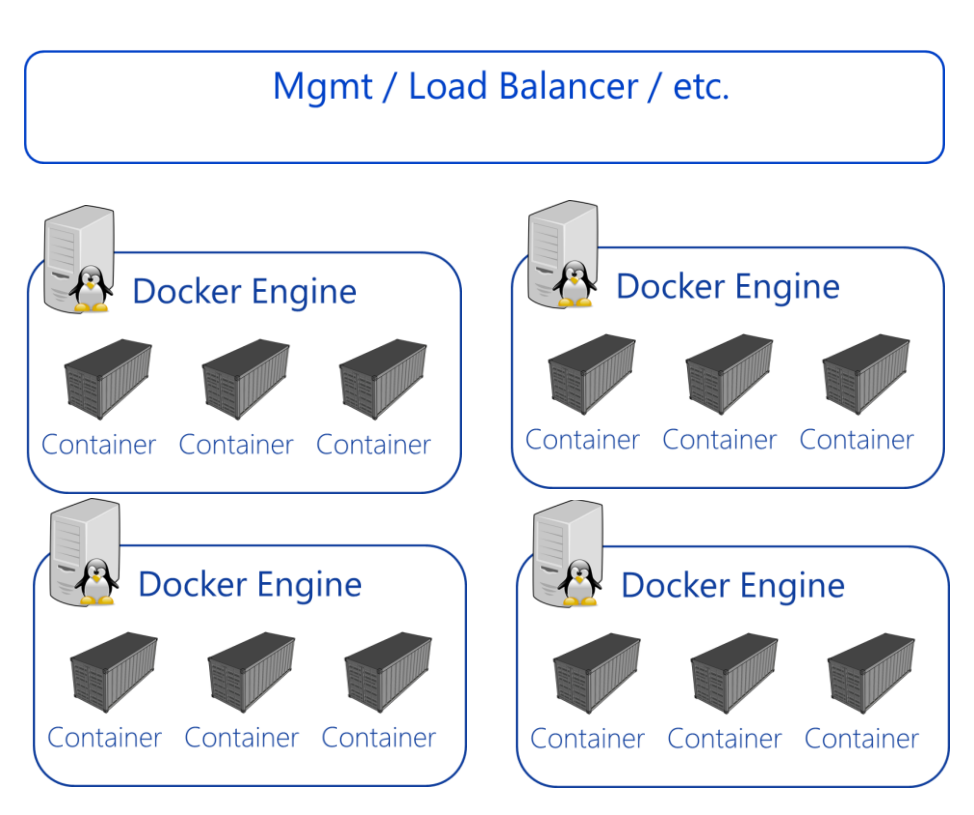

## **Containerized Workflow**

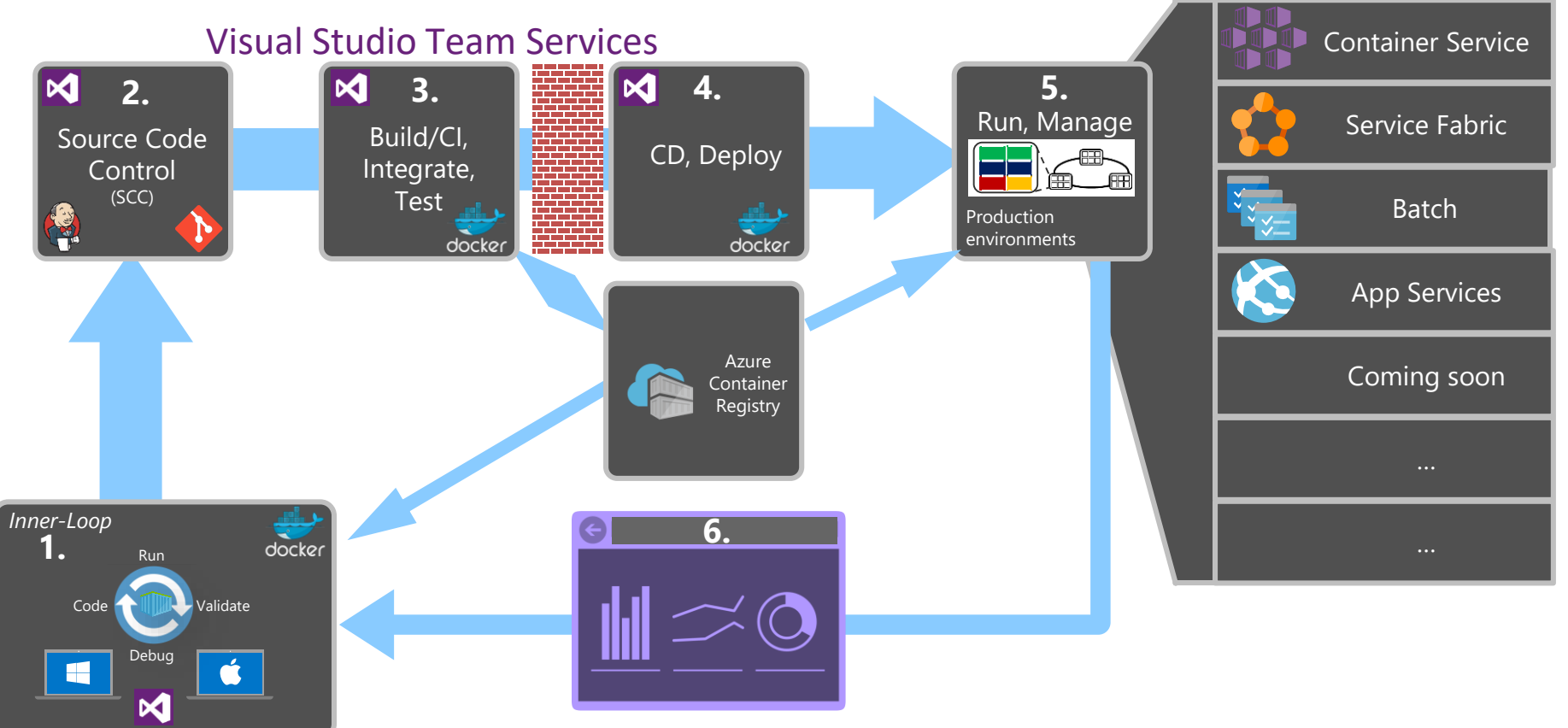

<https://sec.ch9.ms/sessions/69613110-c334-4f25-bb36-08e5a93456b5/206BuildDebugDeployASPNETCorewithDocker.pptx>

## Docker CI / CD

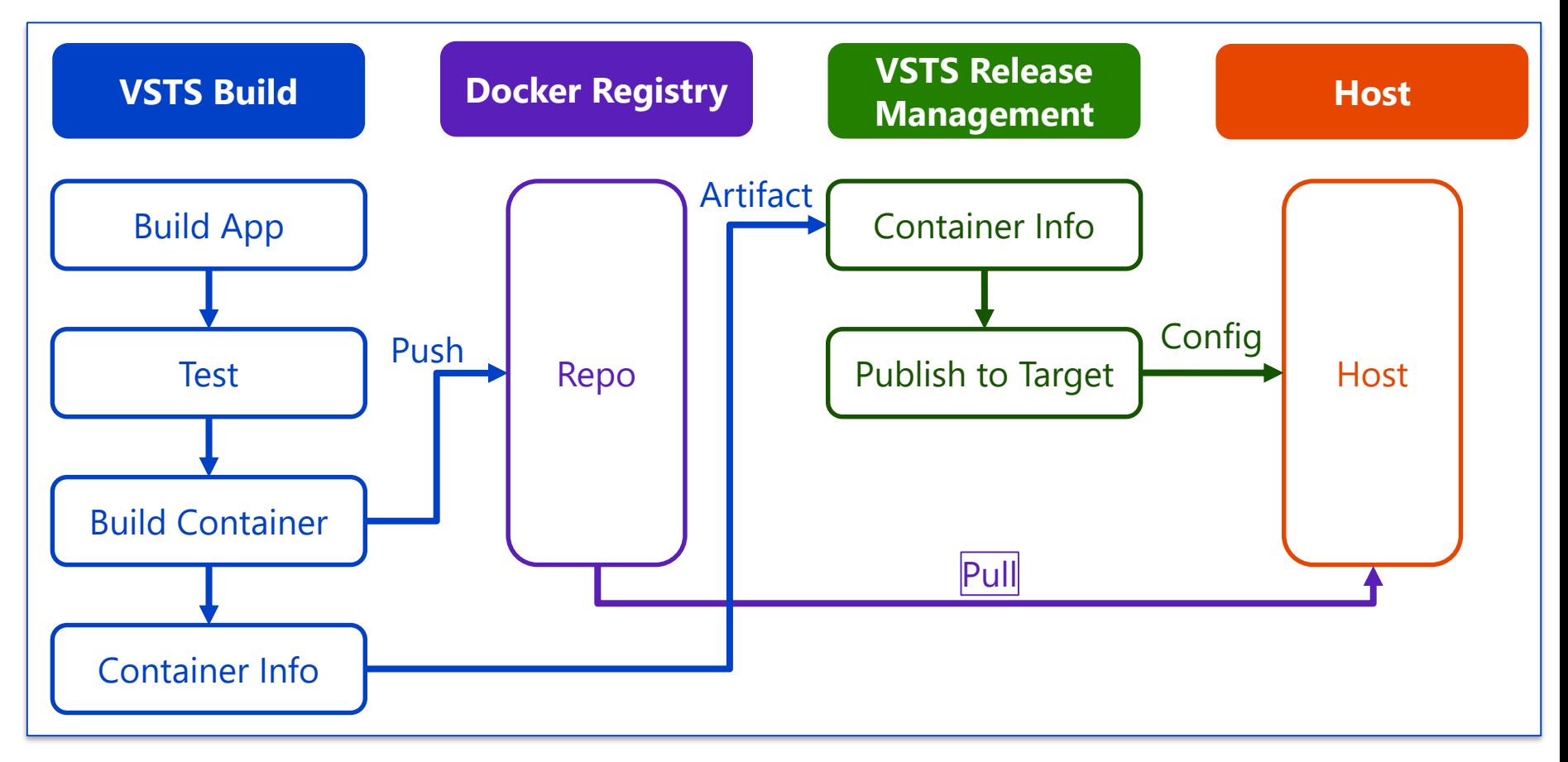

## **Azure Container Services**

Docker Swarm DC/OS **Kubernetes** 

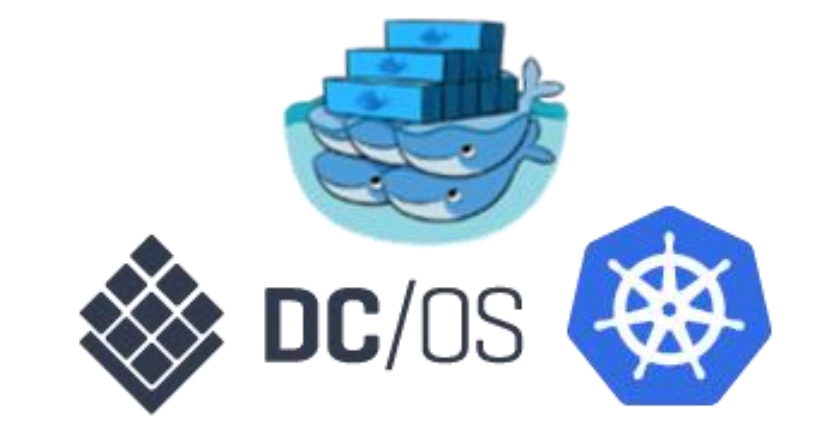

#### **Based on Azure Container Service Engine** generates ARM (Azure Resource Manager) templates for Docker enabled clusters

## **ACS with Kubernetes**

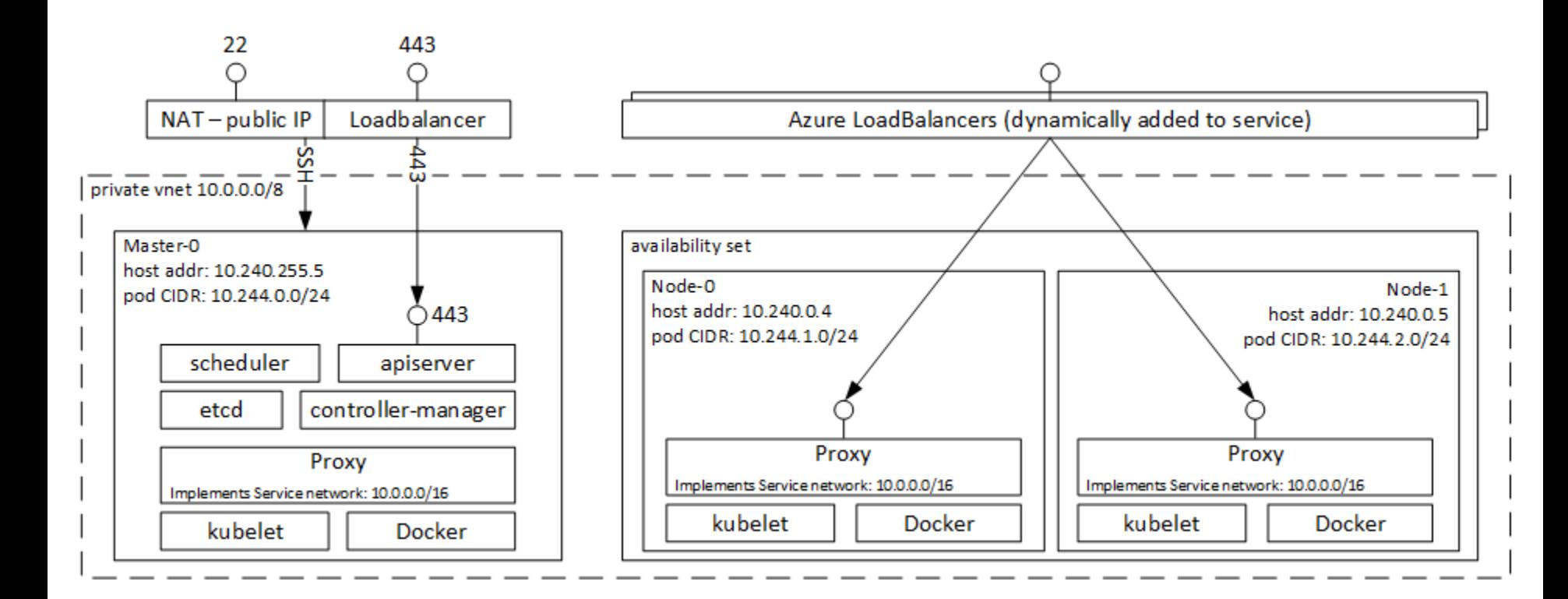

## **Kubernetes Components**

#### Master(s)

- **API Server**  $\blacksquare$ Frontend into the Kubernetes control plane.
- Cluster Store (etcd)  $\blacksquare$ Persistent storage for cluster configuratoin  $(k/v)$
- Controller Manager  $\mathbf{u}$ Makes sure the actual state of the cluster matches the desired state.

#### Scheduler  $\blacksquare$ Watches for workloads and assigns them to nodes.

#### **Nodes**

- Kubelet  $\blacksquare$ Kubernetes Agent (the actual node)
- **Container Runtime** п. Docker / CoreOS rkt
- Kube-Proxy  $\mathbf{u}$ "Network Brain" of the node - makes sure every Pod gets it's own unique IP address

## Kubernetes - Desired State

#### **Declarative Model and Desired State**

- Declare the desired state in manifest file  $\blacksquare$
- Feed the manifest to the API Server ٠
- Kubernetes implements it on the cluster  $\blacksquare$
- Watches that the cluster doesn't vary from the desired state  $\blacksquare$

#### Manifests are written in YAML or JSON

#### kubectl is the CLI to Kubernetes

## Pods and Containers

- You cannot run a container directly in Kubernetes  $\begin{bmatrix} 1 \\ 1 \end{bmatrix}$
- Containers run always in a Pod ▪

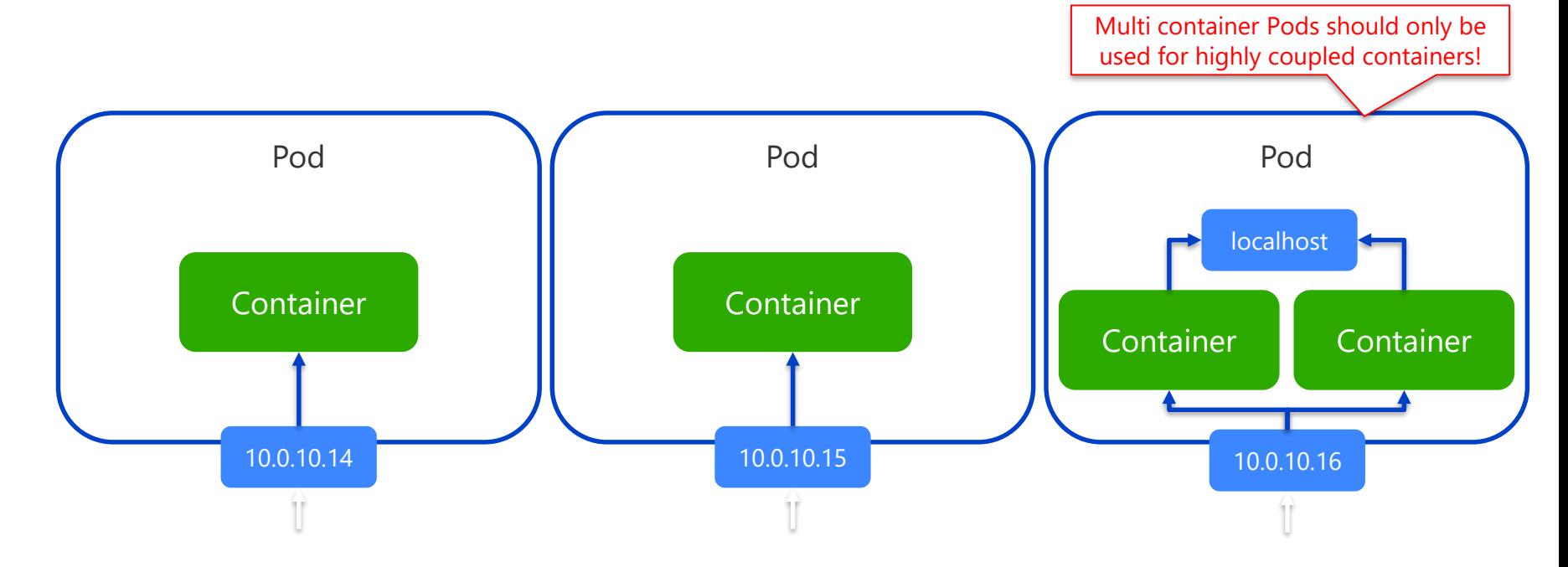

## **Deploy Pods**

### We don't deploy Pods directly

- Replication Controller
- Deployment / Replication Set ▪

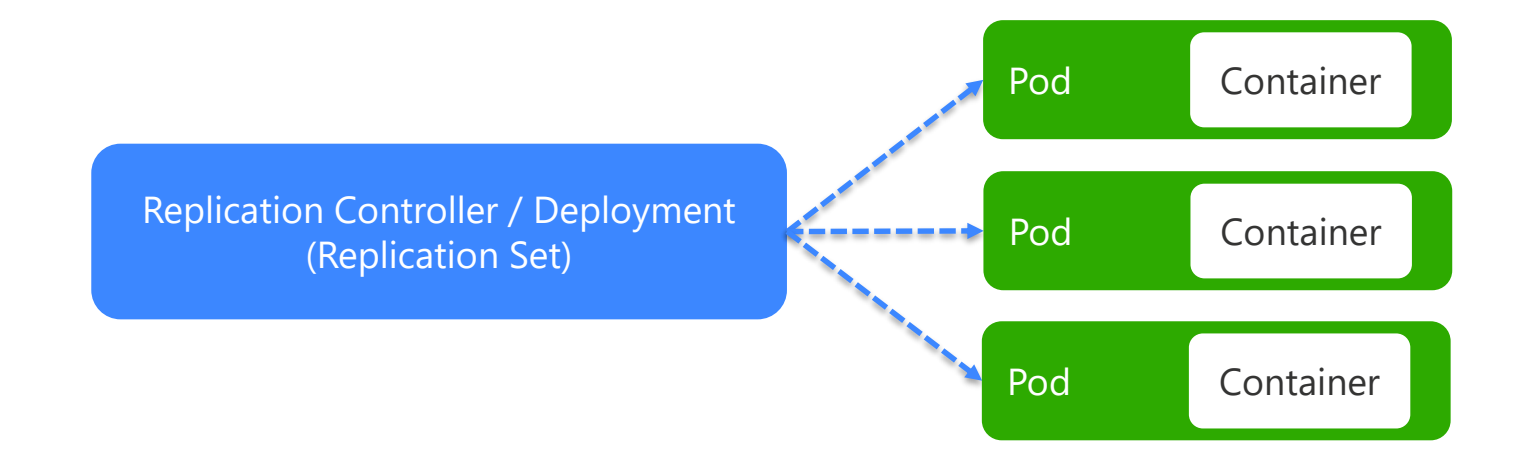

## Deployments

- Deployment adds new features to replica sets
- Powerful update model
- Rolling Updates
- Simple version-controlled rollbacks

## **Services**

- Pods are mortal **The State**
- ▪▪IP Addresses of Pods may change  $\mathcal{C}^{\mathcal{A}}$
- Services provide stable networking abstraction for multiple Pods  $\mathbb{R}^n$ 
	- Stable network endpoint ▪▪
	- Loadbalancing  $\blacksquare$
- Labels are used to attach Pods to Services ▪

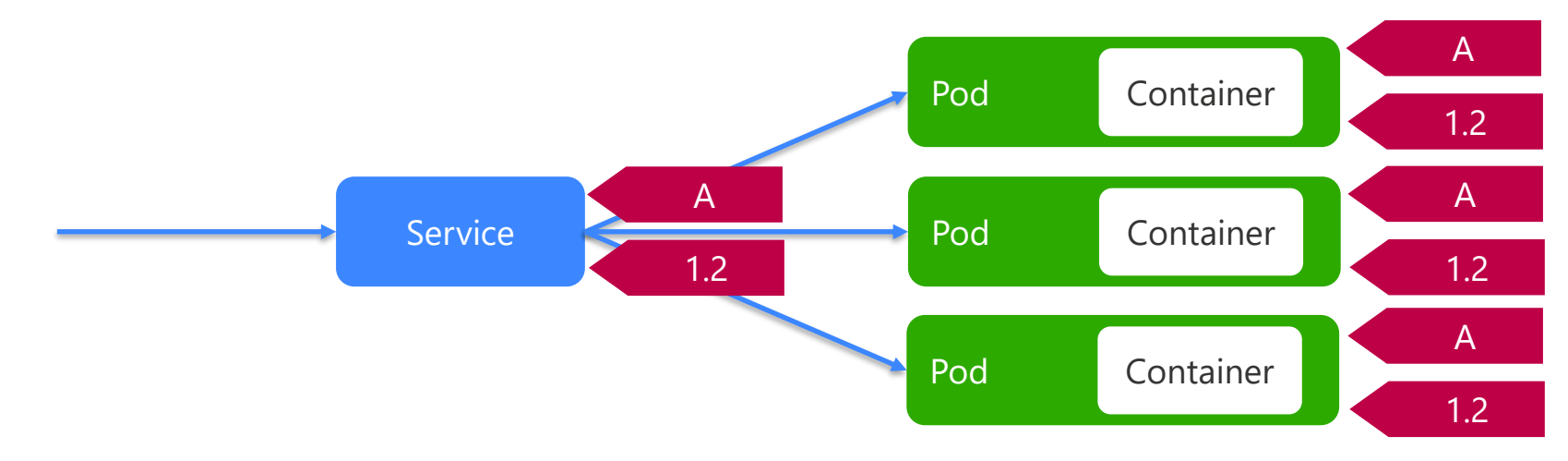

## **Kubernetes Features**

- Automatic binpacking
- Self-healing
- **Horizontal scaling**  $\mathbf{L}$
- Service discovery and load balancing  $\mathcal{L}_{\text{max}}$
- Automated rollouts and rollbacks  $\mathcal{L}_{\text{max}}$
- Secret and configuration management  $\mathcal{L}_{\text{max}}$
- Storage orchestration
- **Batch execution**  $\Box$

#### Infrastructure

## Azure Container Services

vour software sol

## **Azure Container Service**

**ACS = ARM Templates** 

#### 3 types of Orchestrators

- DC/OS with Marathon ▪
- Docker Swarm ▪
- **Kubernetes** ▪

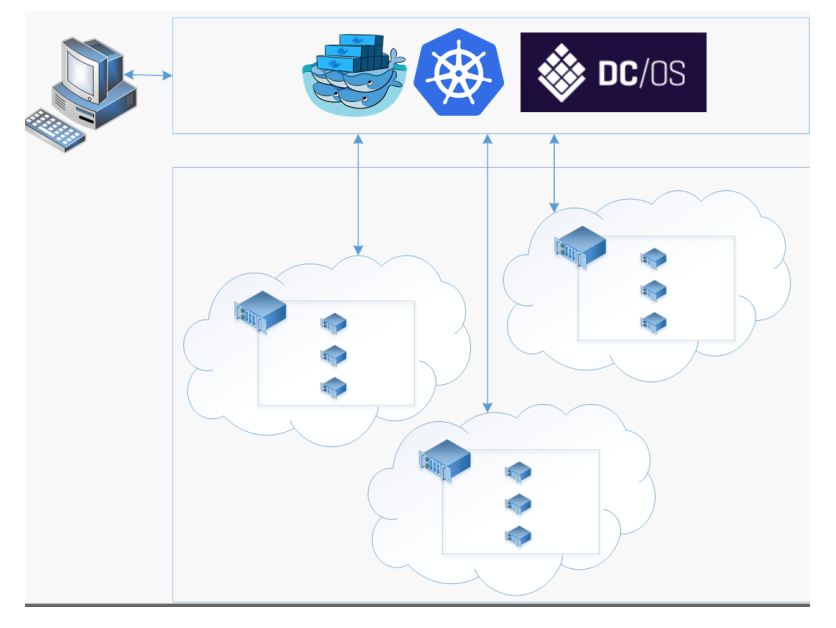

Image Source: https://docs.microsoft.com/en-us/azure/container-service/container-service-intro

## **Simplified ACS Kubernetes Setup**

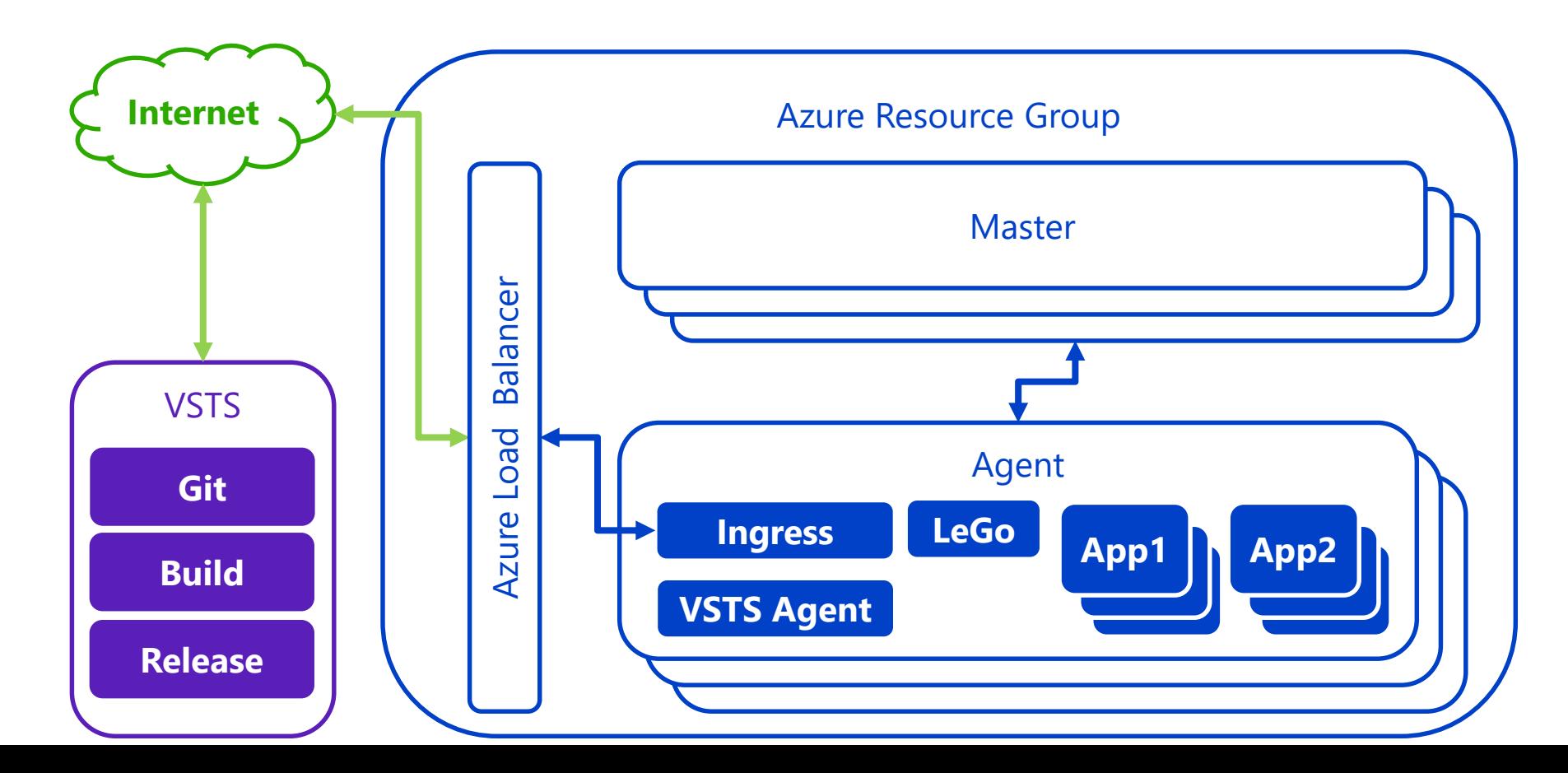

# Demo

**ACS Infrastructure** 

- Setup Azure Resource Group
- **Use Azure CLI**
- Create Keys on the fly (just for Demo)
- View generated resources

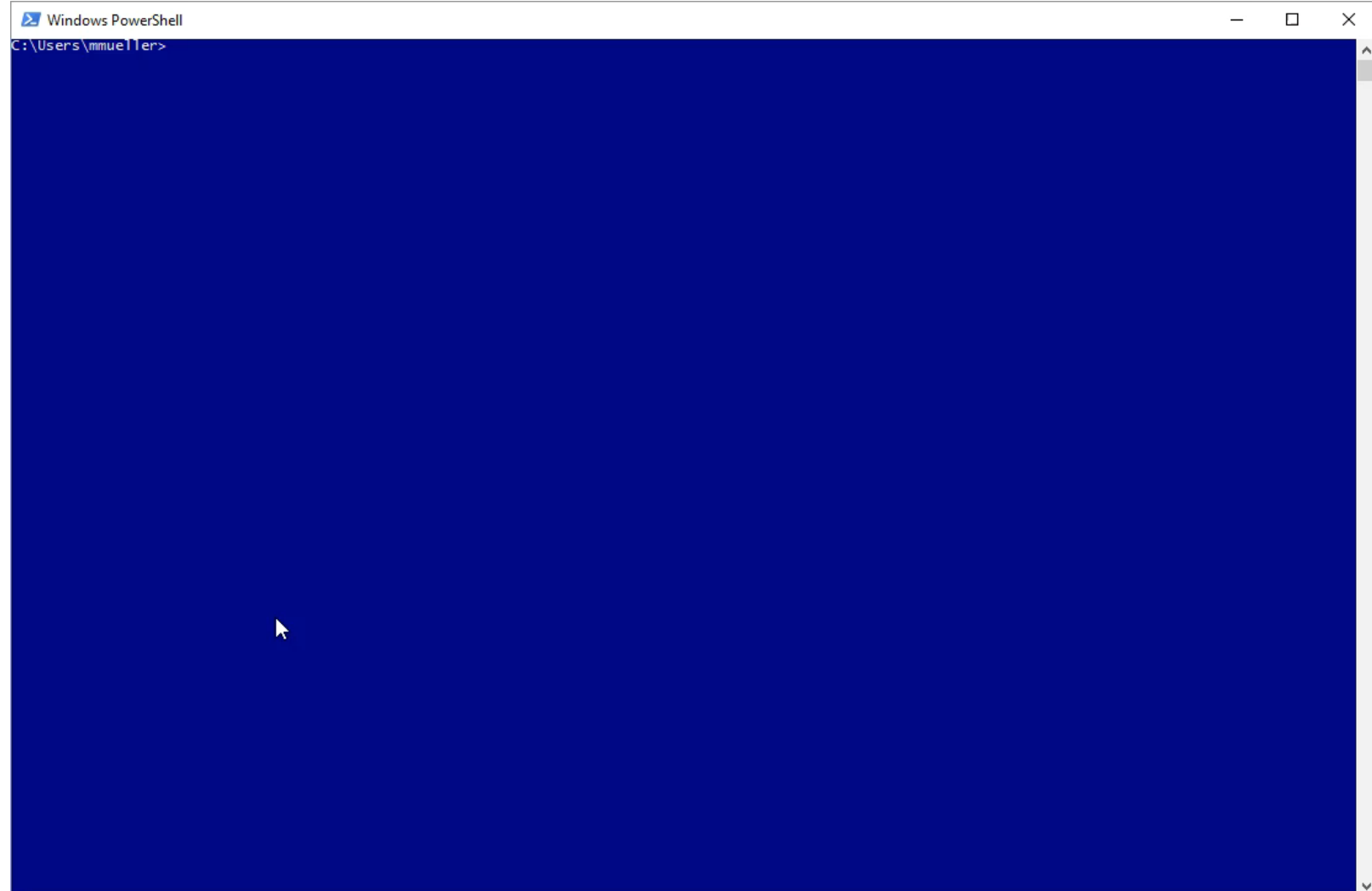

 $\,$ 

 $\leq$ 

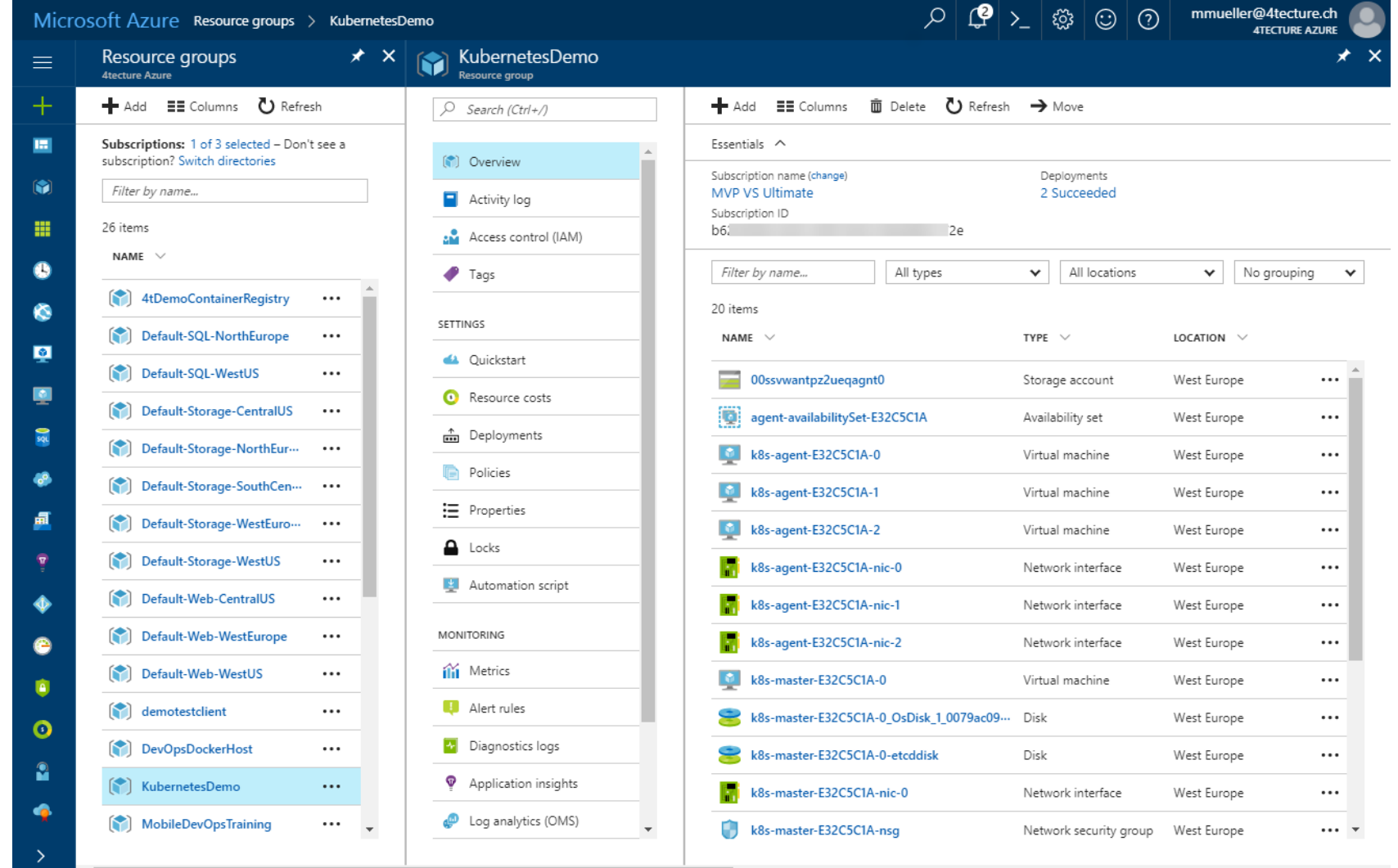

#### $\mathcal{P} \left| \mathcal{Q} \right| \geq |\mathcal{Q}| \odot |\mathcal{Q}|$ mmueller@4tecture.ch<br>4TECTURE AZURE Microsoft Azure Resource groups > KubernetesDemo > KubernetesDemo KubernetesDemo  $\star$   $\times$  $\equiv$ Container service → Move 面 Delete  $O$  Search (Ctrl+/) 圖 Essentials  $\wedge$ 登 Overview Resource group (change) Master FQDN ۵Ì demo-4t-k8s.westeurope.cloudapp.azure.com KubernetesDemo Activity log Location Orchestrator m West Europe Kubernetes Access control (IAM) Subscription name (change)  $\bullet$ MVP VS Ultimate  $T$ ags Subscription ID  $b6$ 72e  $\bullet$ SETTINGS  $1$  agent pool  $32$ 廮 4 Quickstart NAME VM SIZE VM COUNT OPERATING SYSTEM  $\blacksquare$  $\overline{\mathbf{B}}$  Agents agentpools Standard\_D2\_v2  $\overline{3}$ Linux R H Properties  $\bigcap$  Locks 49 Automation script 颪 SUPPORT + TROUBLESHOOTING New support request  $\ddot{\bullet}$  $\bullet$ Ù  $\circ$  $\mathbb{R}$  $\mathbf{a}$  $\bullet$  $\mathbb{R}^+$

- **Setup KubeCTL Authentication**
- Use CLI to generate a local configuration file
- Use KubeCTL for all management tasks

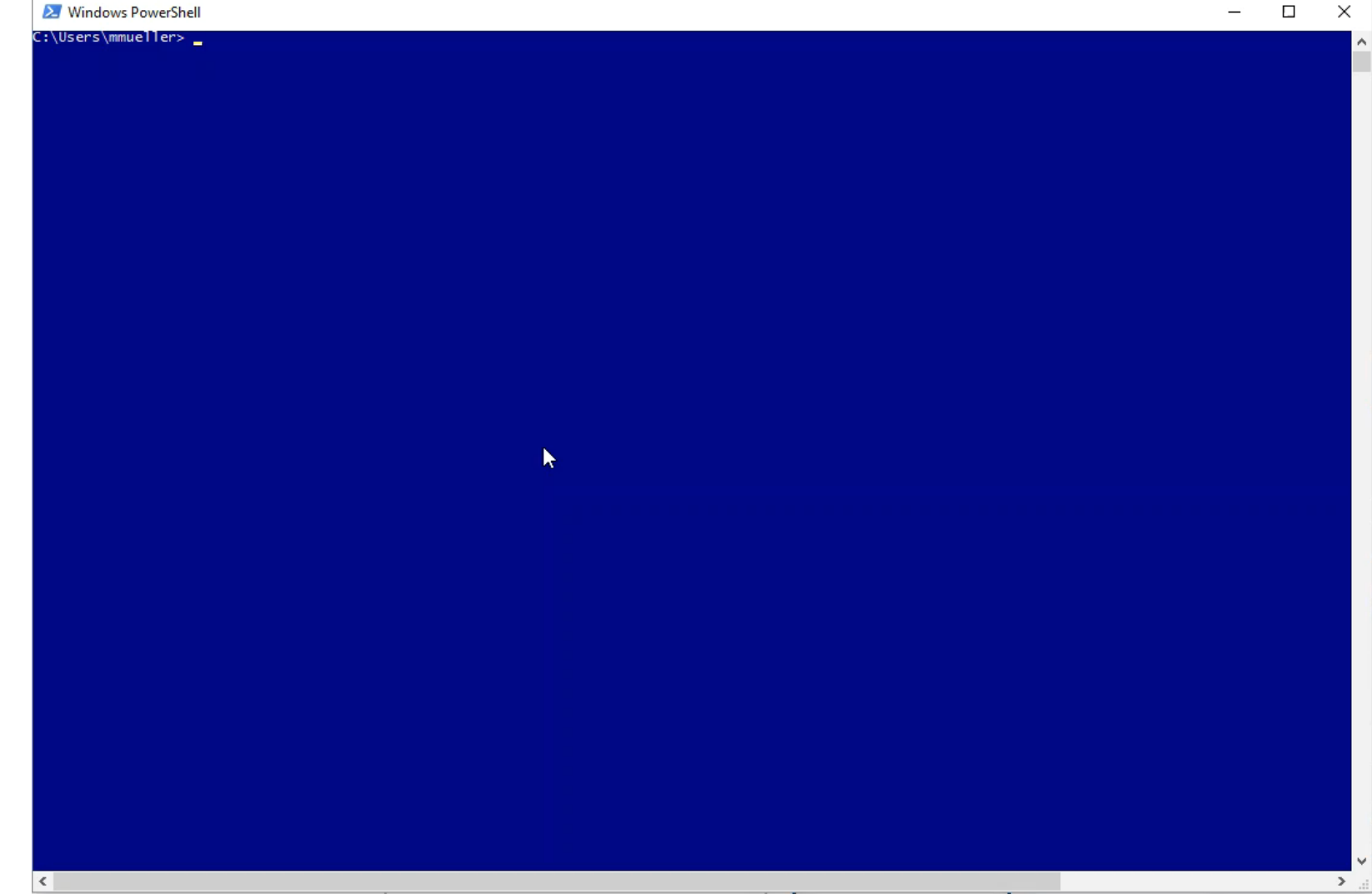

- Start KubeCTL Proxy
- SSH Proxy to management API
- SSH Proxy to management UI

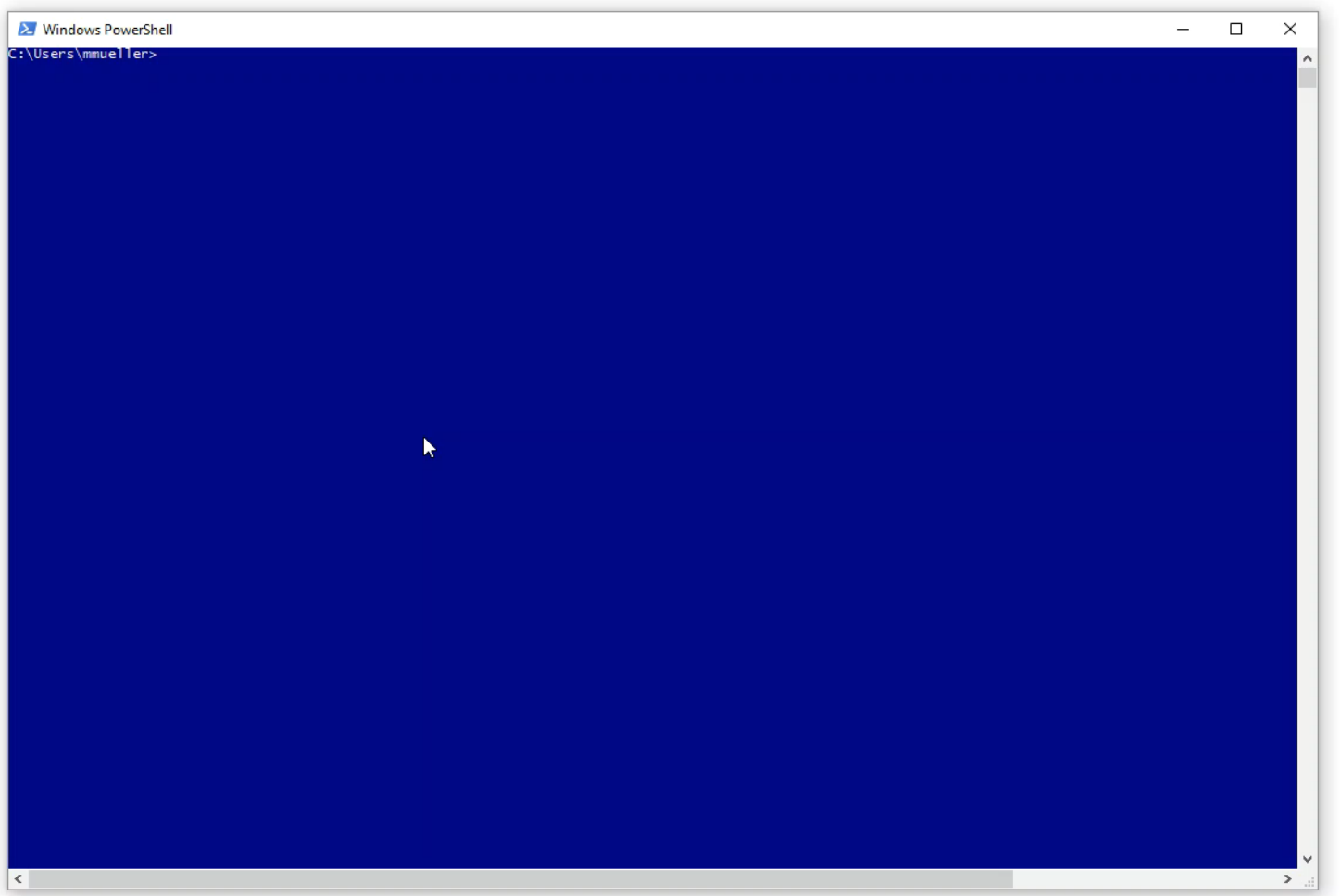

- Create an Azure Container Registry
- Store generated Container Images in Registry
- Use registry to deploy Pods (Containers)

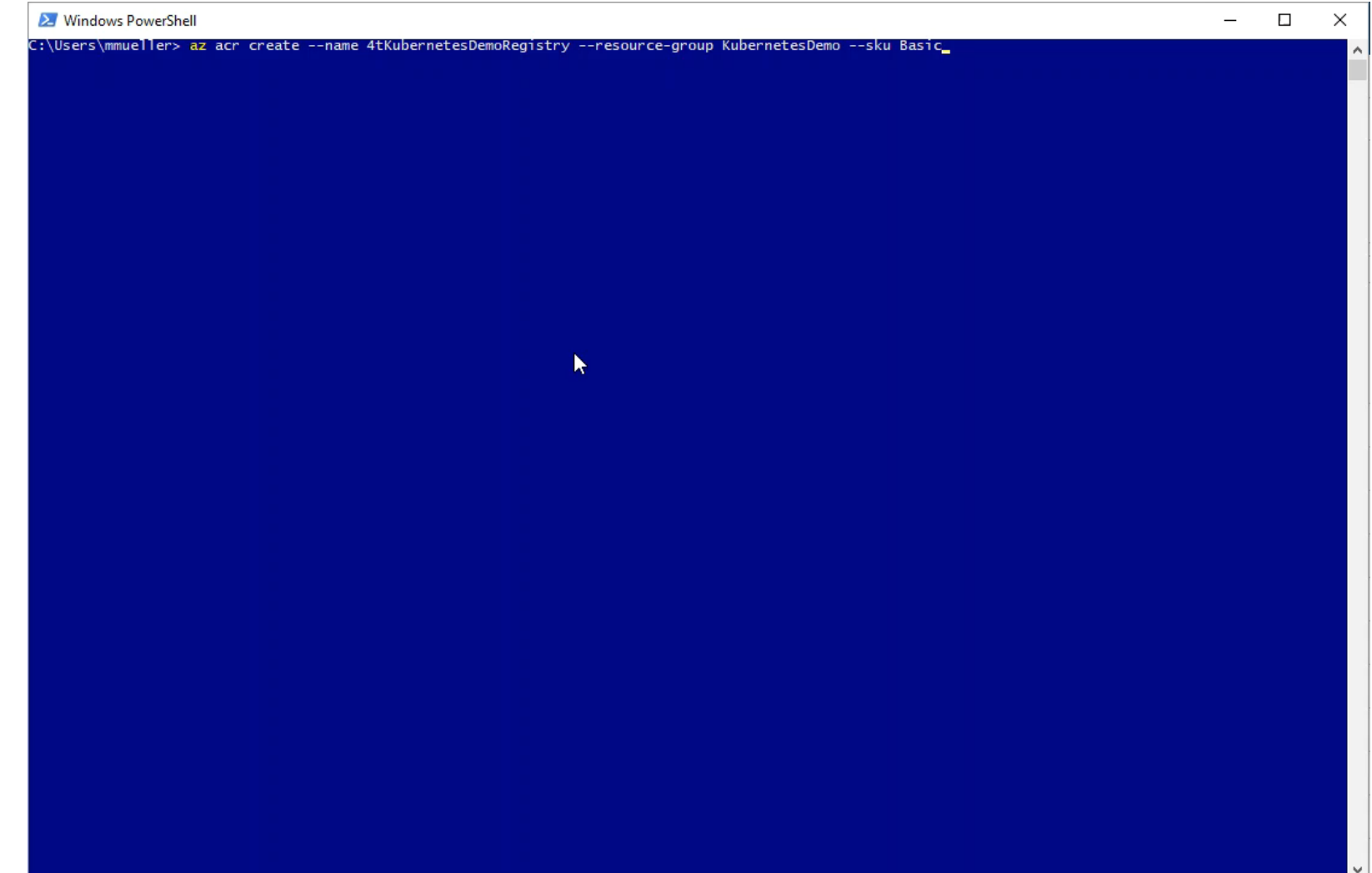

- Setup Credentials for Azure Container Registry
- Registry is private and needs authentication
- Kubernetes Secrets can be used to access the registry.

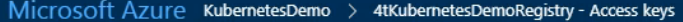

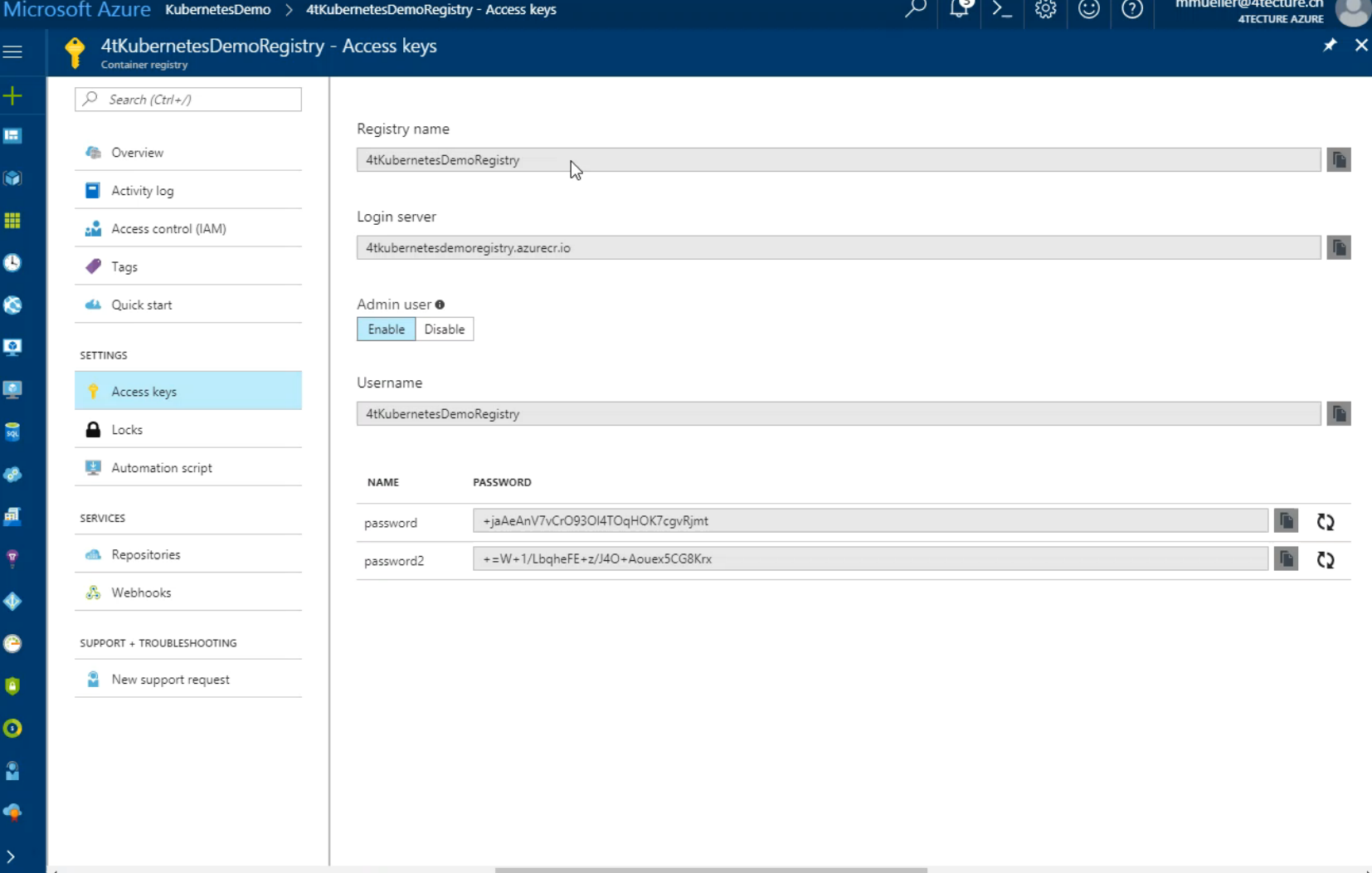

- Setup Namespaces in Kubernetes
- . Instead of different clusters, we will use namespaces to distinguished between the different stages (dev, test, prod)
- Each stage corresponds to a namespace

## Namespaces.yaml

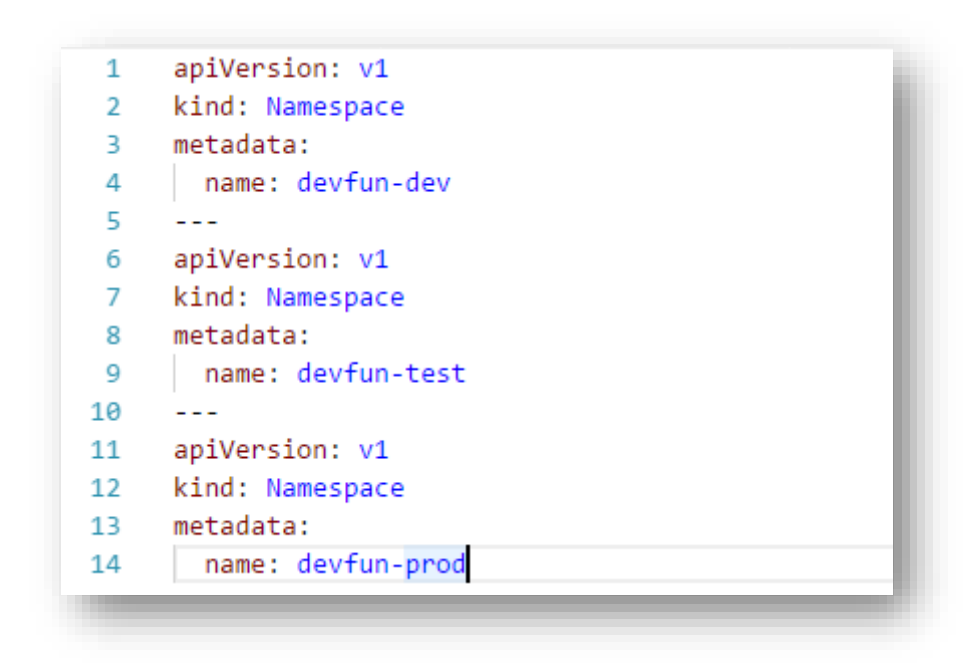

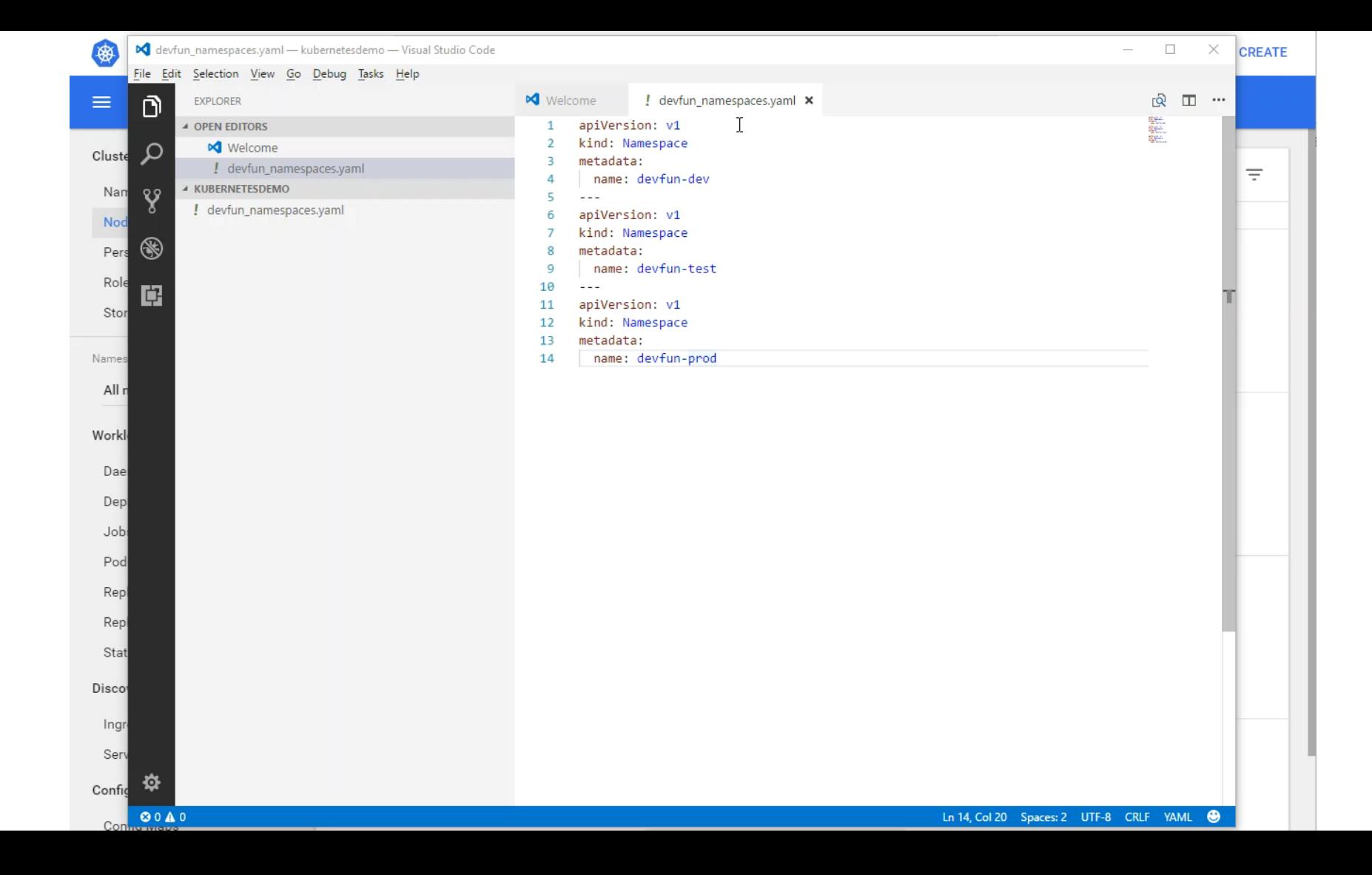
### Demo Content

**Setup Ingress Load Balancer** 

- Load balancer for Services
- Default Backend (Web-Server)

### nginx-ingress-defaultbackend.yaml

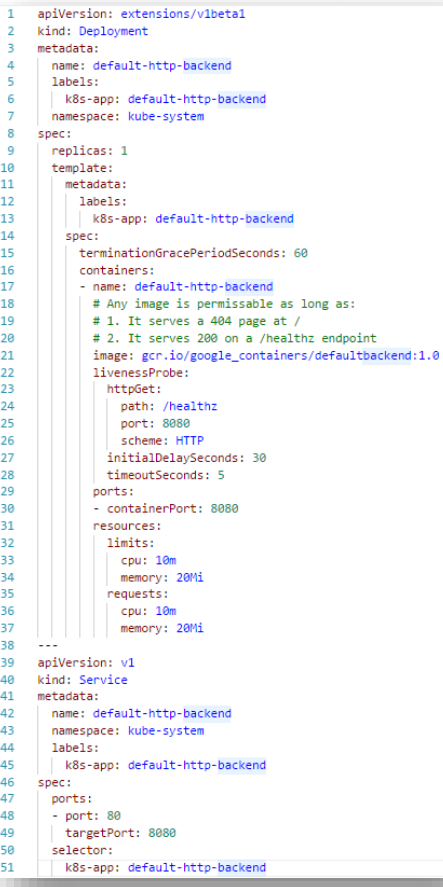

### nginx-ingress-controller.yaml

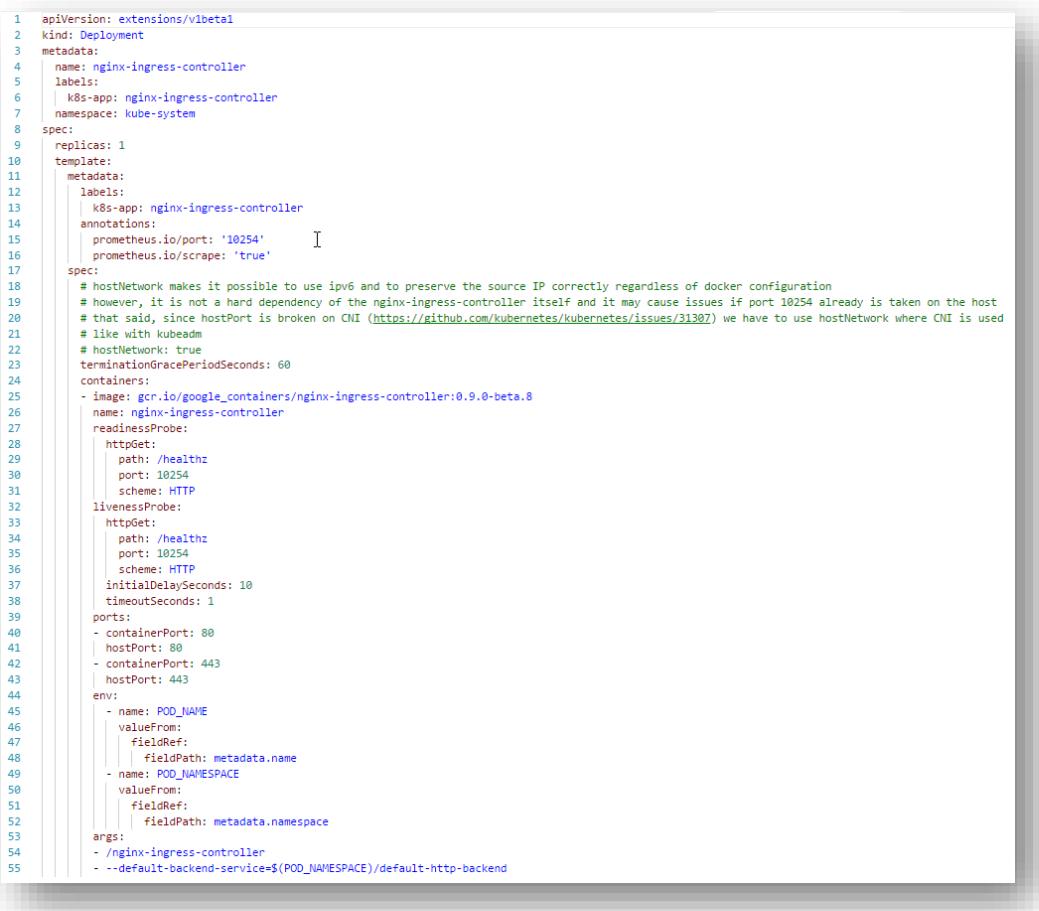

## nginx-ingress-service.yaml

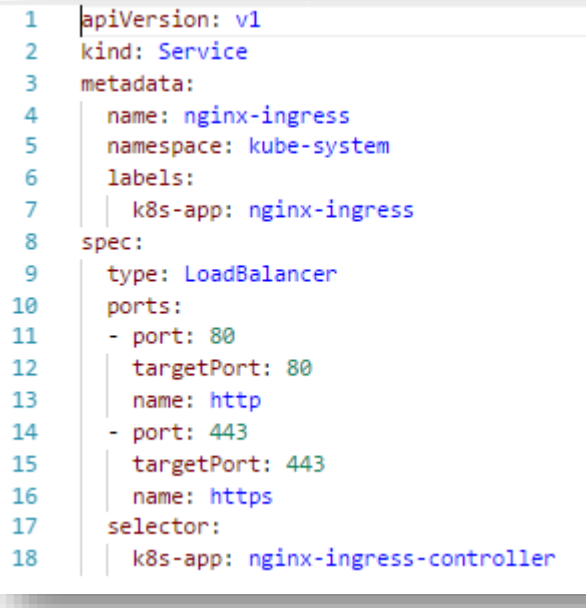

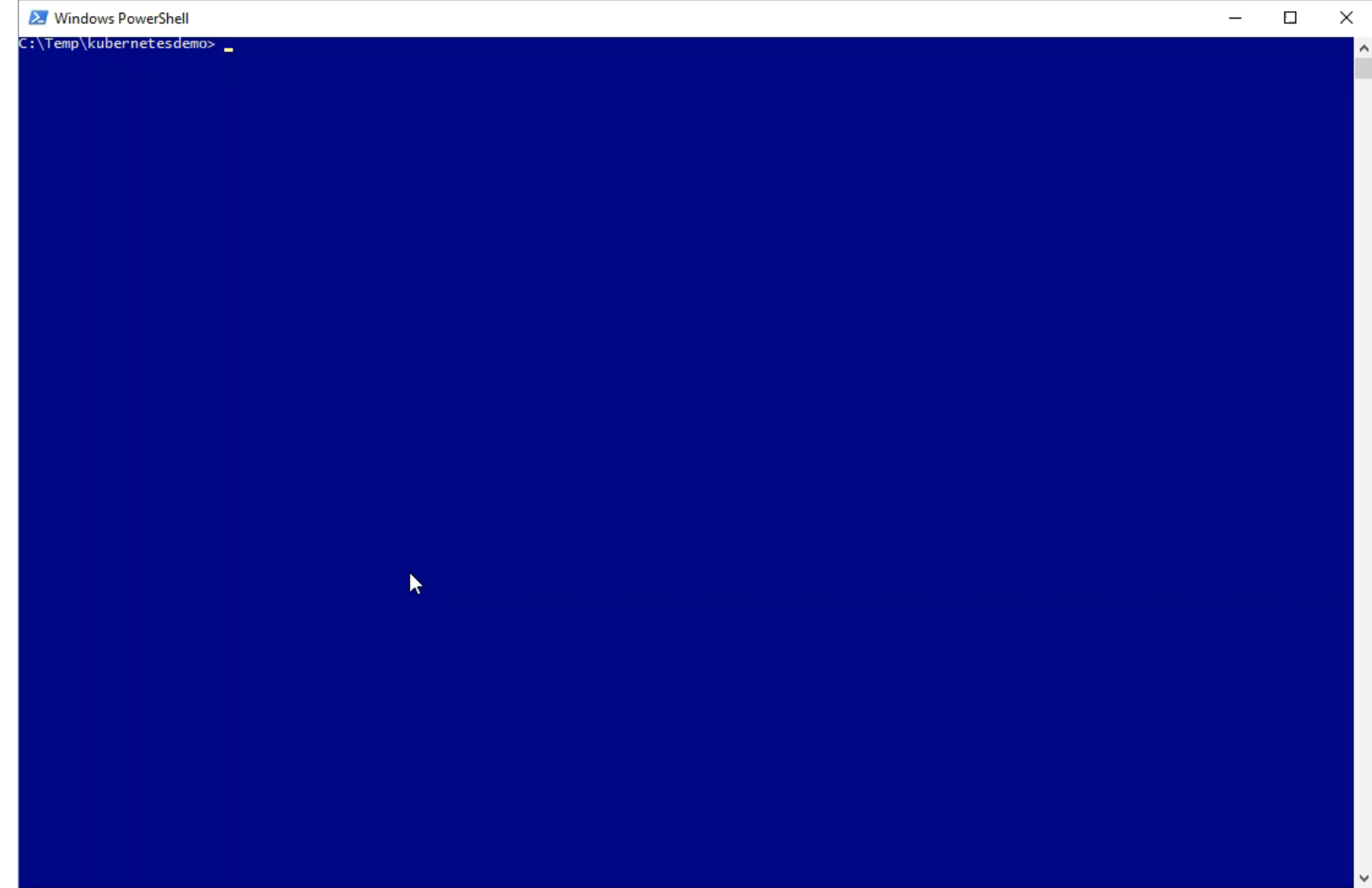

 $\langle$ 

 $\,$ 

## Demo Content

- Setup DNS records
- Azure Load Balancer
- **Ingress Service**

#### & kubernetes

 $\equiv$  Discovery and load balancing > Services

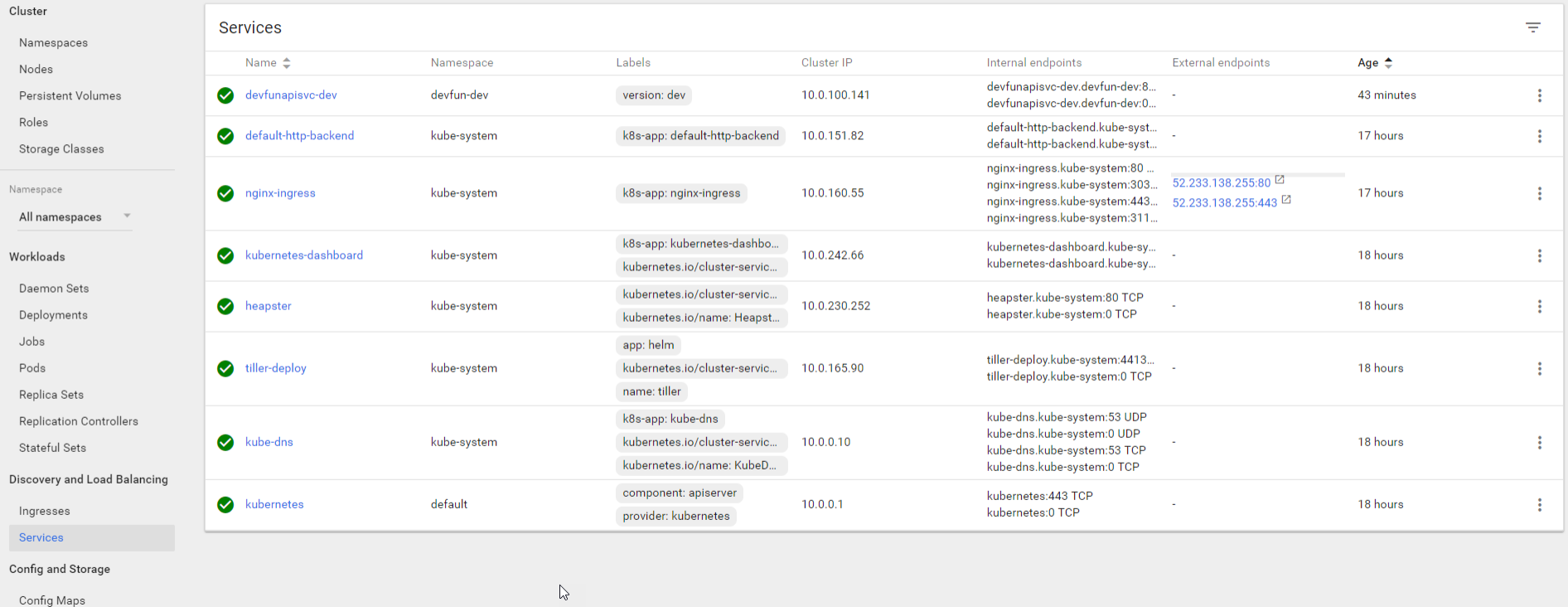

Persistent Volume Claims

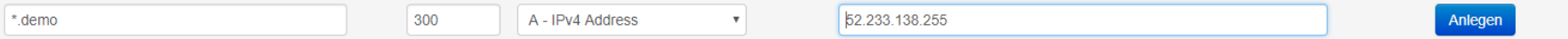

## Demo Content

Setup load balancer for stages

- Dev  $\Box$
- **Test**
- Prod

## devfun\_ingress-dev|test|prod.yaml

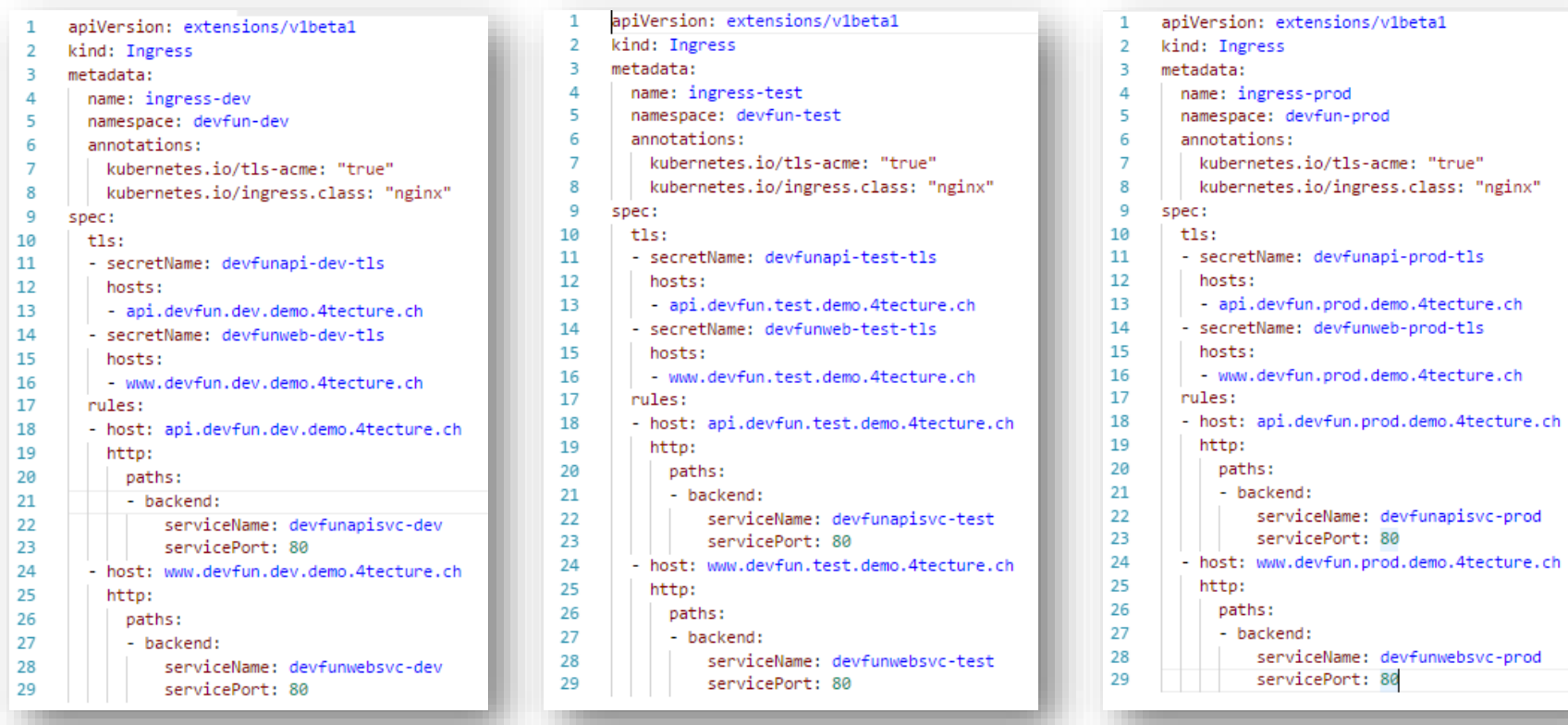

わきのの

! devfun\_ingress-dev.yaml ! devfun\_ingress-prodmaml

! devfun\_ingress-test.yaml

! devfun\_namespaces.yaml

! lego\_configmap.yaml

! lego\_deployment.yaml

! lego\_namespaces.yaml

- ! nginx-ingress-controller.yaml
- ! nginx-ingress-defaultbackend.yaml
- ! nginx-ingress-service.yaml

! vsts\_agent.yaml

! vsts\_namespaces.yaml

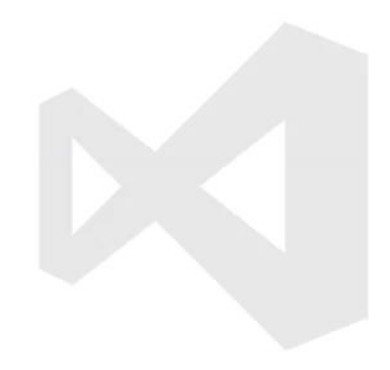

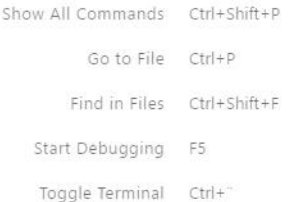

章

### Infrastructure

# Azure Container Registry

vour software sol

### Docker Registry im Azure Portal

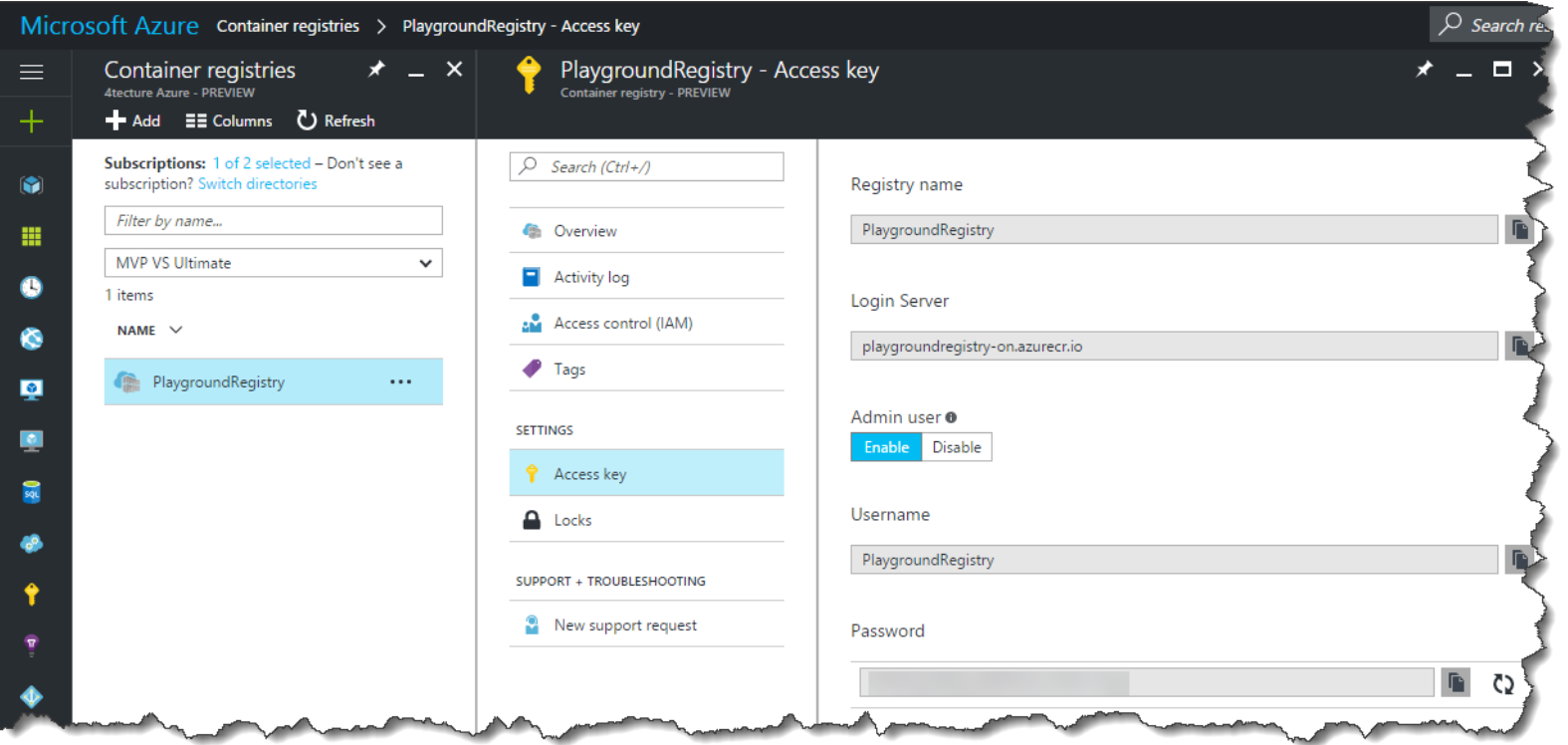

## **Docker Registry API**

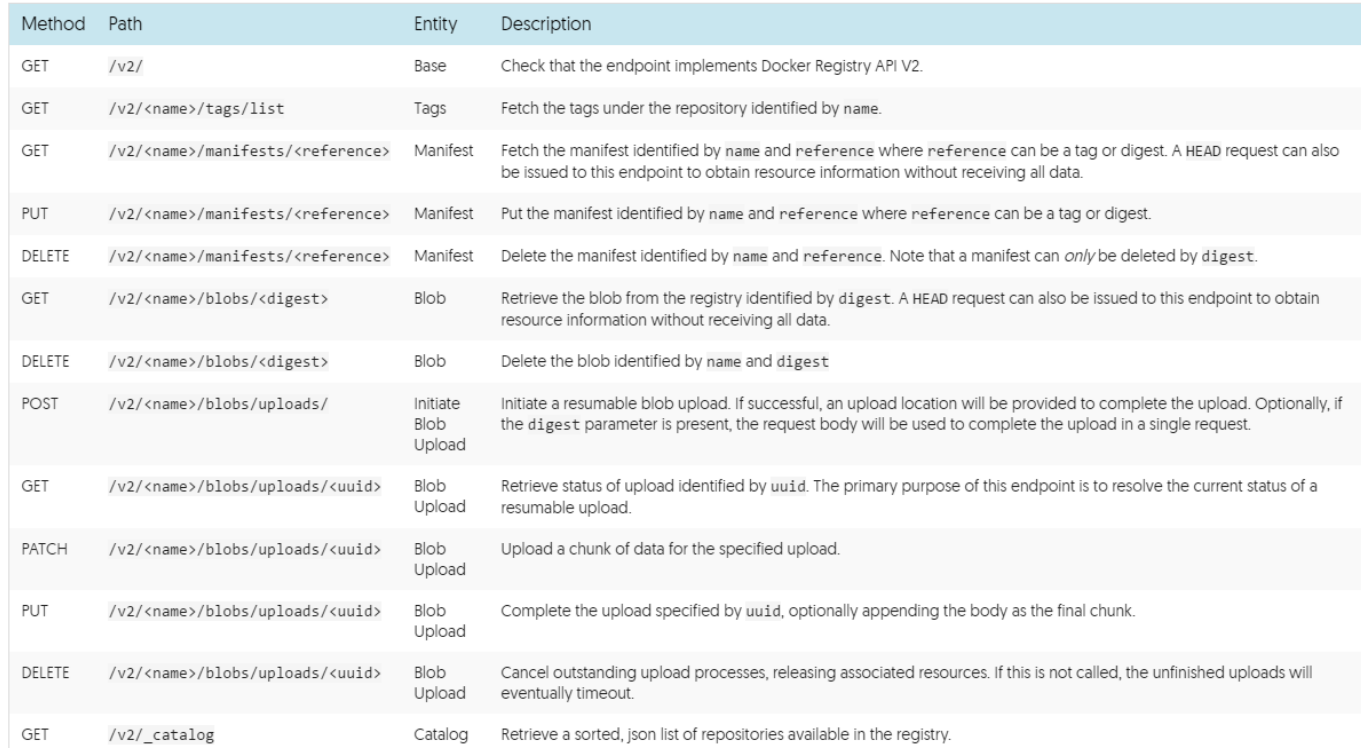

#### Image Source: <https://docs.docker.com/registry/spec/api/>

### Docker Registry API - Samples List Repositories: /v2/\_catalog /v2/<repository>/tags/list List Tags:

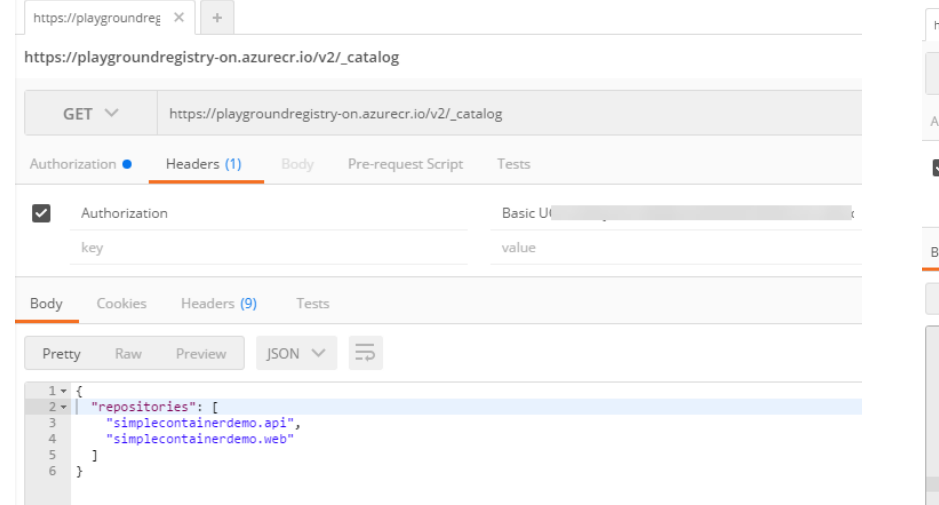

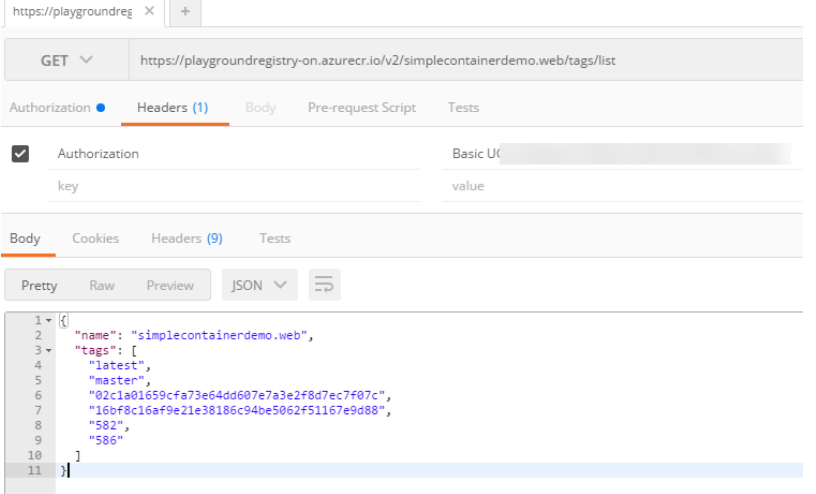

# **Container Registry**

### **Pull Images**

- Login to your registry  $\mathcal{L}_{\mathcal{A}}$
- Pull the desired image  $\overline{\phantom{a}}$
- Run the container  $\overline{\phantom{a}}$

docker login <registry> -u <user> -p <pwd> docker pull <registry>/<repository>:<tag> docker run...

### **Push Images**

- Login to your registry
- **Build the image**  $\mathcal{L}_{\mathcal{A}}$
- Push the image  $\overline{\phantom{a}}$

docker login <registry> -u <user> -p <pwd> docker build -t <reponame>:<tag> <dockerfile> docker push <reponame>:<tag>

# **Build / Release**

ver your software solutior

### **Release Cycle**

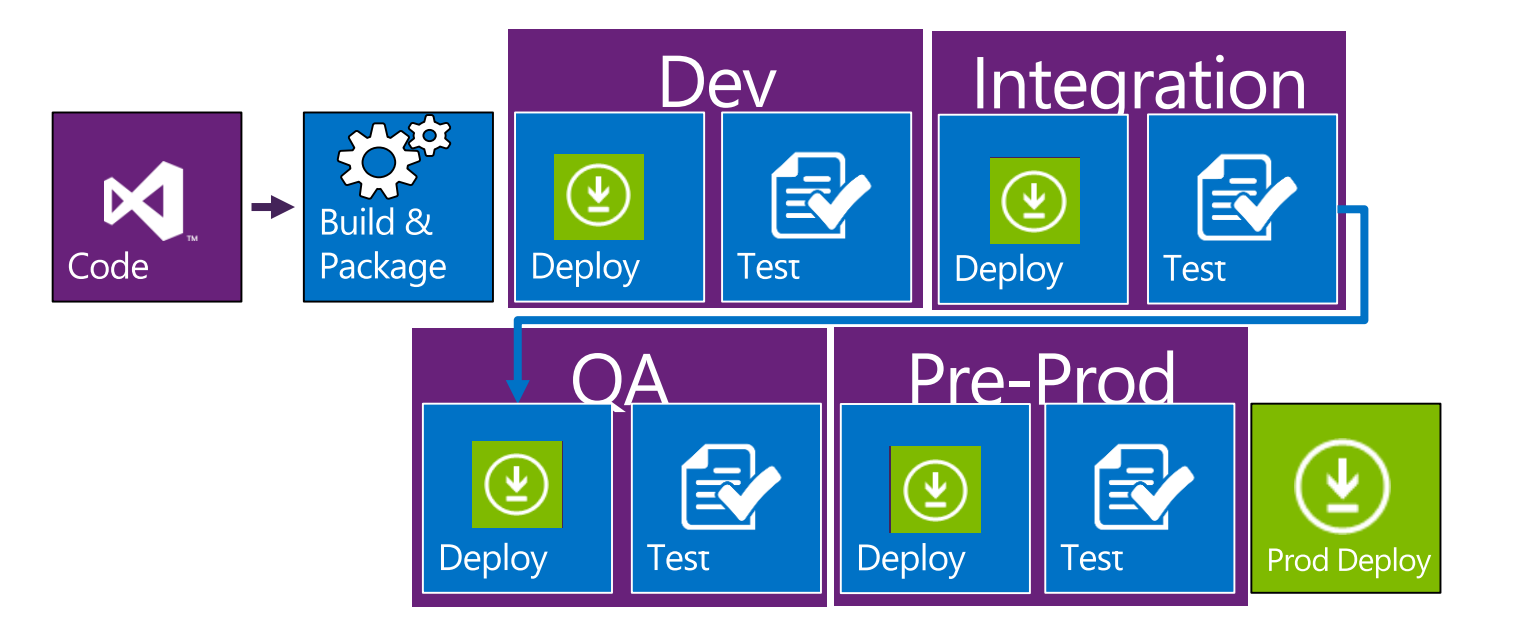

# **Build Steps / Build Tasks**

- Large catalogue of tasks
	- **Marketplace**
	- **Extensions**
- Configurable by variables
- Can be used to build or deploy software
- Cross-Plattform (JS)  $\mathbb{R}^3$ **Windows-Only (PowerShell)**

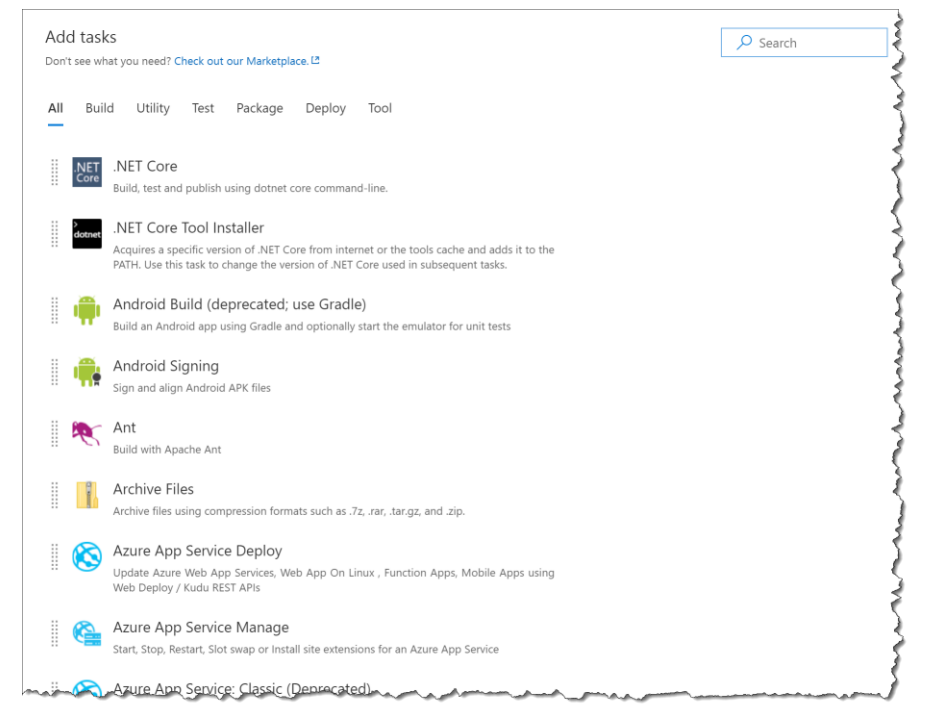

## **Build vs Release Management**

Build - Compile and Package the Application

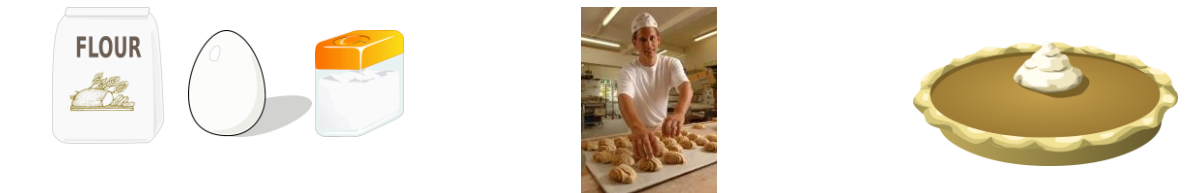

### Release Management - Deploy the Application

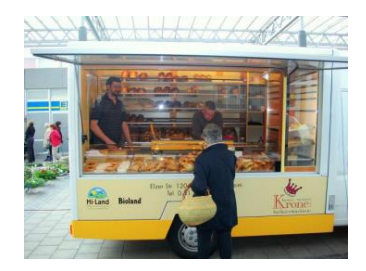

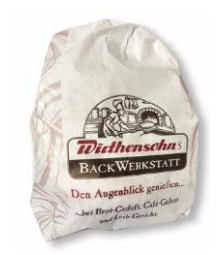

# **Release Management**

- **Input Artifacts**  $\mathcal{L}_{\mathcal{A}}$
- **Define Environents**  $\mathcal{L}^{\mathcal{L}}$ (Stages)
	- **Run Tasks**  $\mathbf{u}$  .
	- **Manage Variables**  $\blacksquare$
	- Manage Triggers  $\blacksquare$
	- Pre- and Post-Deployment Conditions  $\blacksquare$
	- Traceability  $\mathbf{r}$
- Logging / Test Results

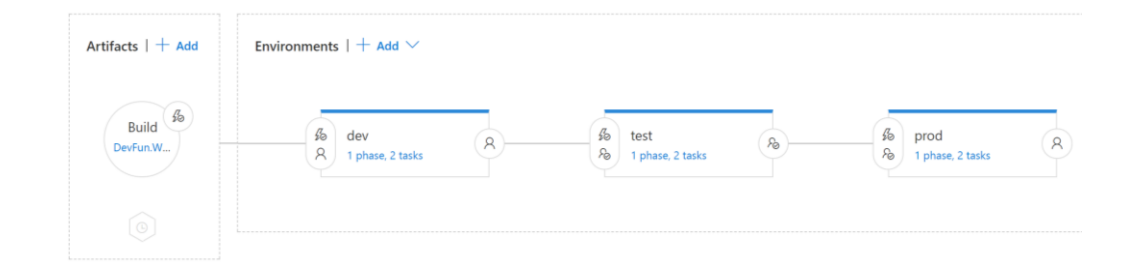

# **VSTS / TFS Build Agent**

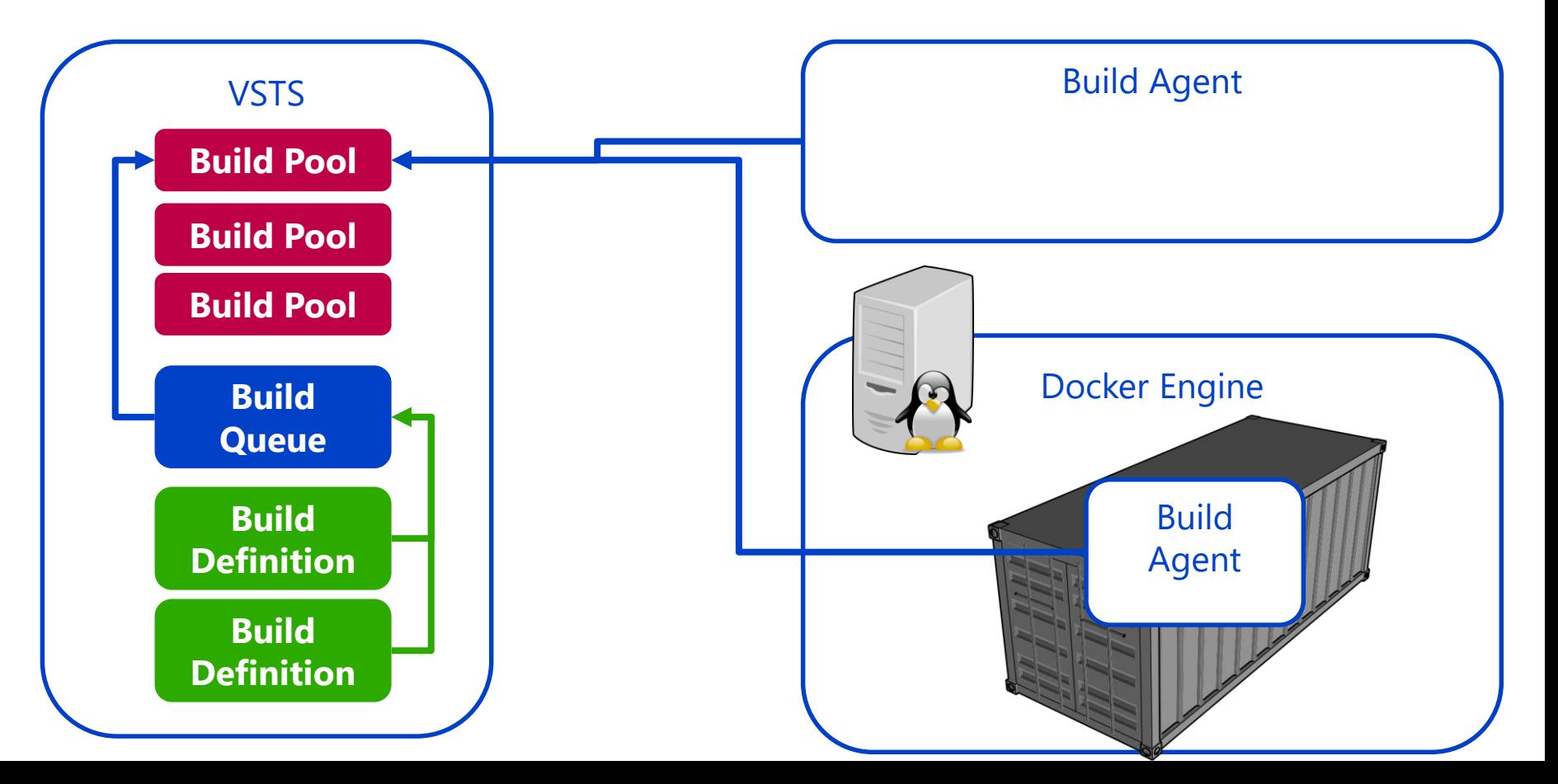

### **Custom Docker Build Agent**

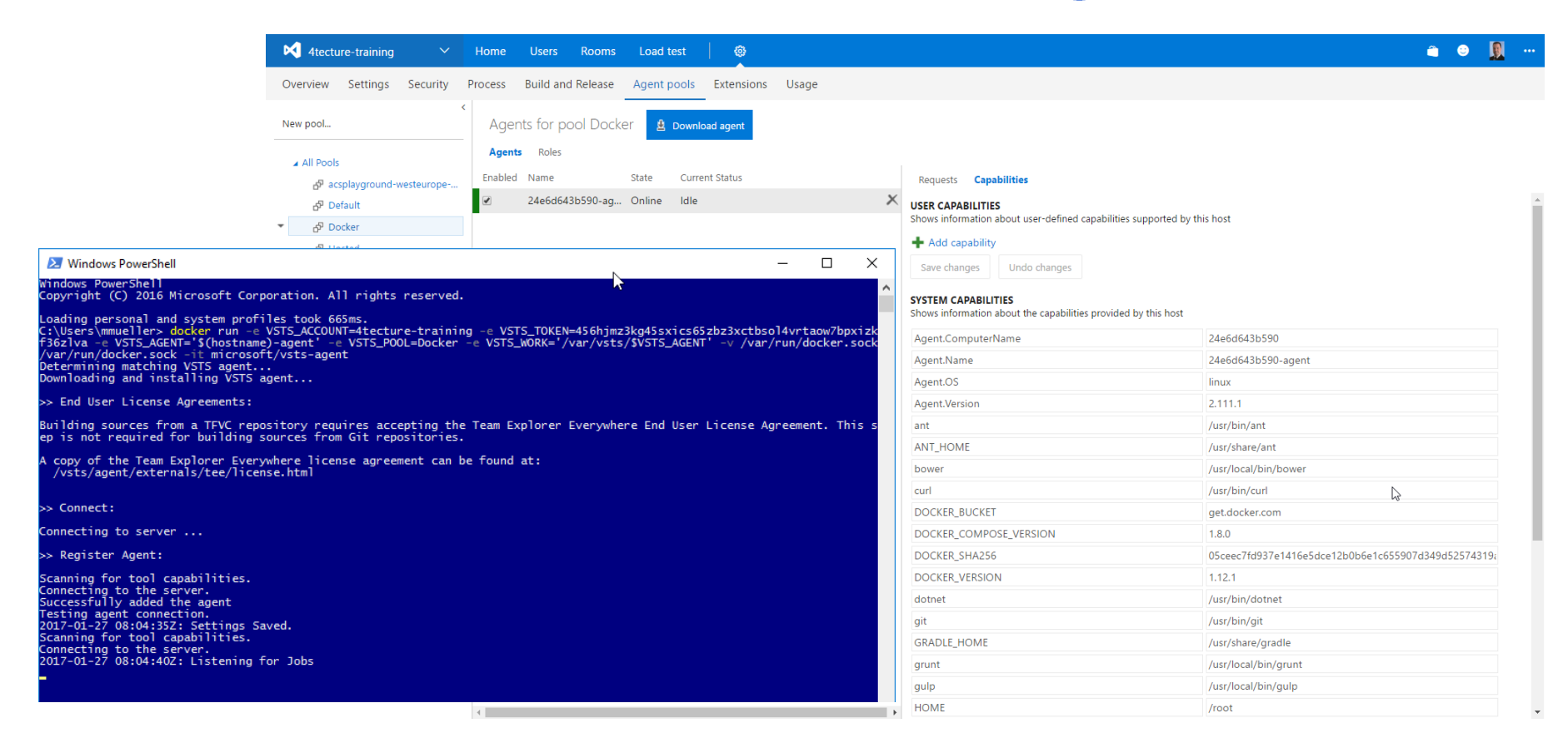

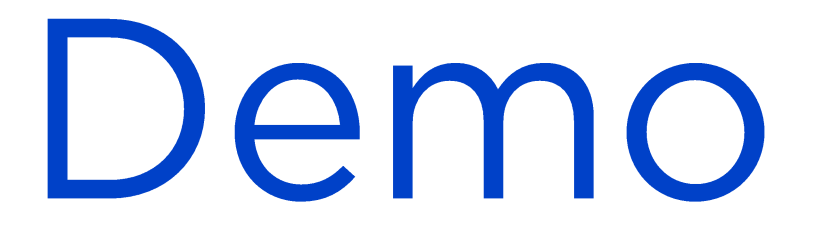

**Build Infrastructure** 

### Demo Content

**Setup Build Agent Containers** 

- **Use dedicated namespace**
- Use secrets for VSTS credentials
- Create a deployment

### vsts\_namespaces.yaml

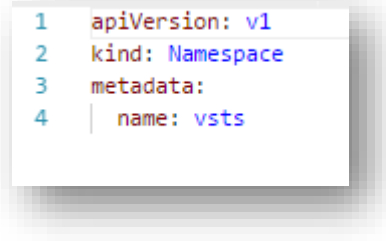

## vsts\_agent.yaml

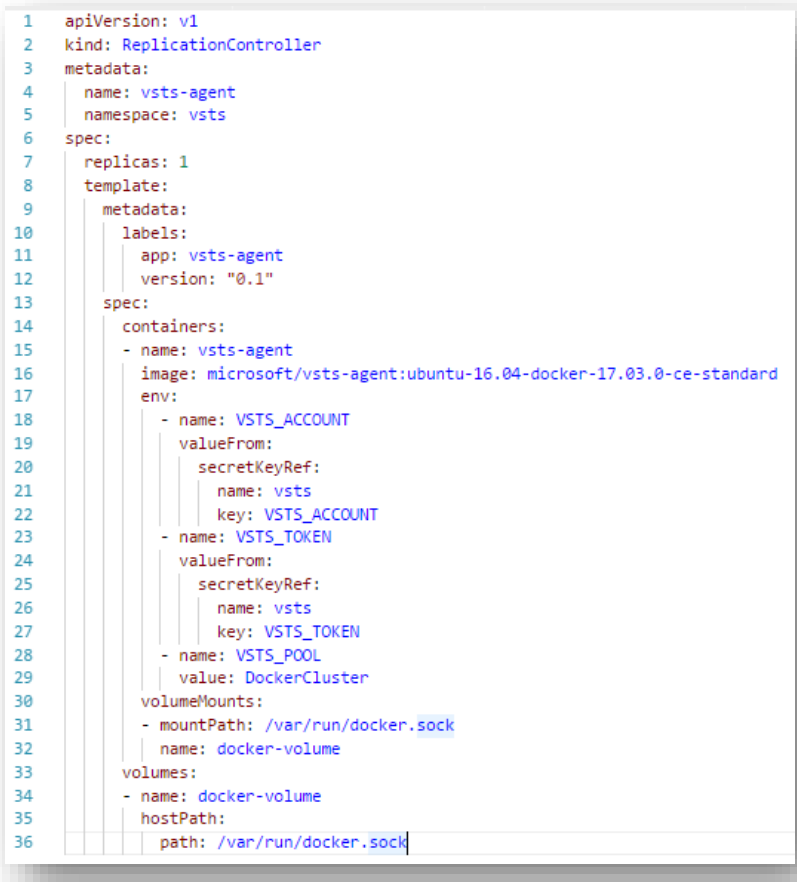

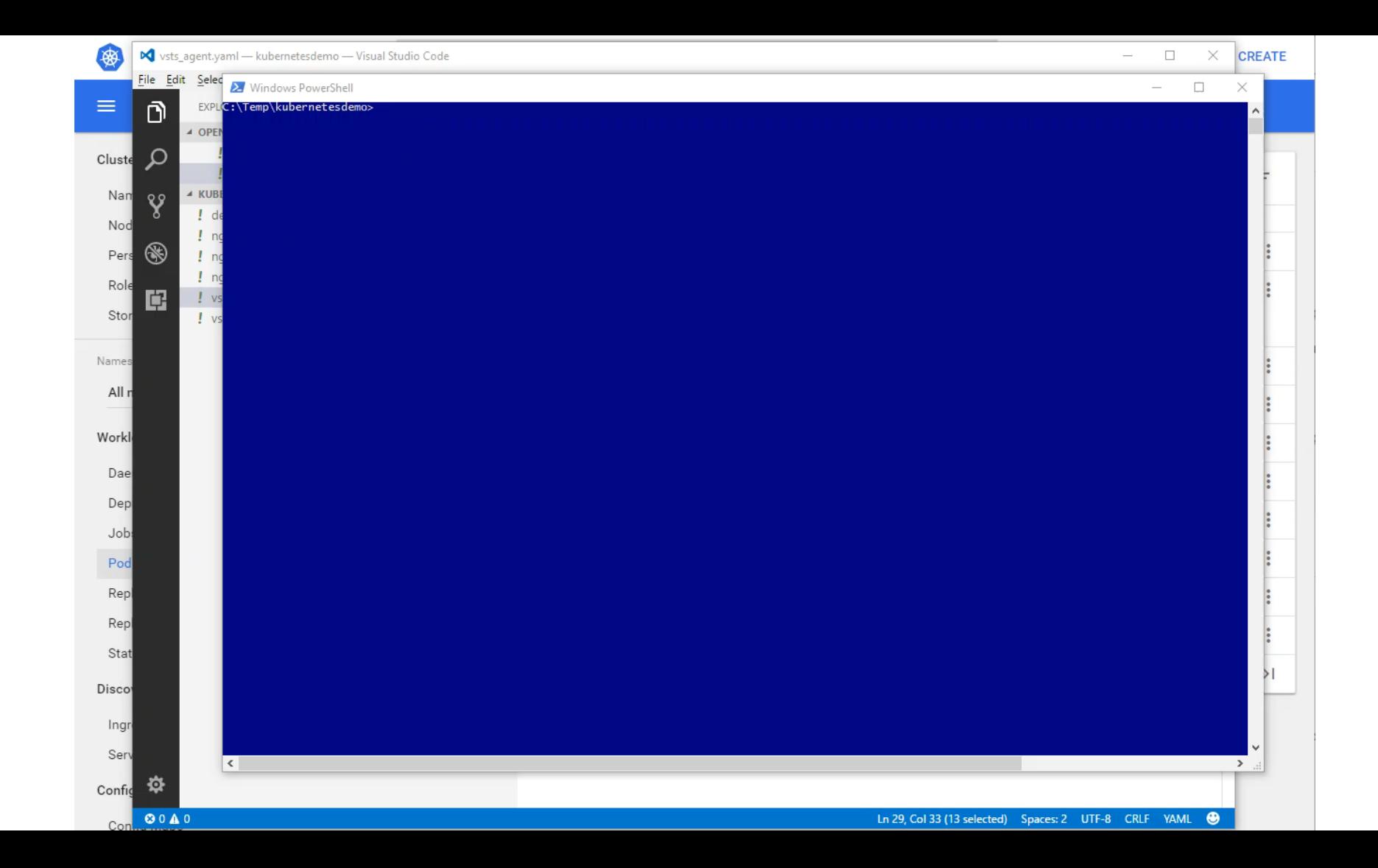

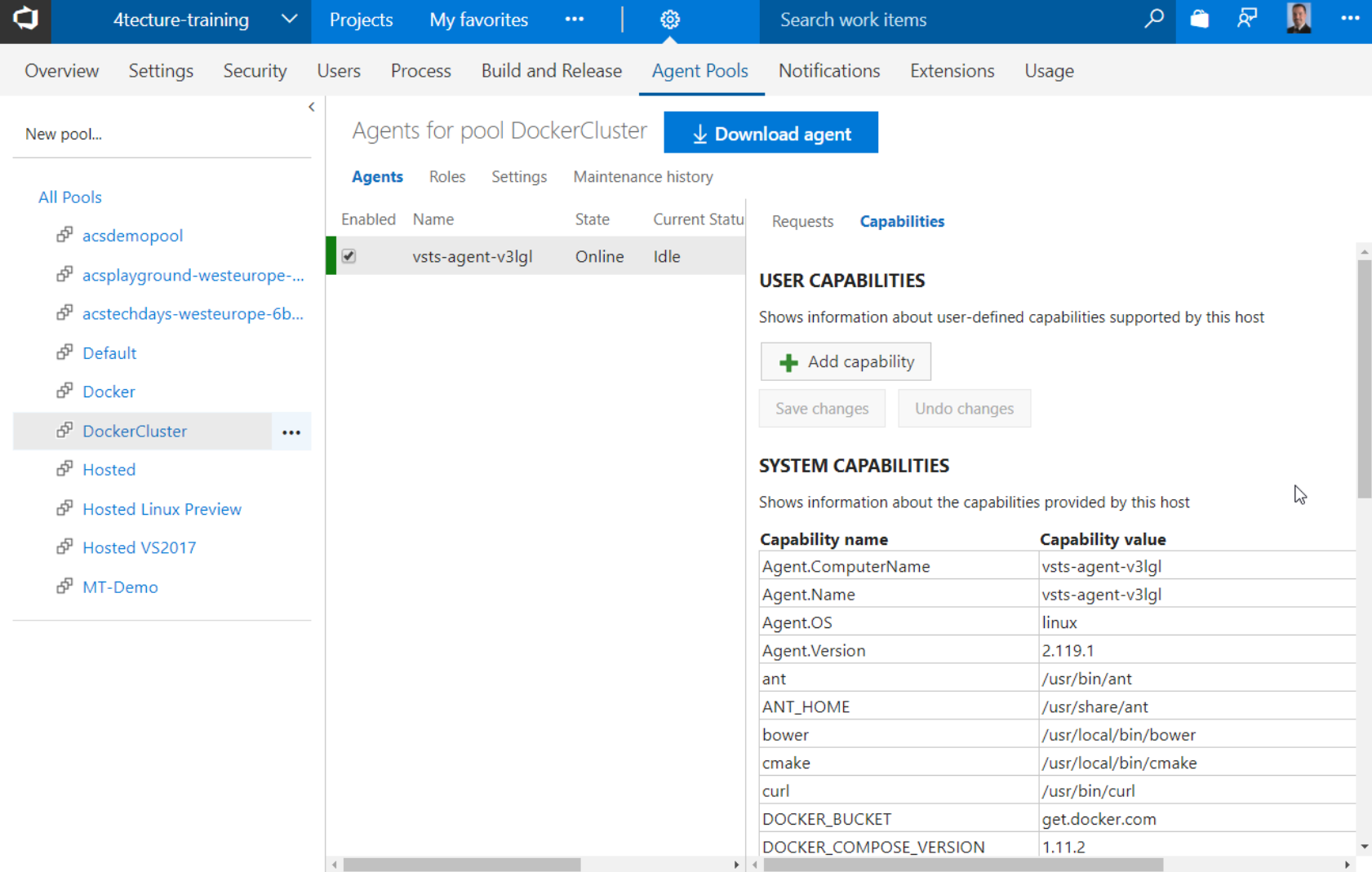

 $\mathbb{F}$ 

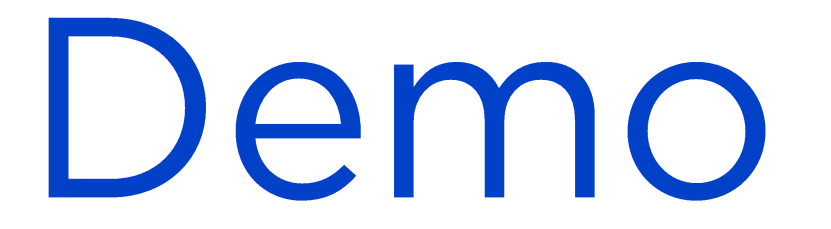

### **VSTS Build and Release Automation**

Setup VSTS Services

- Docker Registry Connection
- Kubernetes Connection

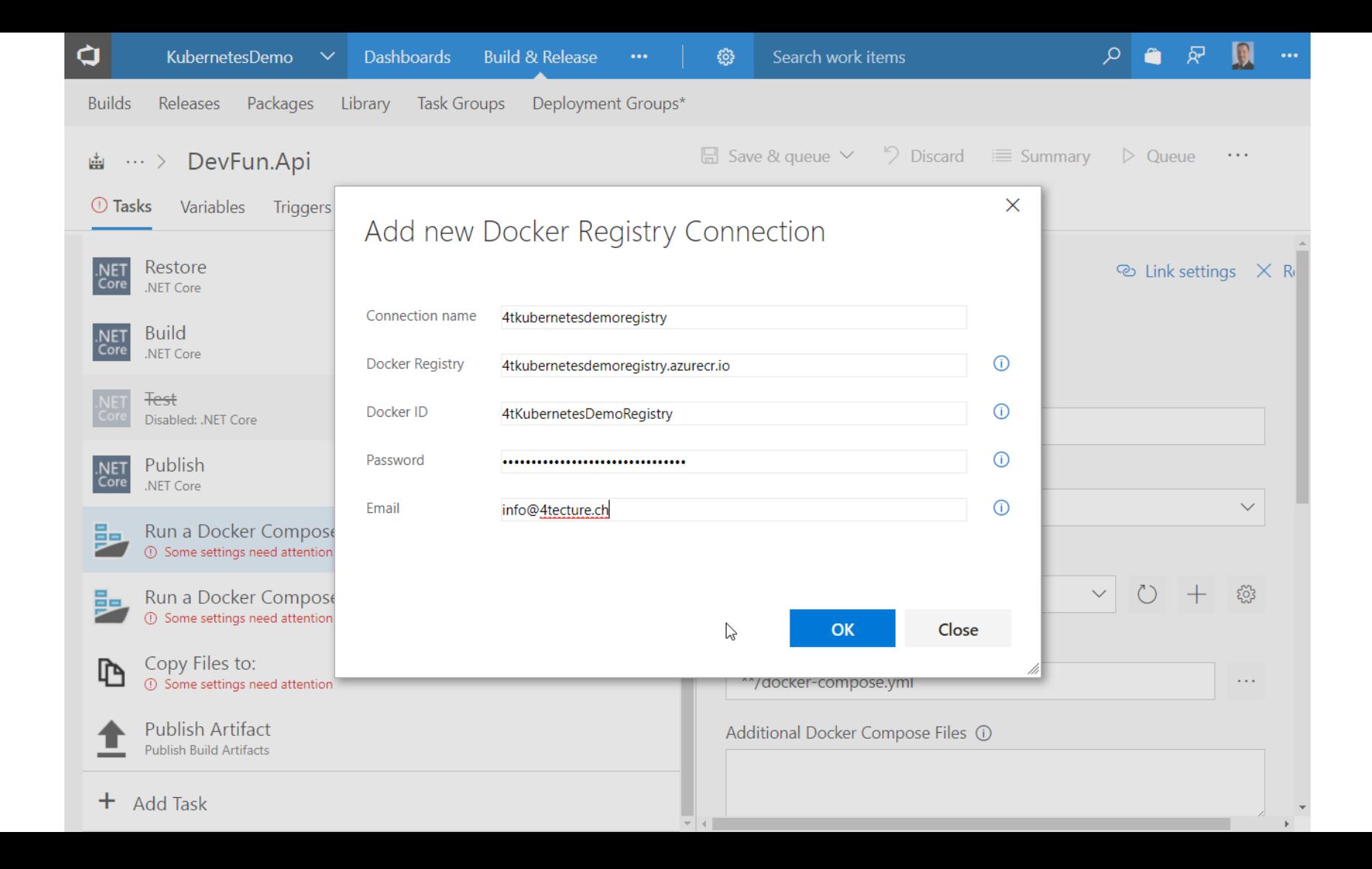

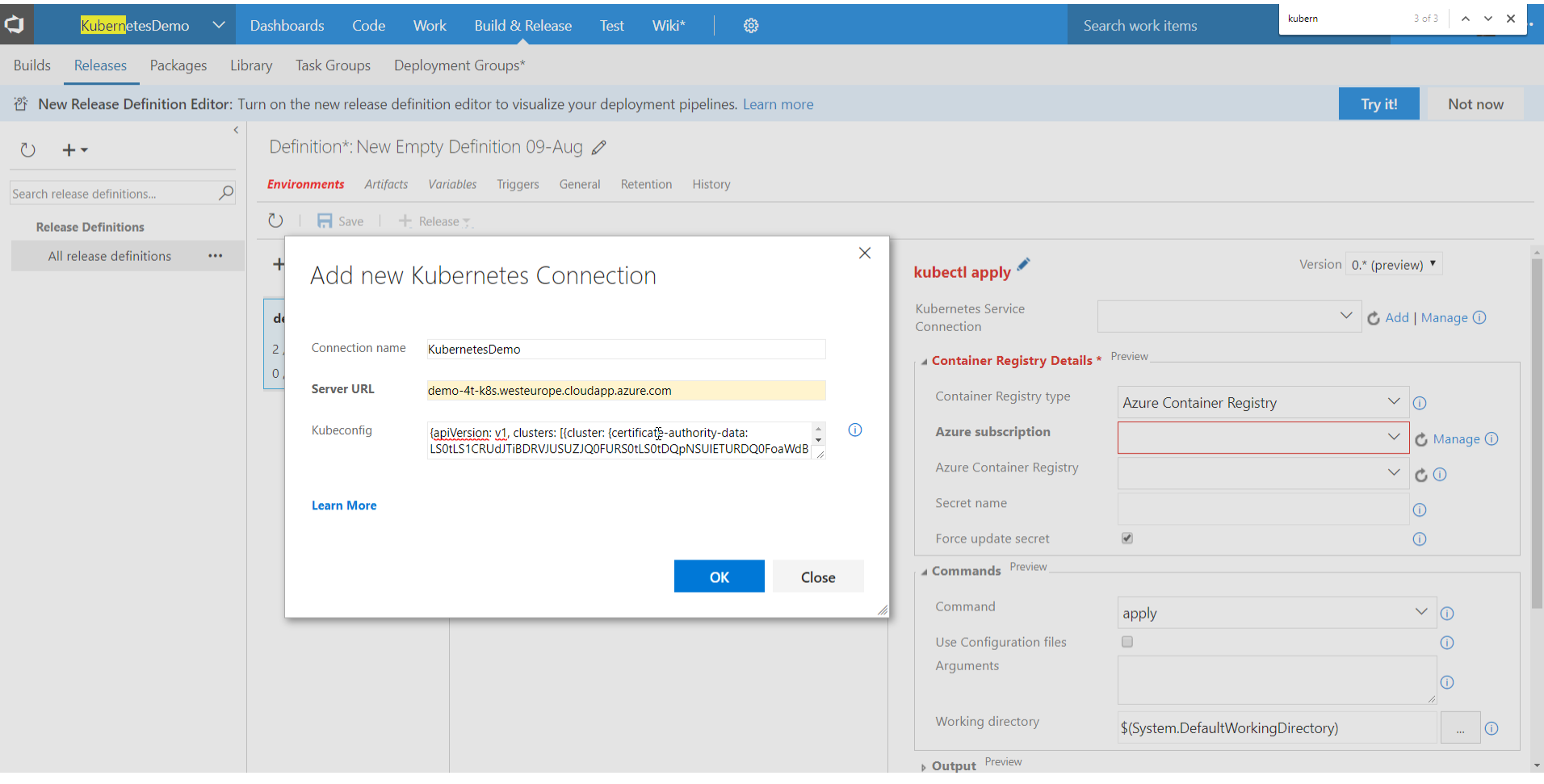

# Demo

### **Build / Release Process**

### Demo Content

- **Build and Release Definition**
- Build Tasks
- Release Tasks
- **Environment Variables**

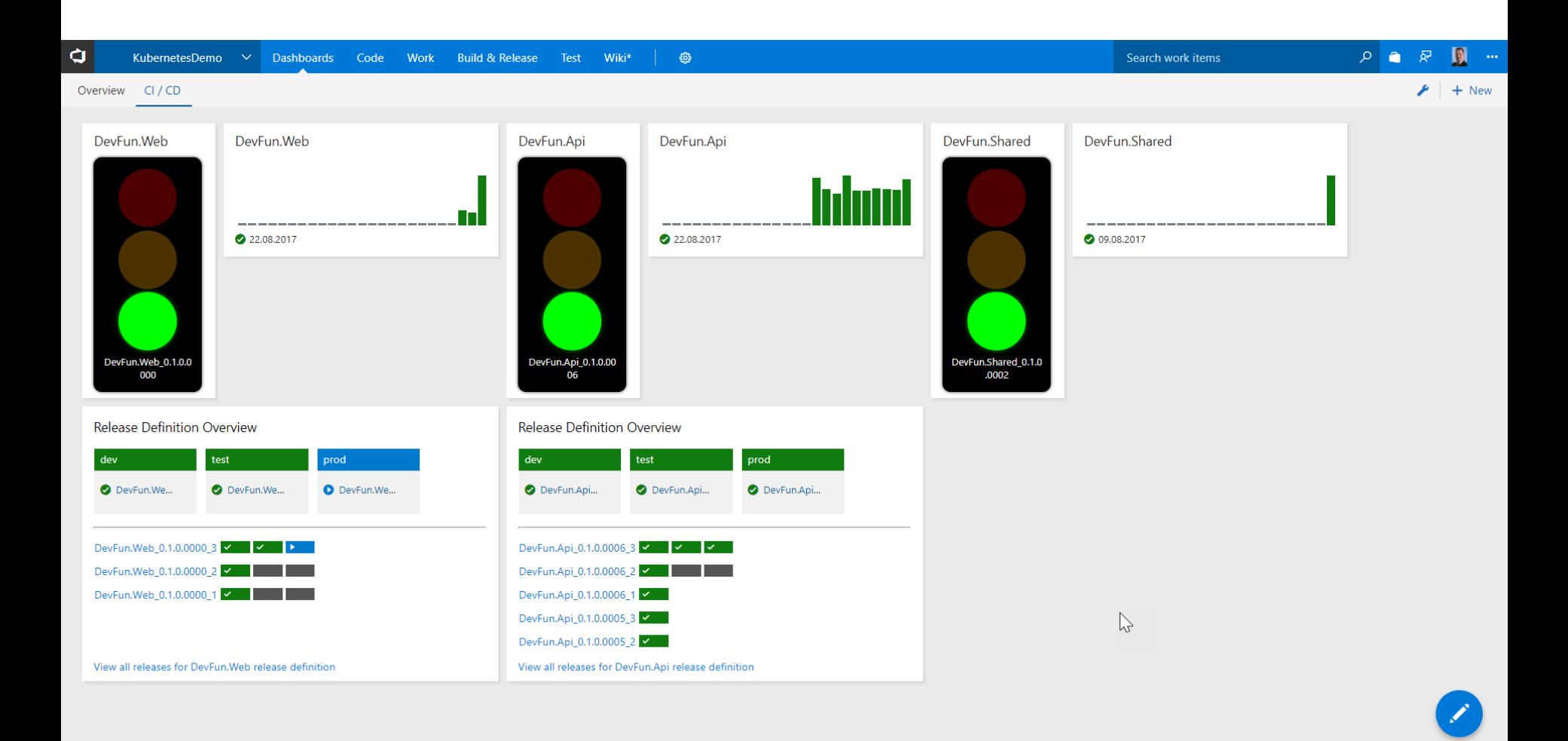
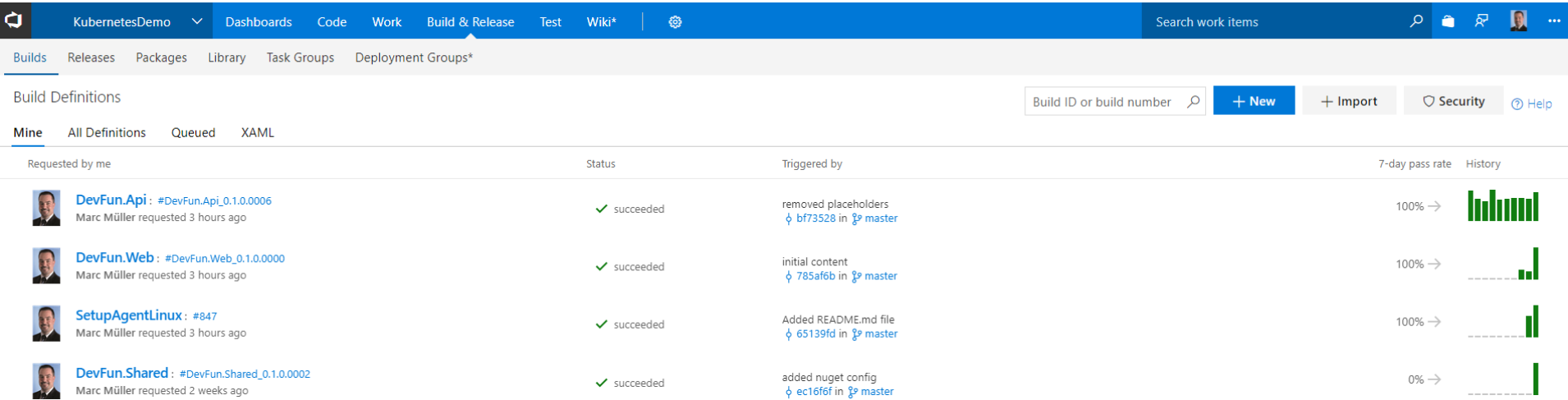

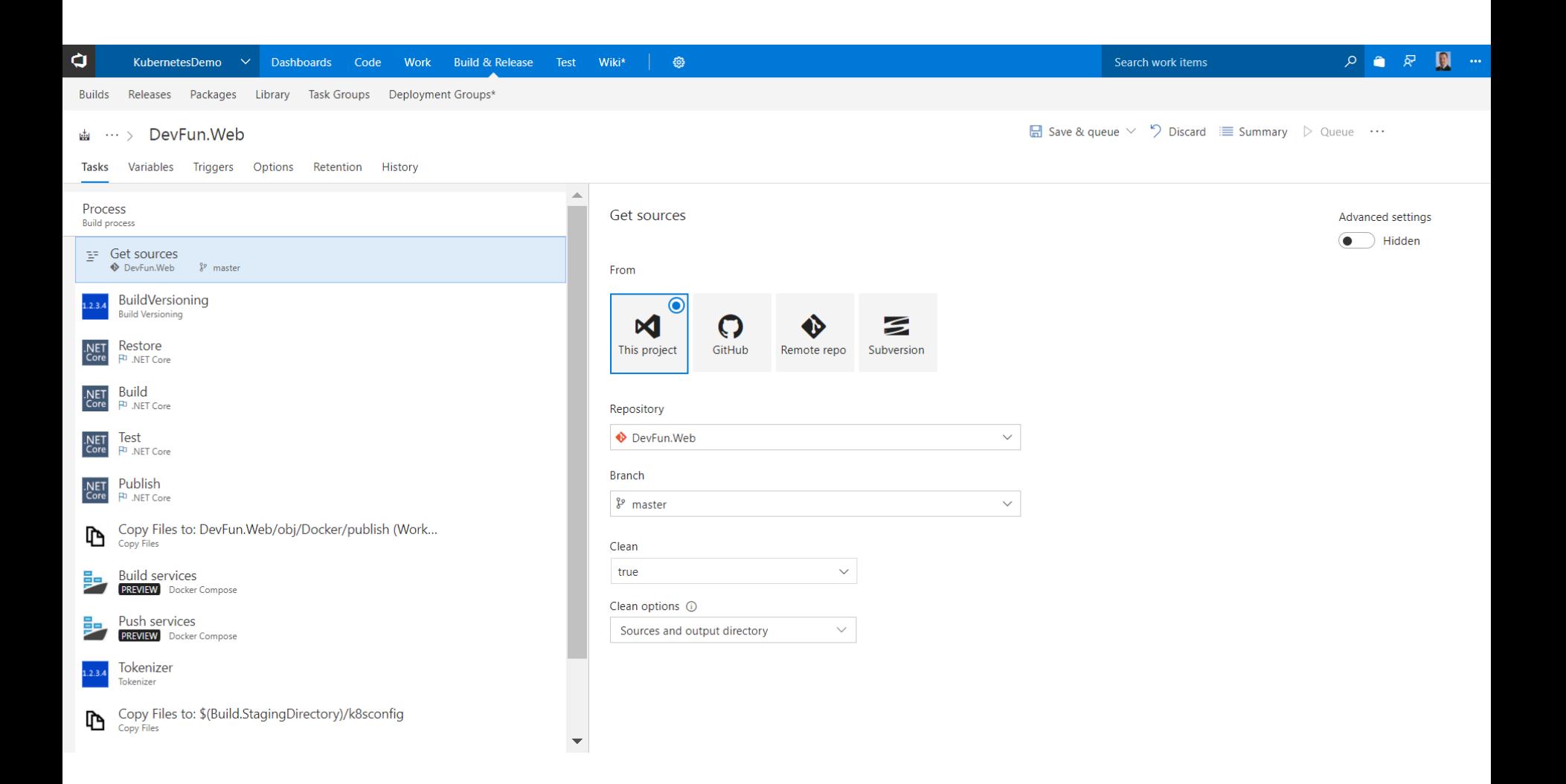

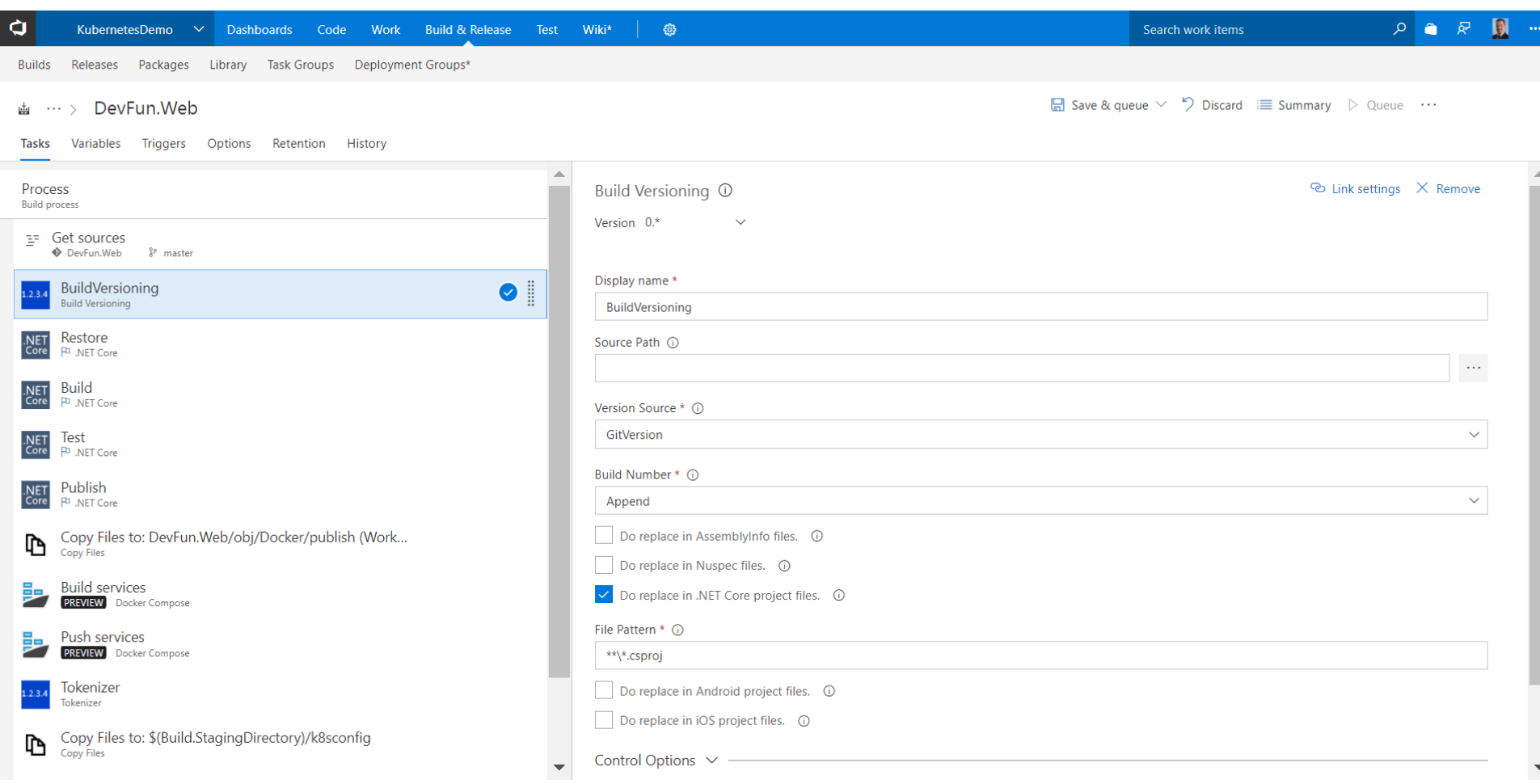

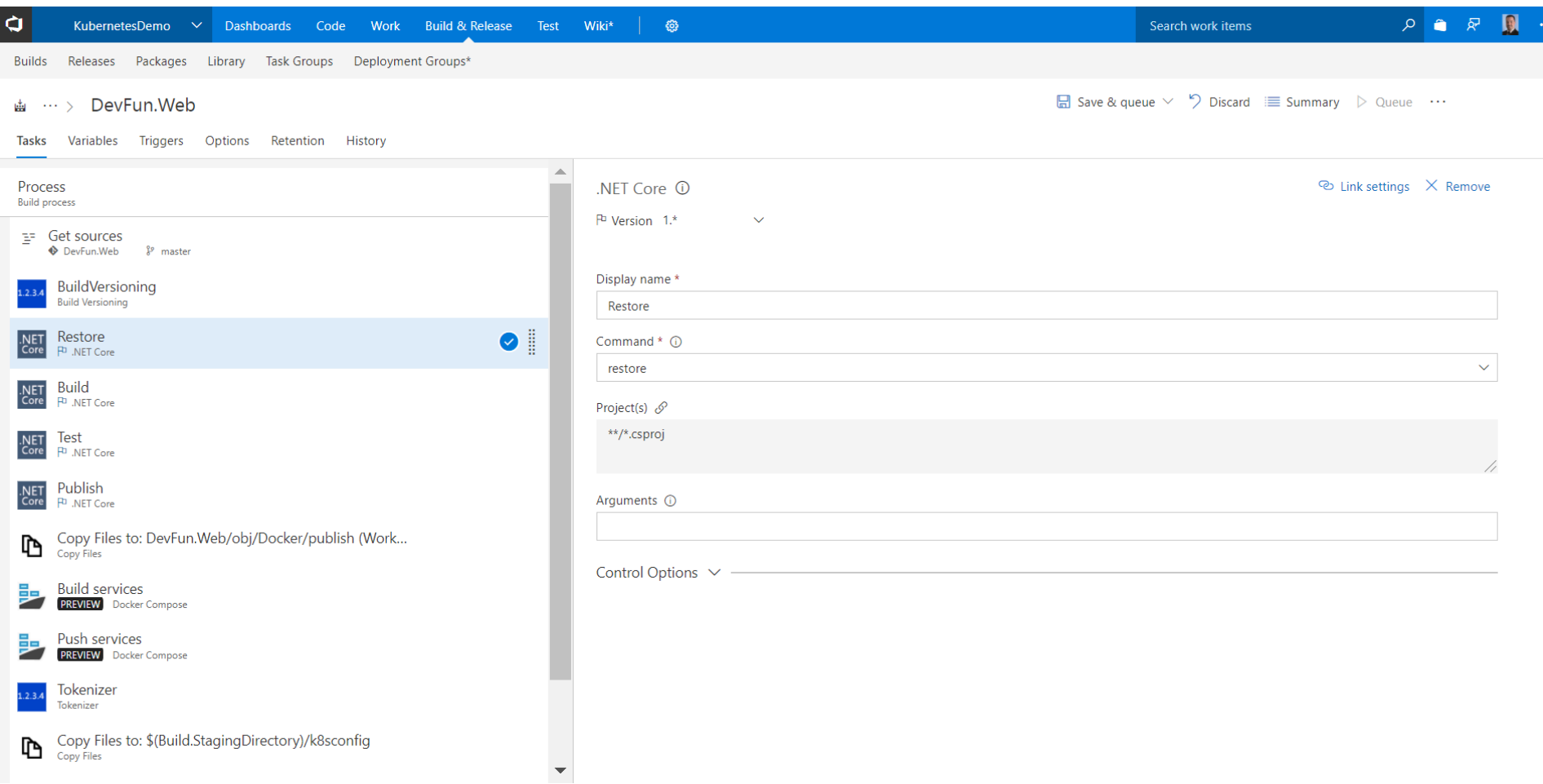

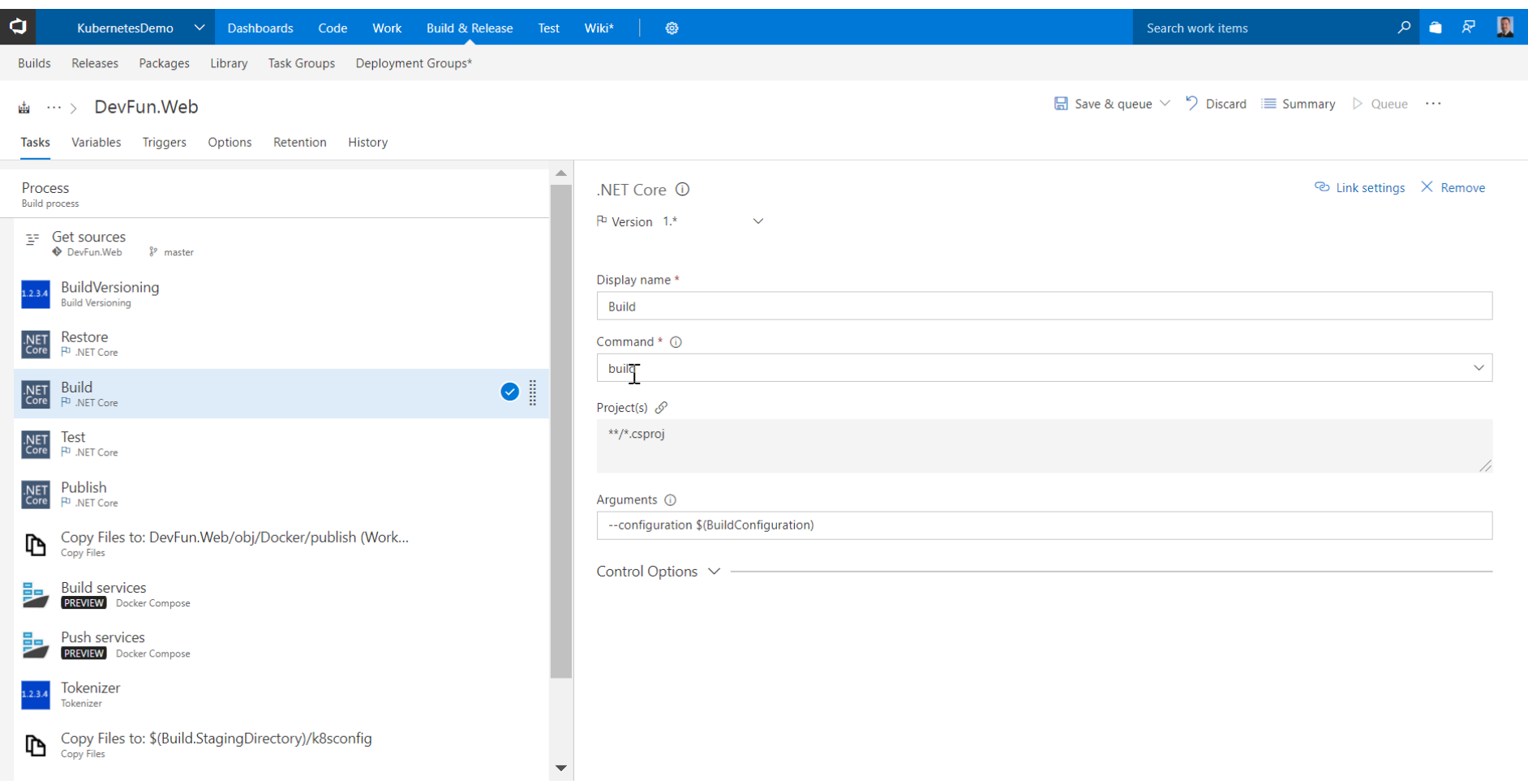

...

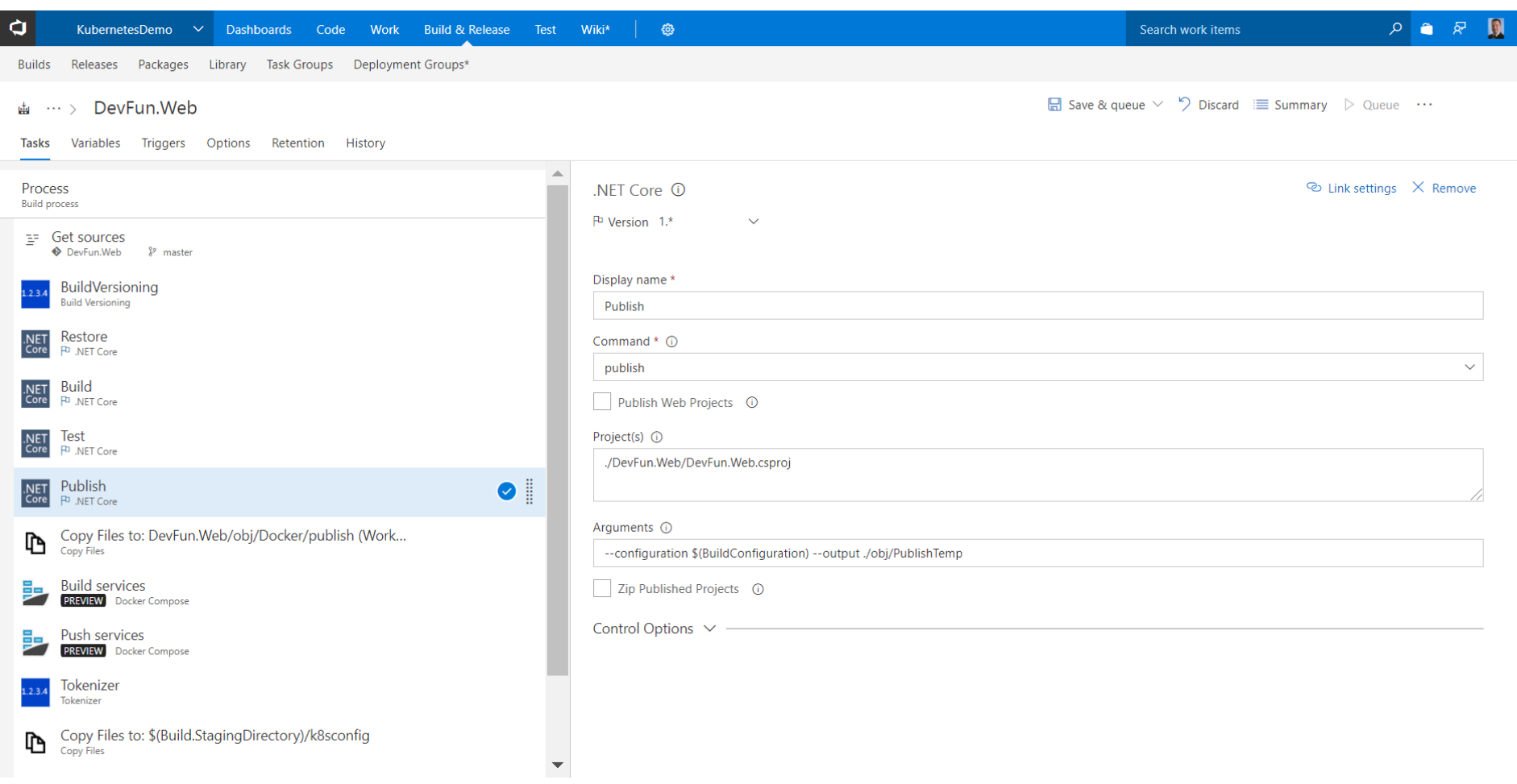

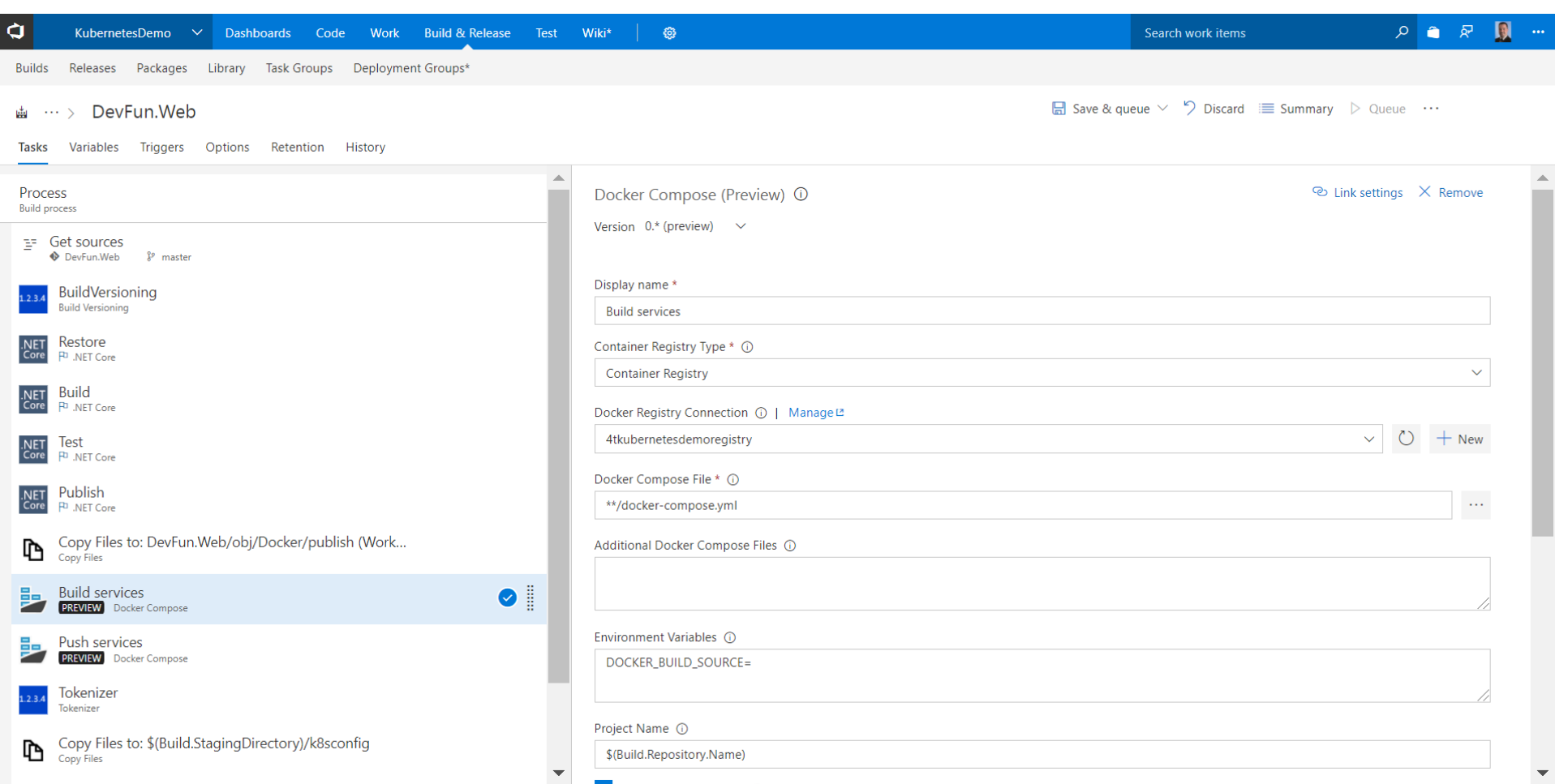

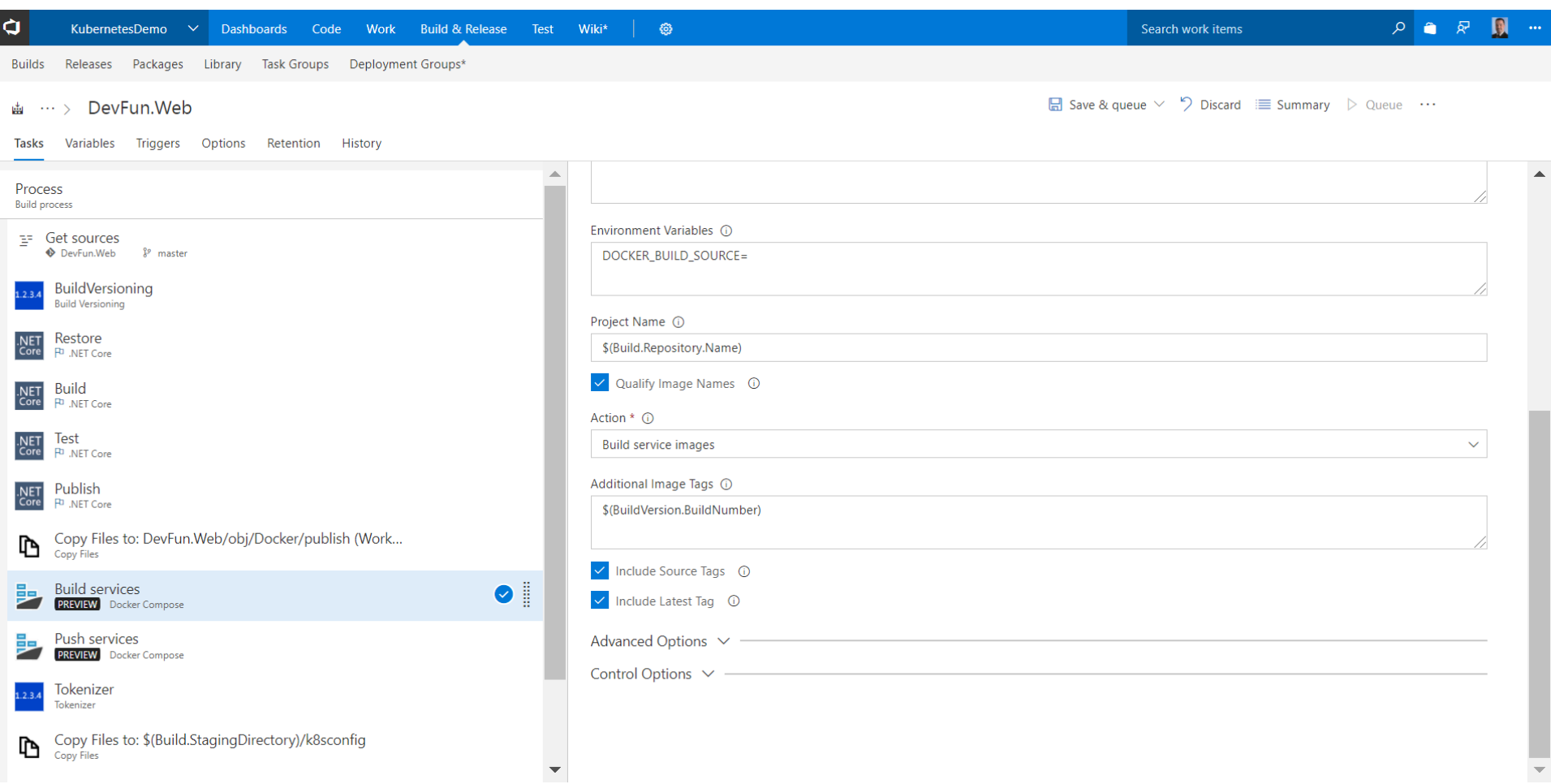

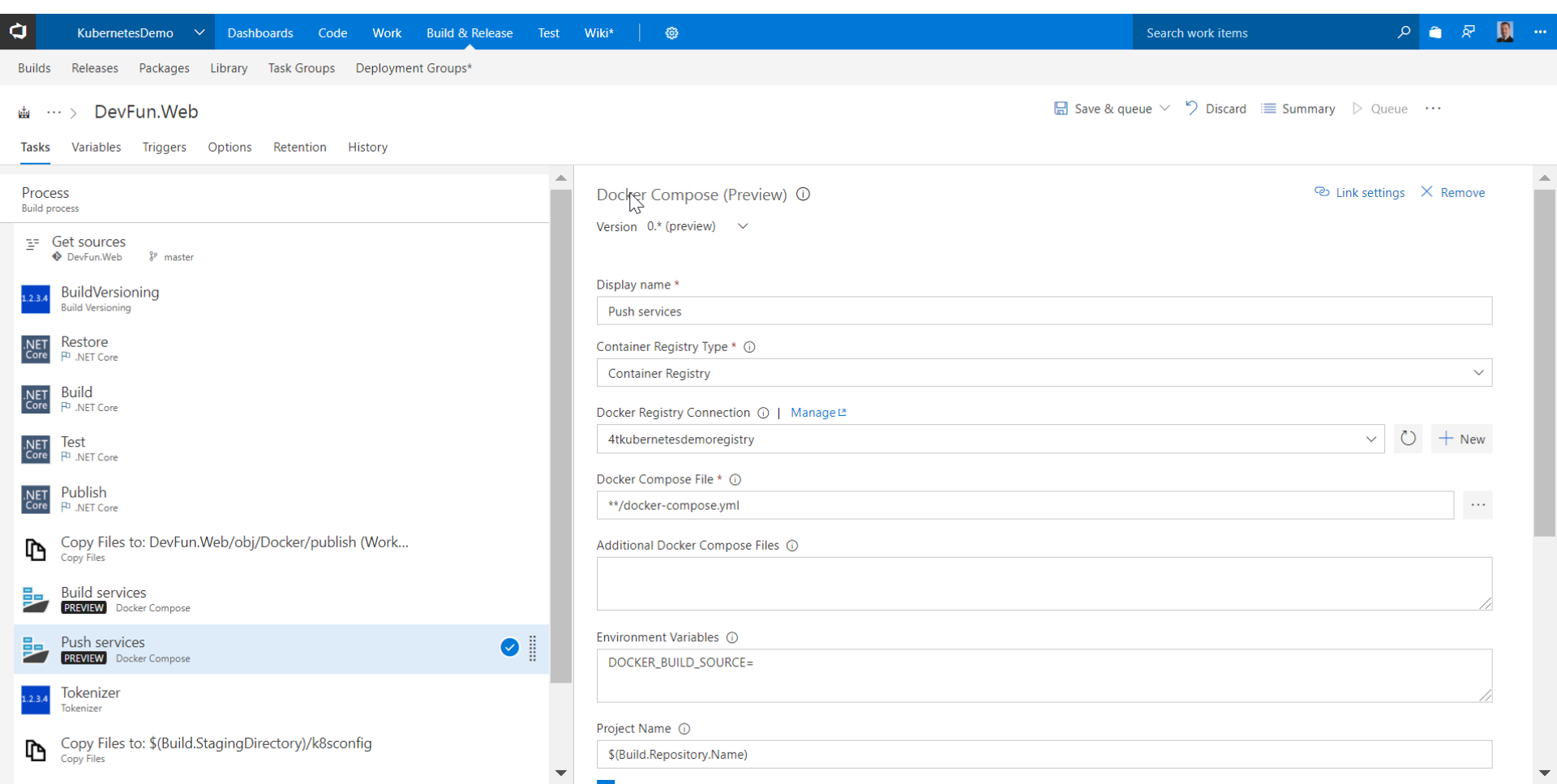

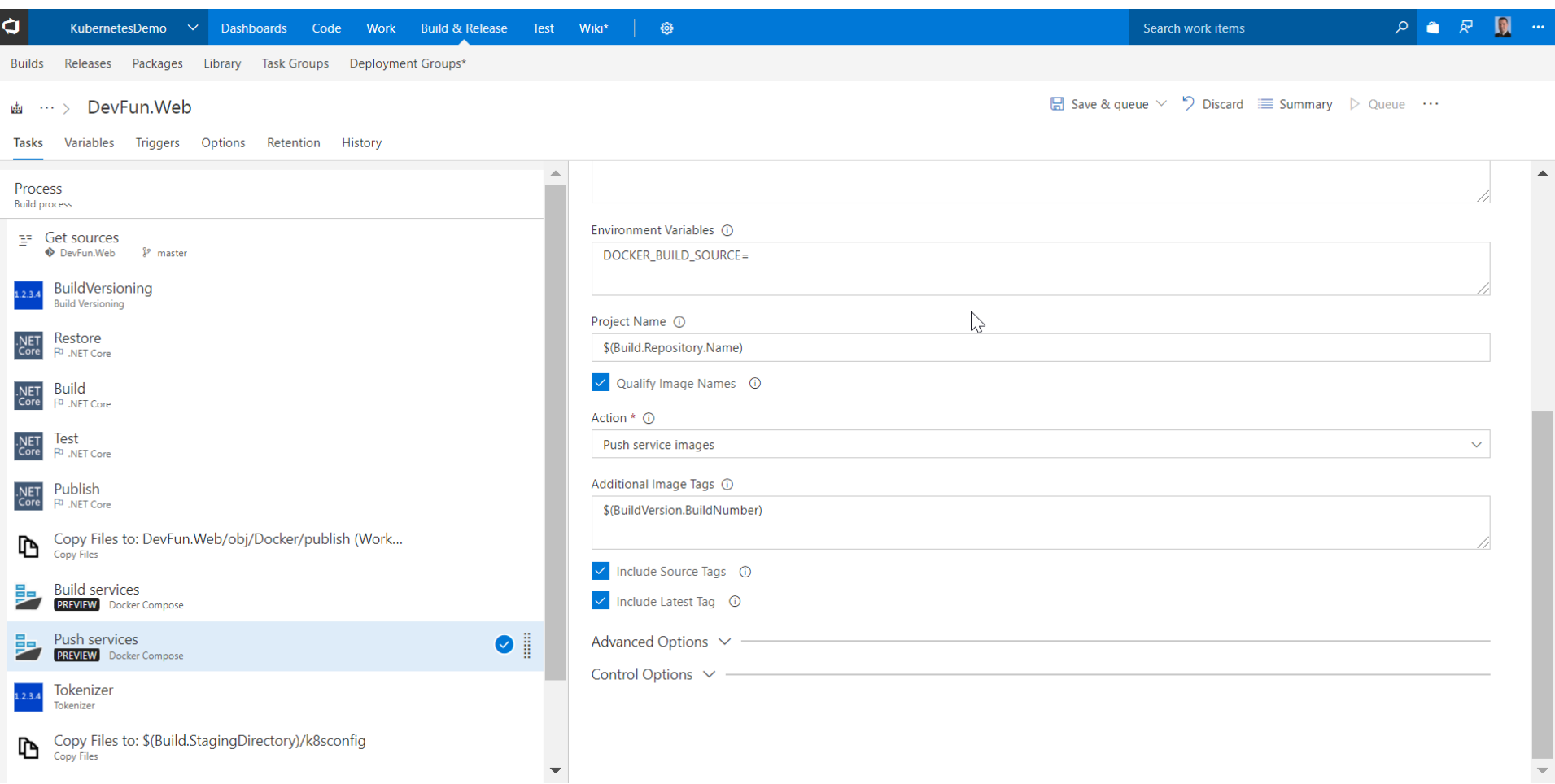

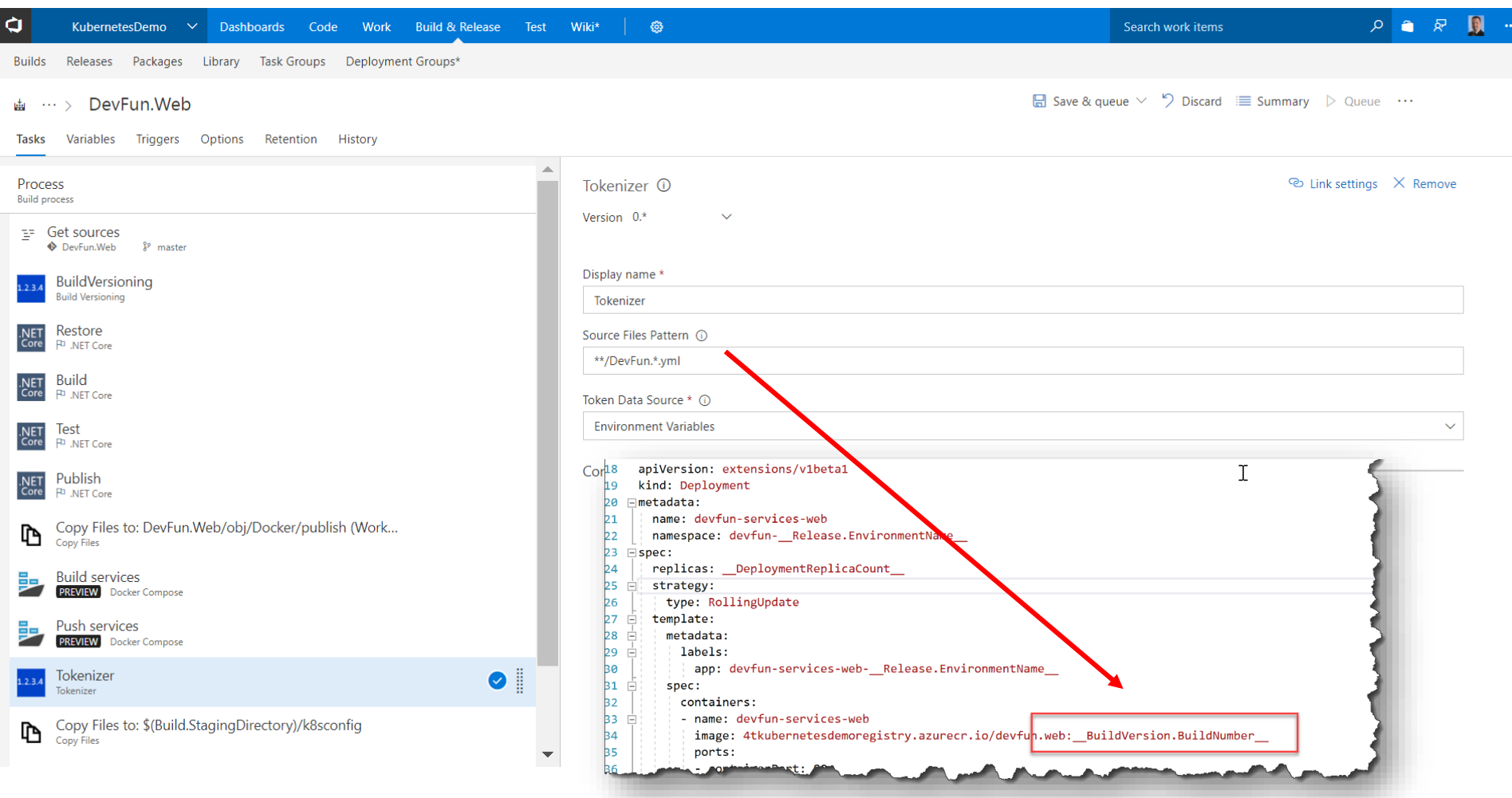

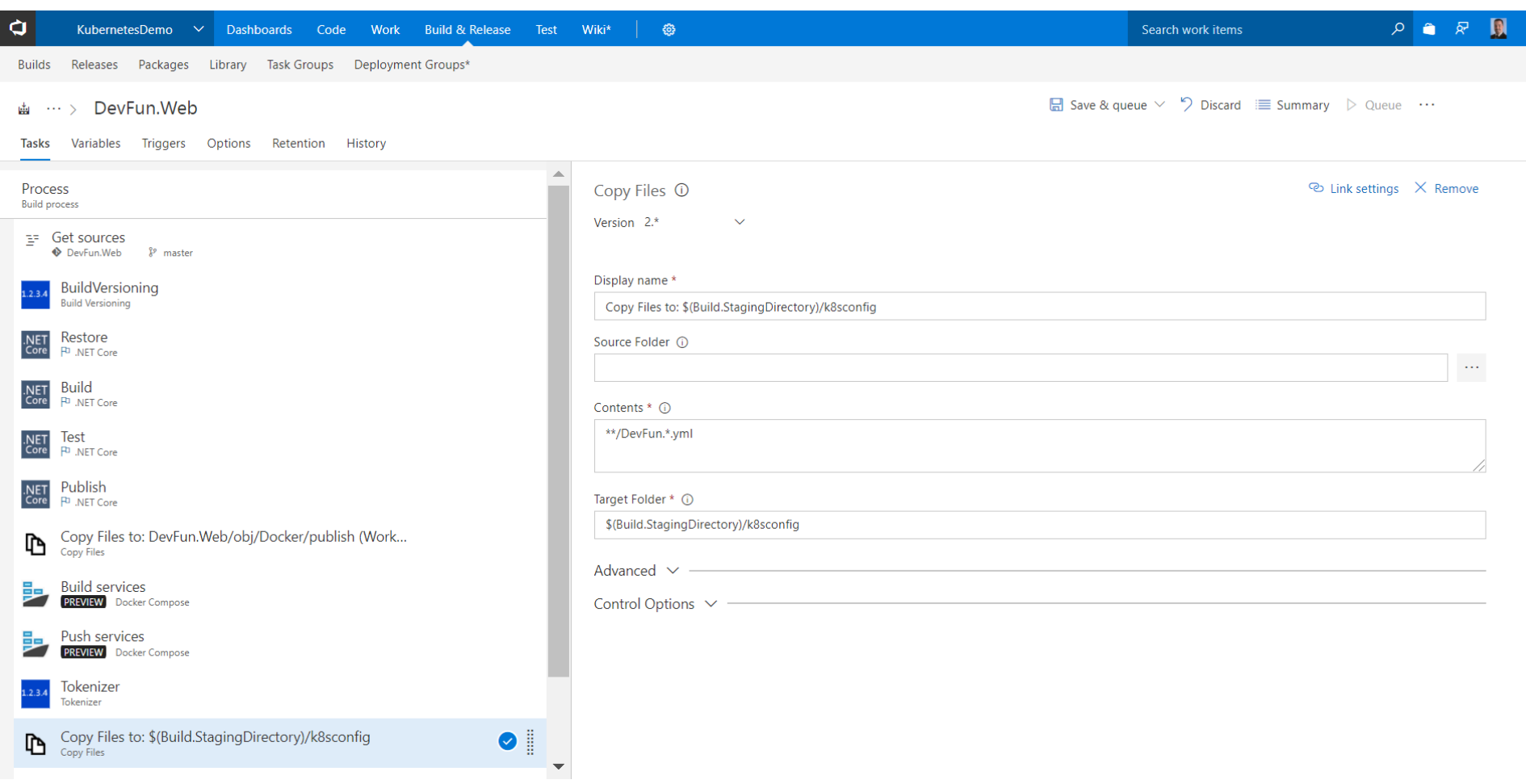

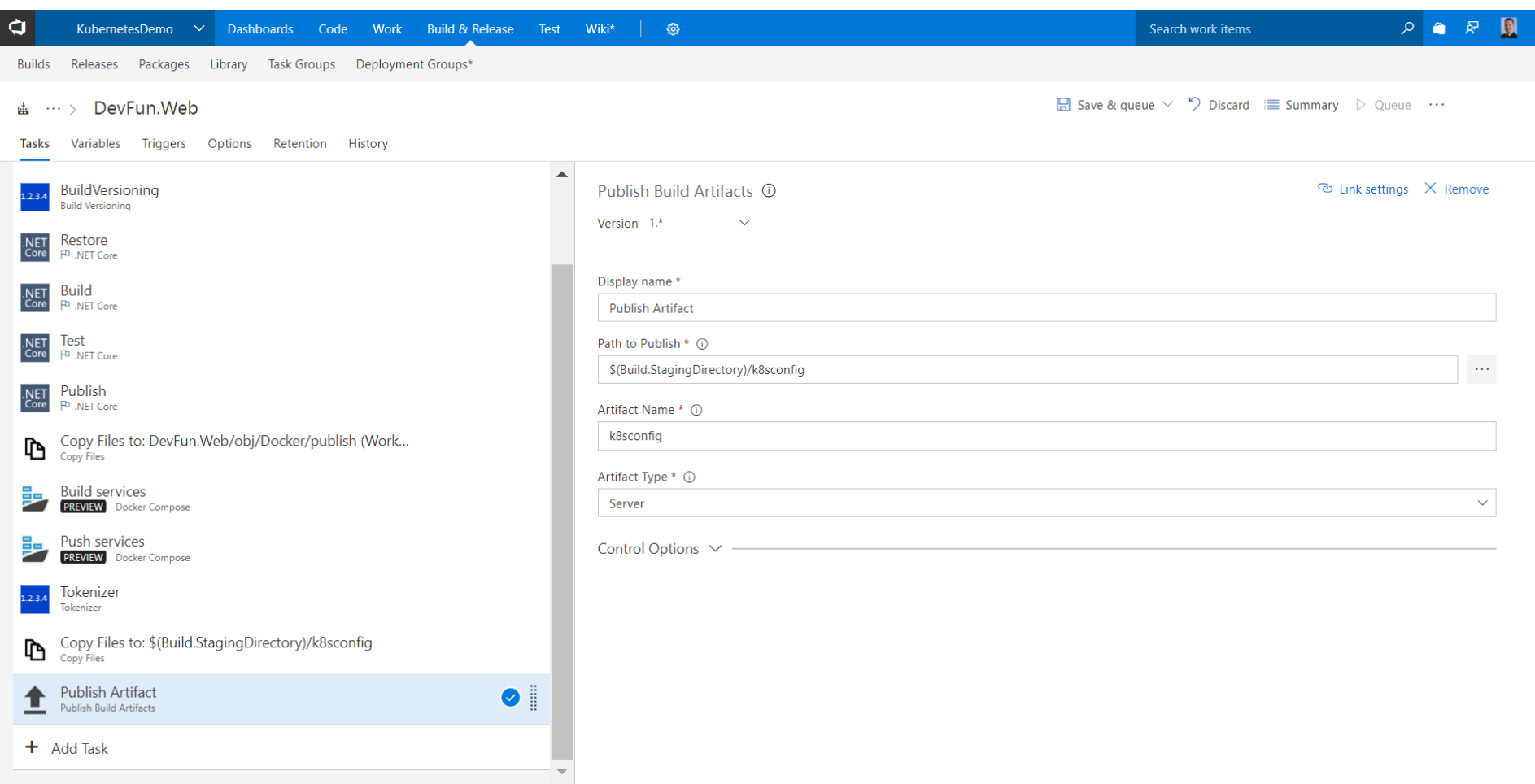

...

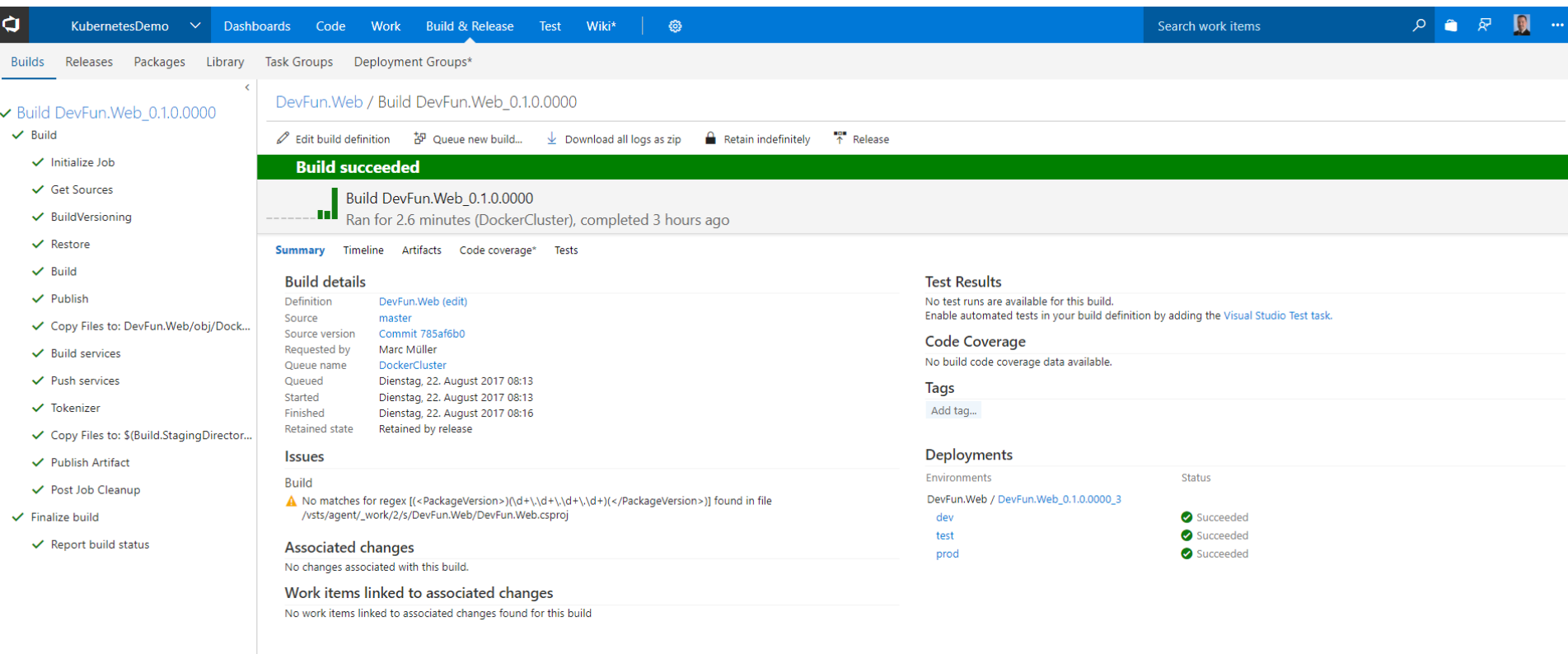

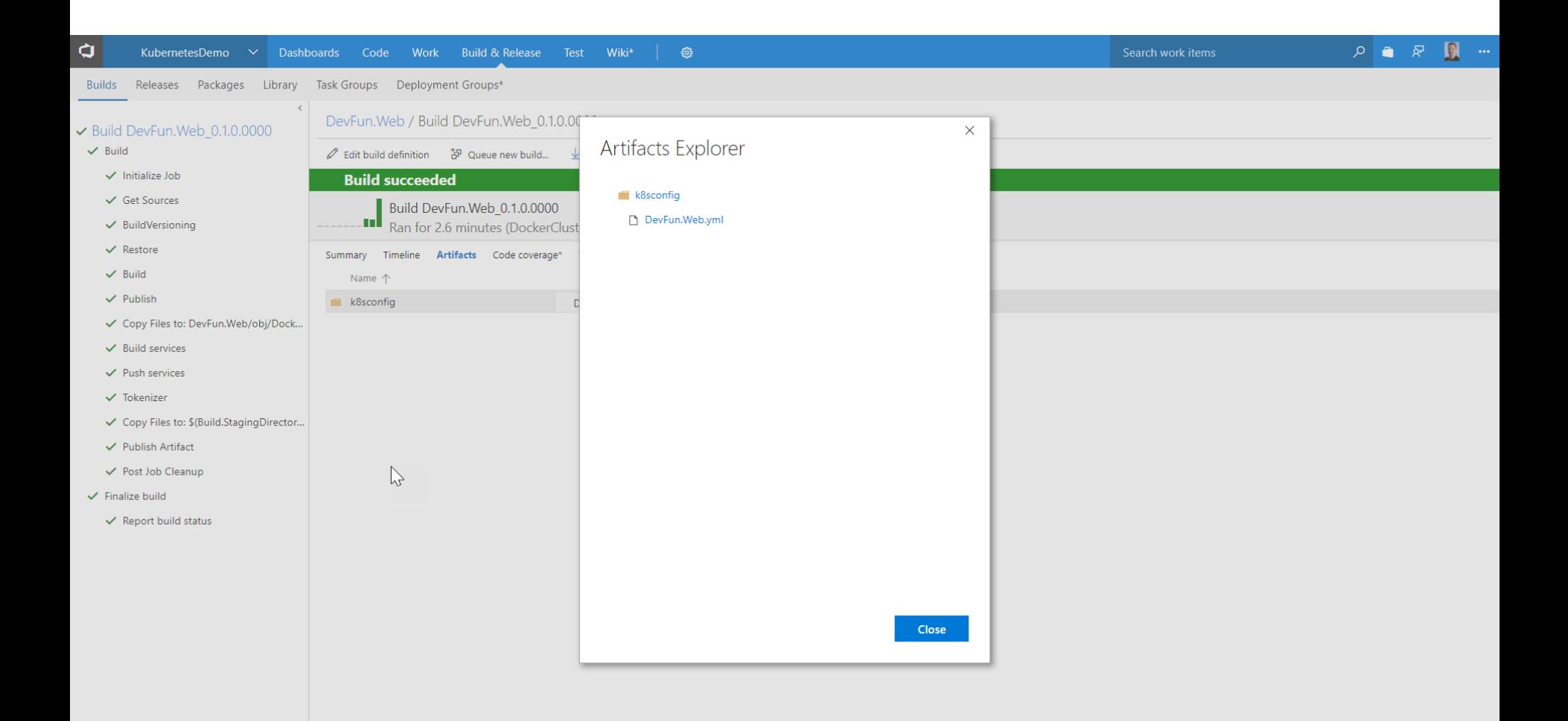

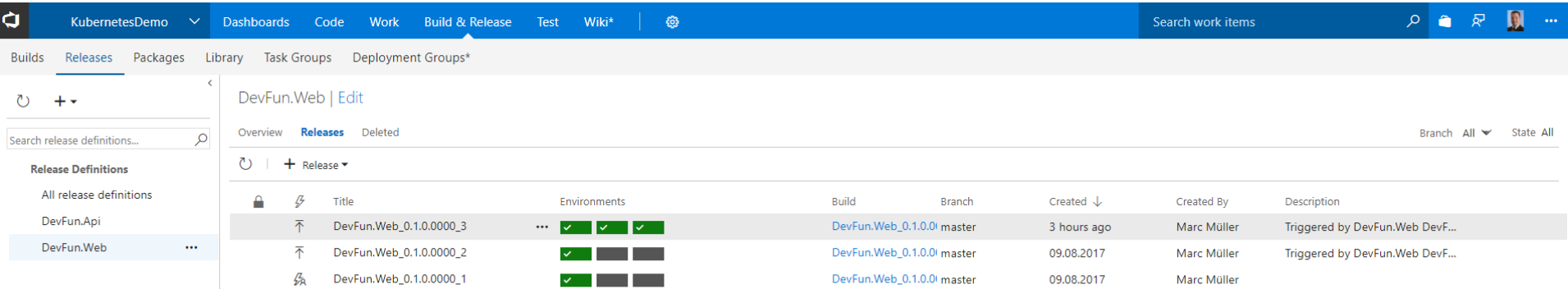

 $\mathbb{P}$ 

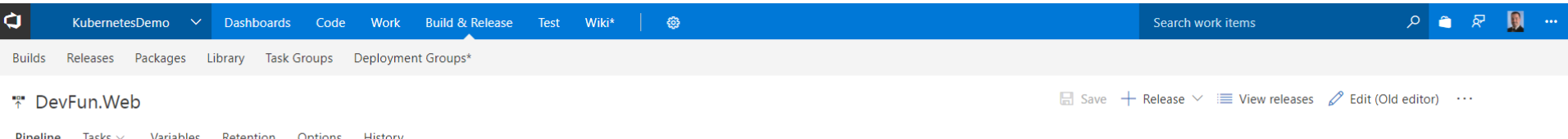

Variables Retention Options History Pipeline lasks  $\vee$ 

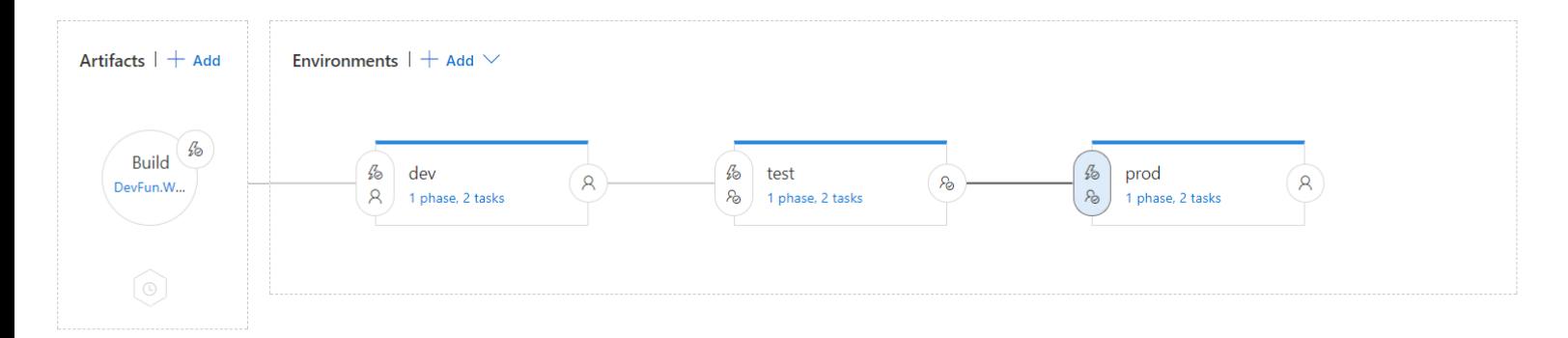

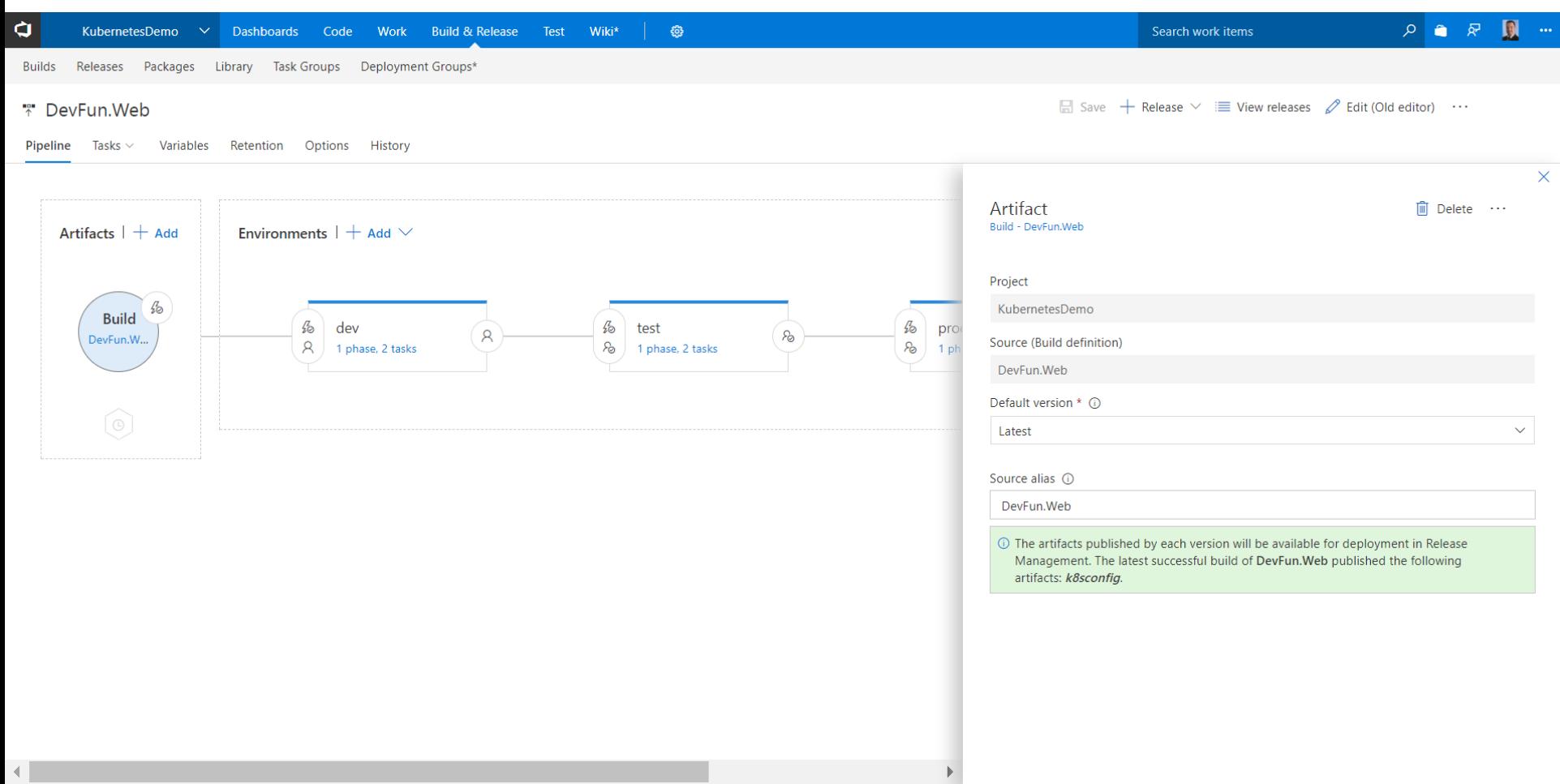

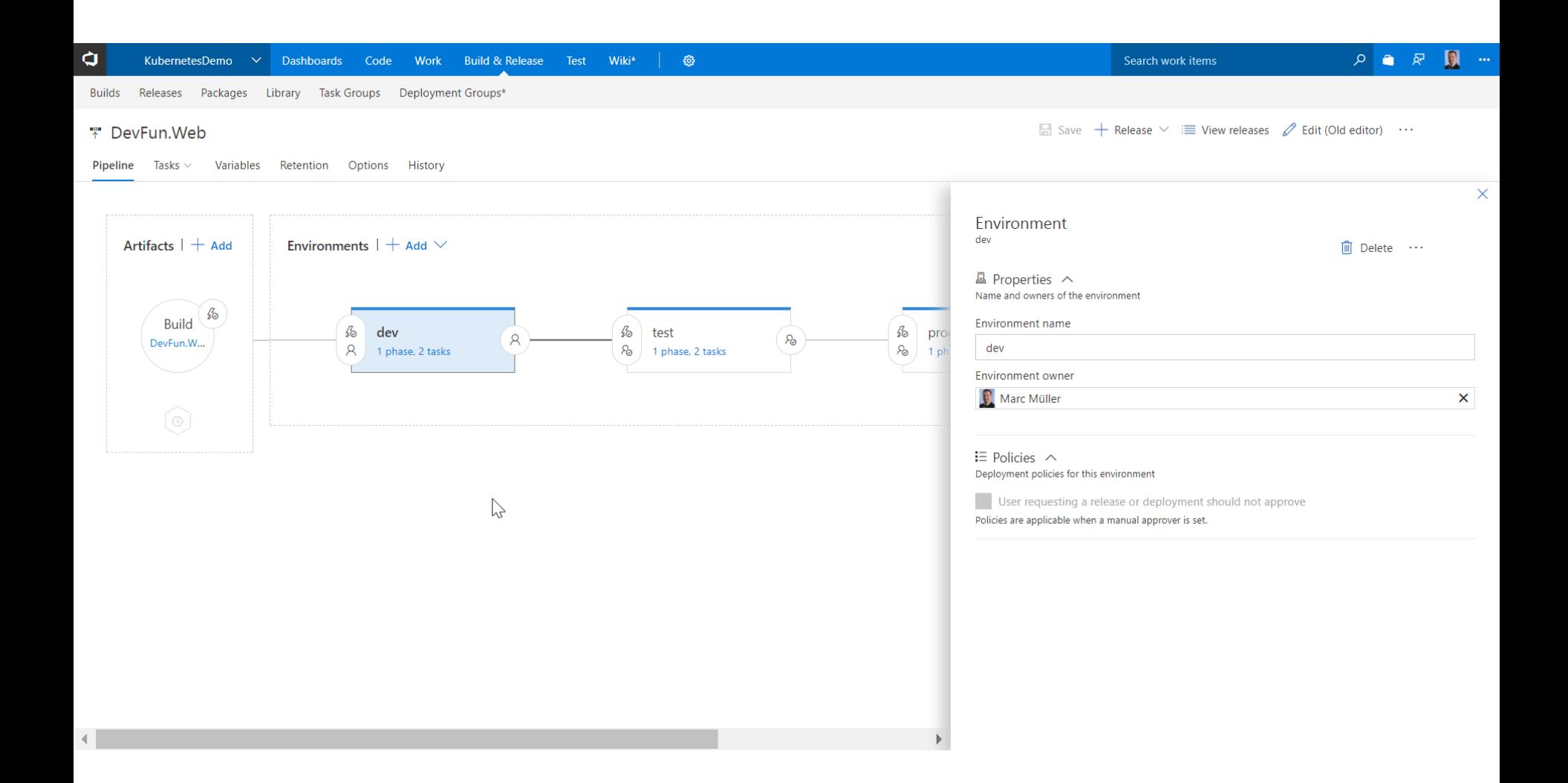

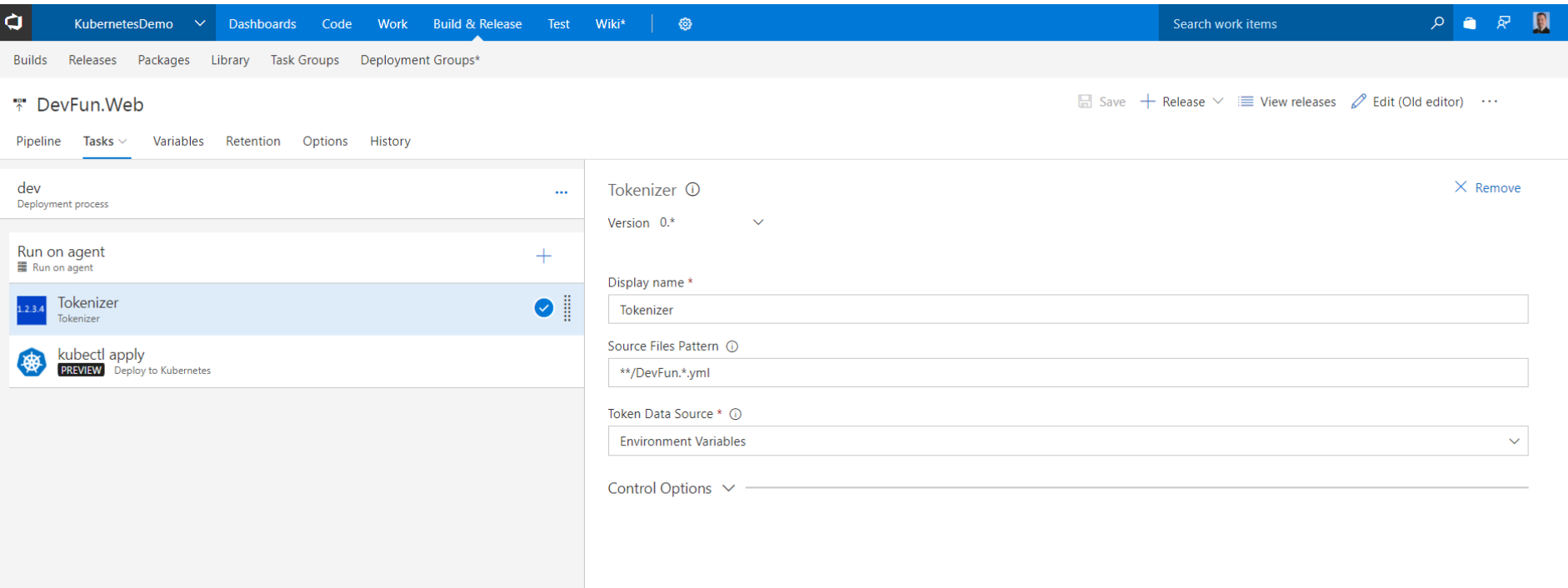

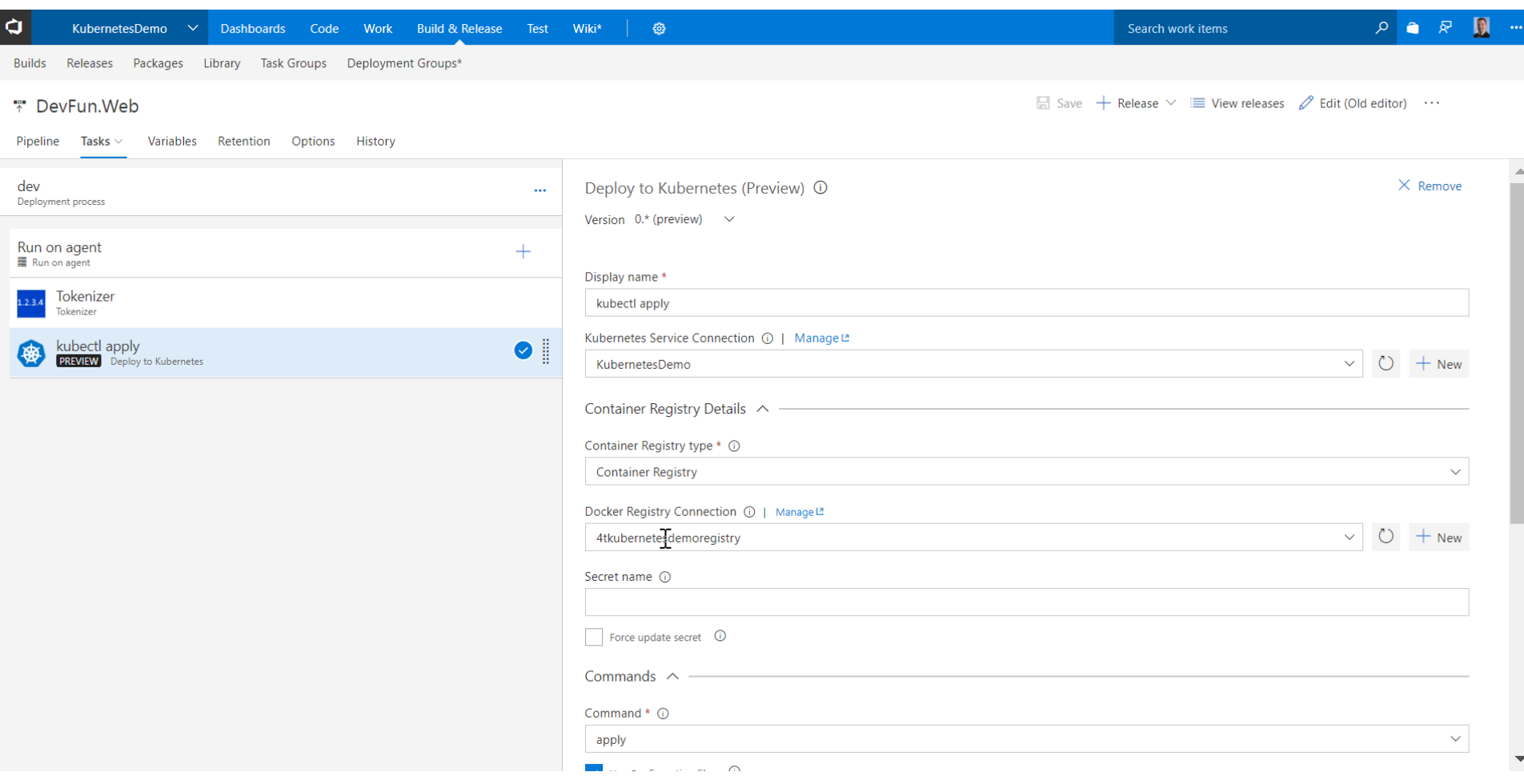

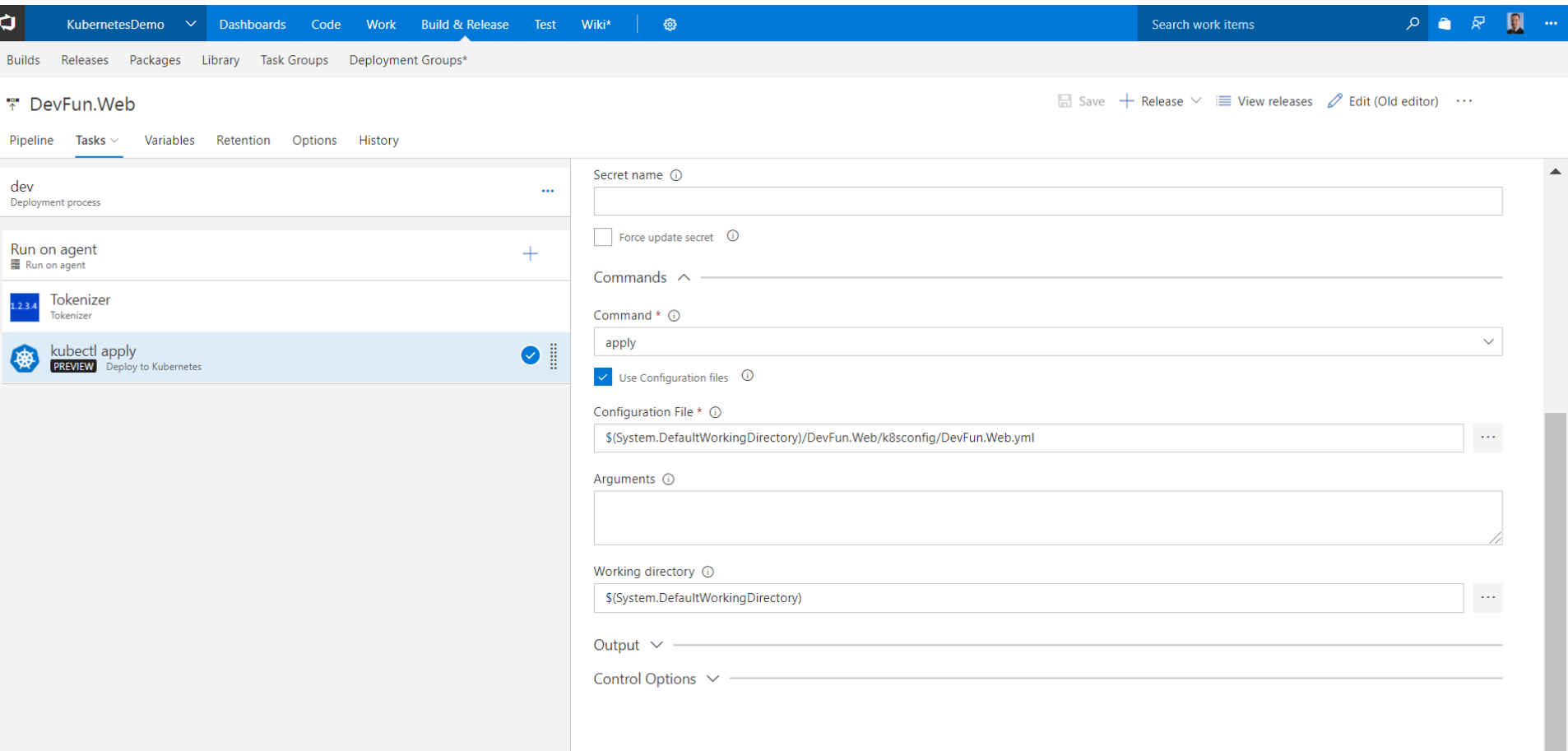

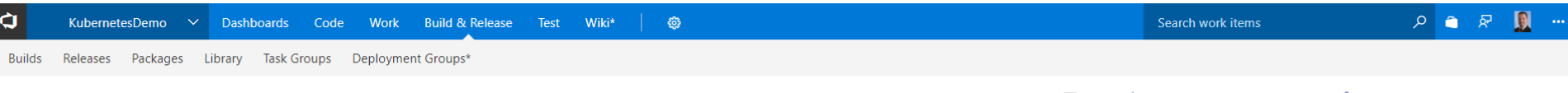

#### \* DevFun.Web

■ Save + Release  $\vee$   $\equiv$  View releases  $\oslash$  Edit (Old editor)  $\cdots$ 

Pipeline Tasks  $\vee$  Variables Retention Options History

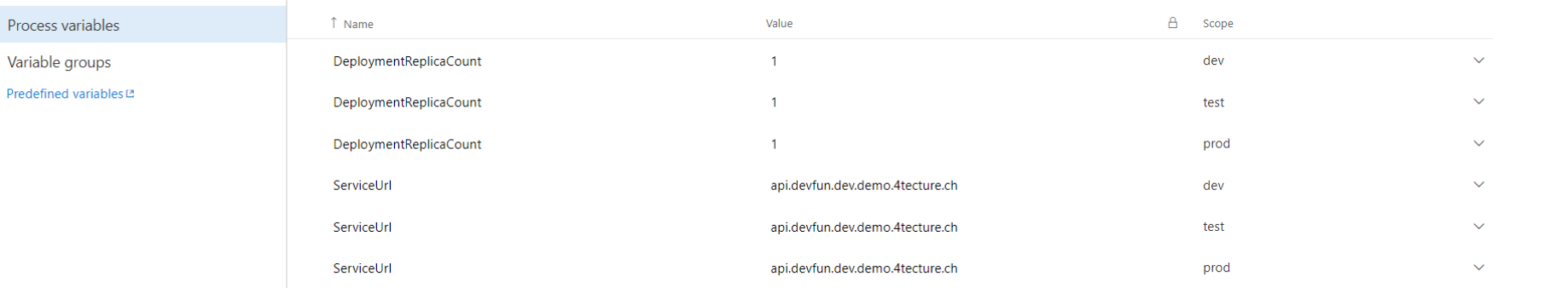

 $+$  Add

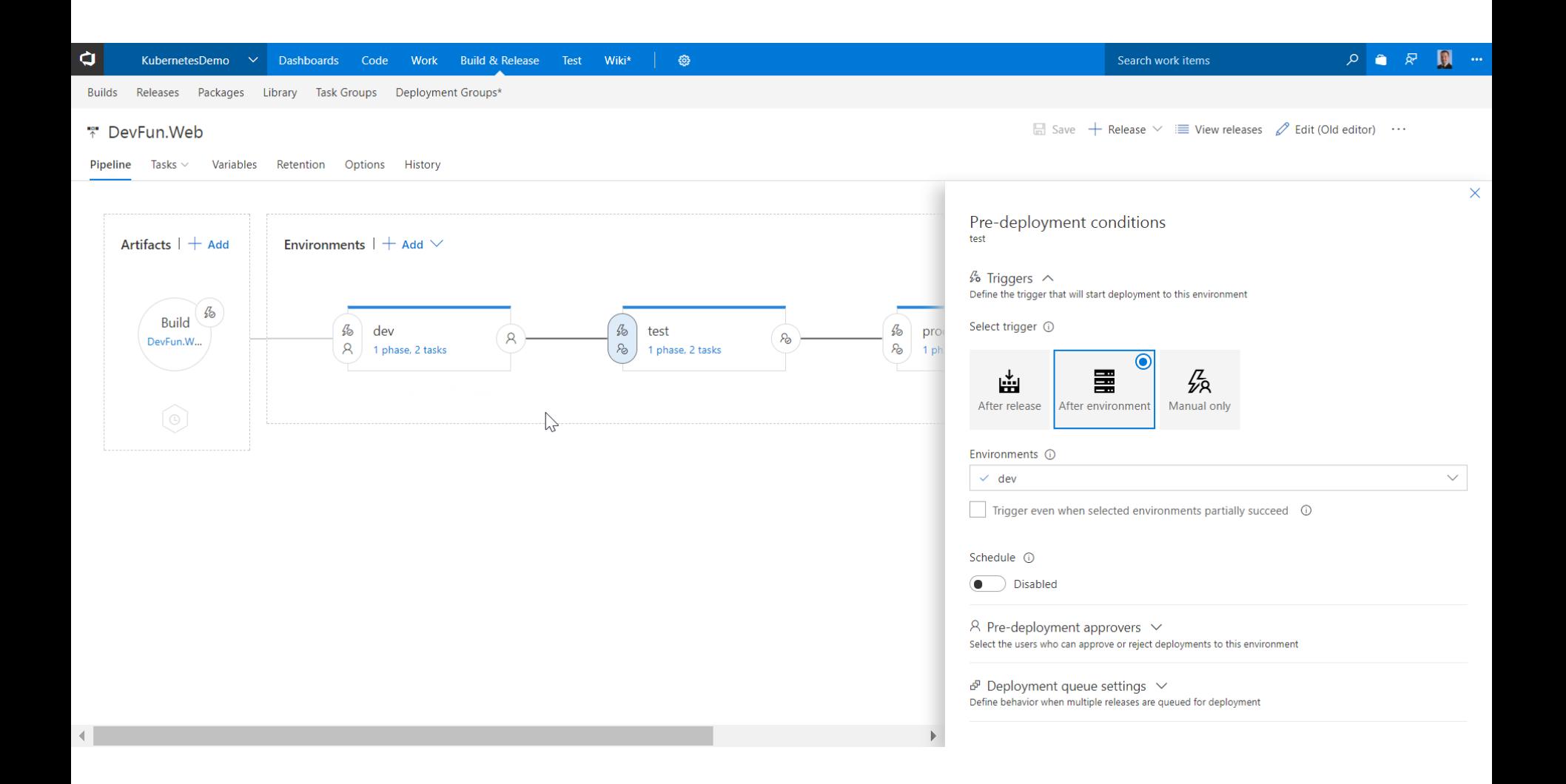

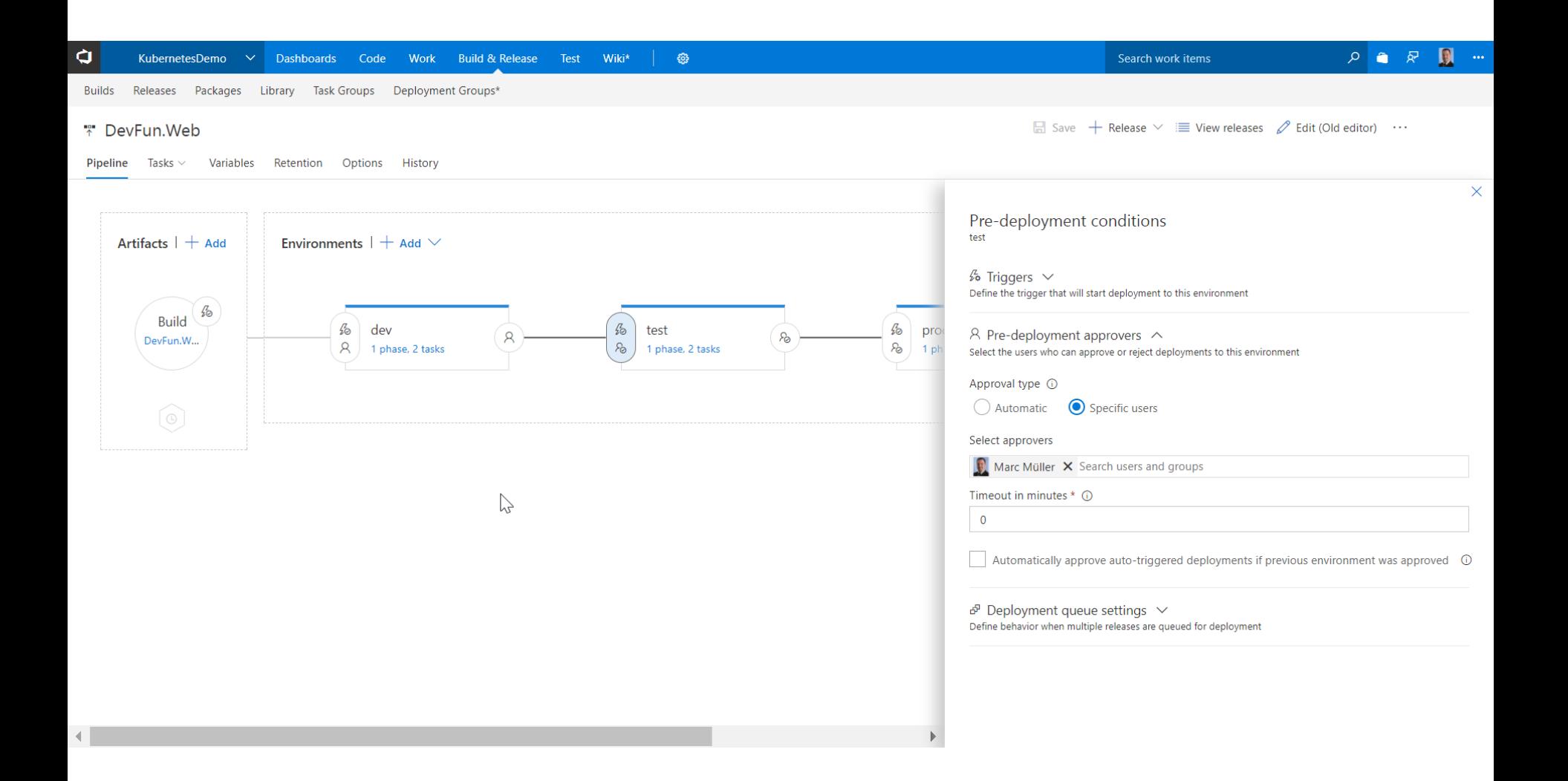

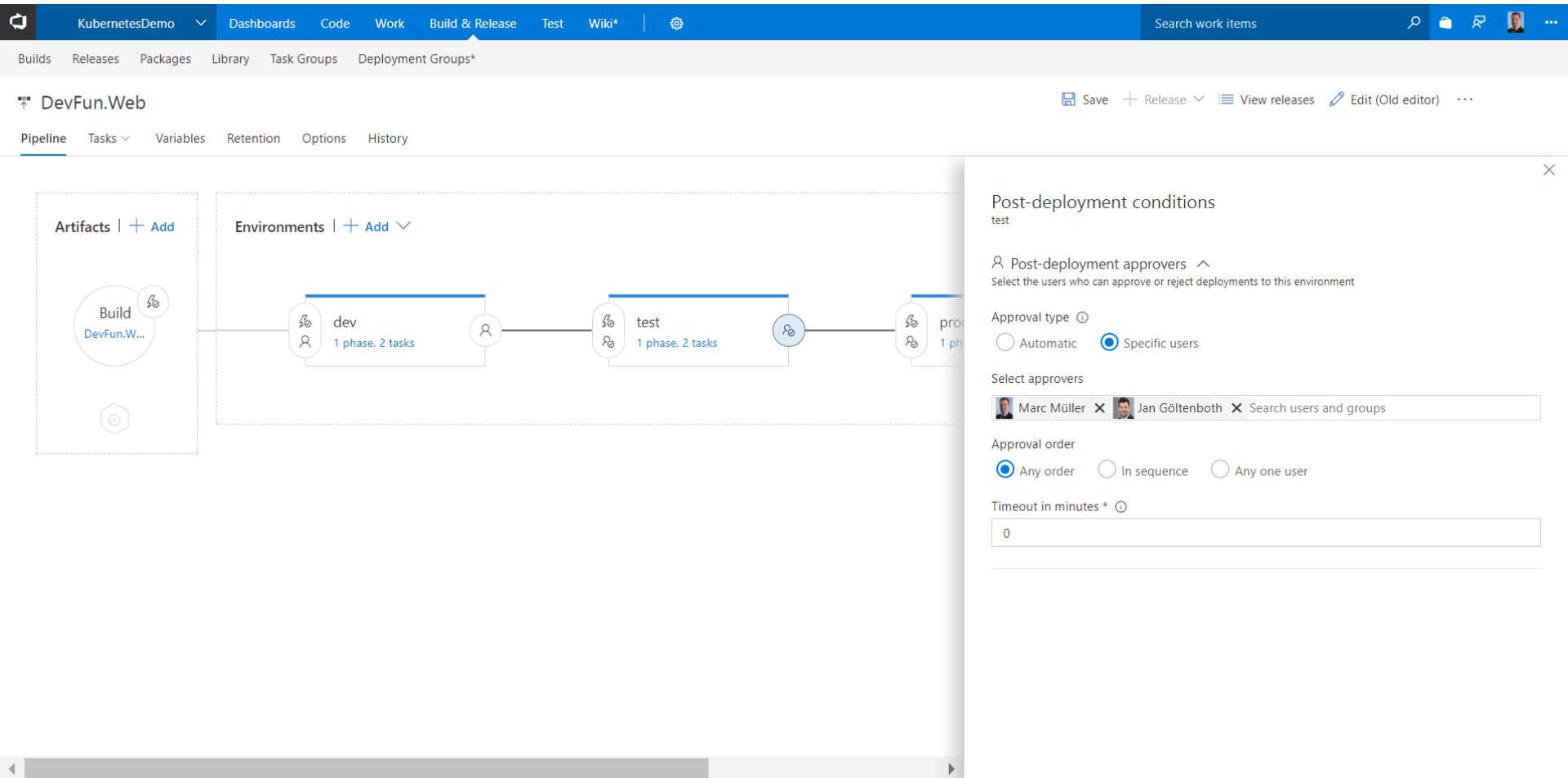

#### Demo Content

- **Build and Release Process (Run)**
- Compile the application
- Create Docker Image
- Upload Docker Image
- Create Kubernetes Artifacts
- Apply new Kubernetes Deployments in Namespace

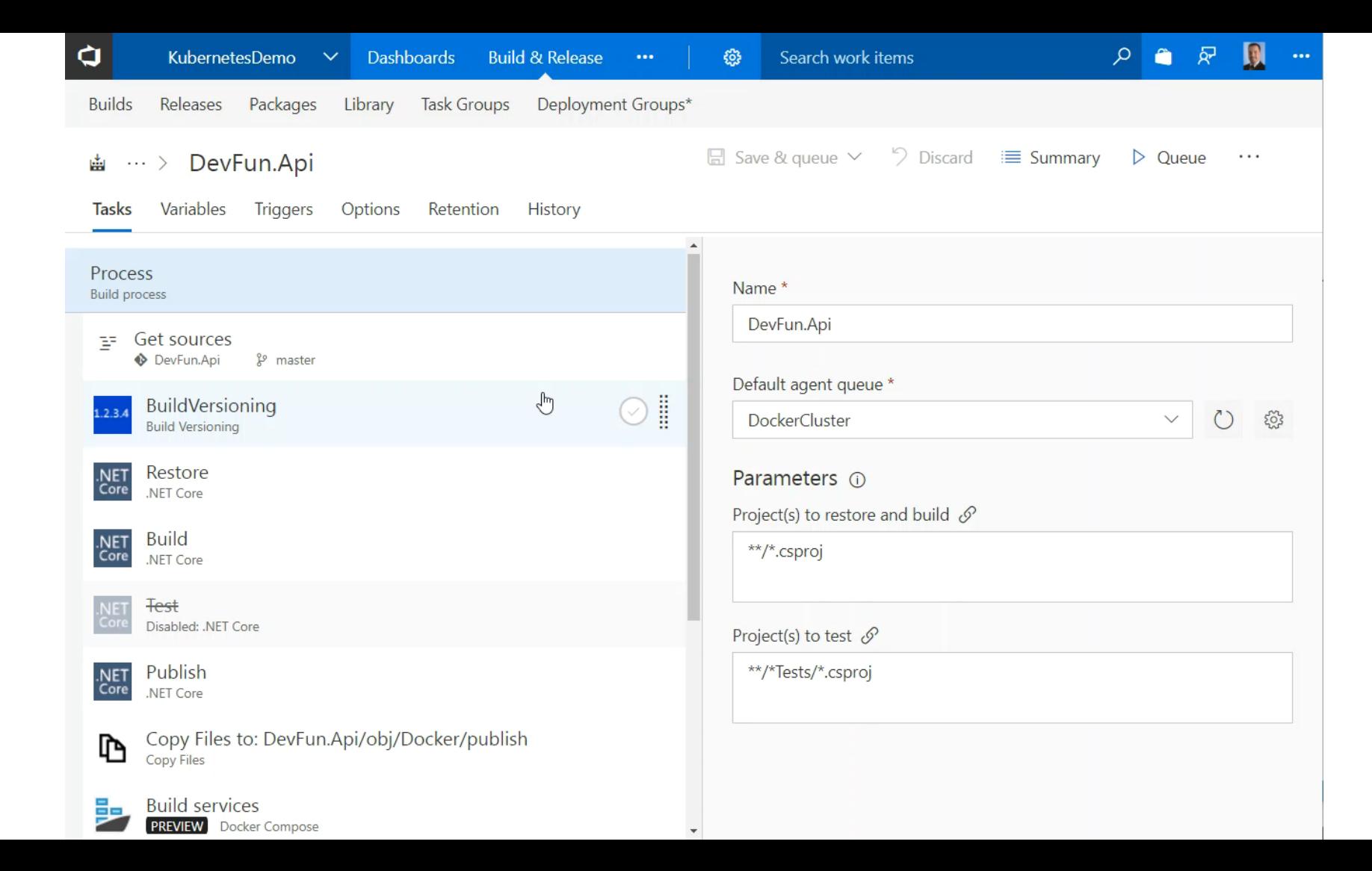

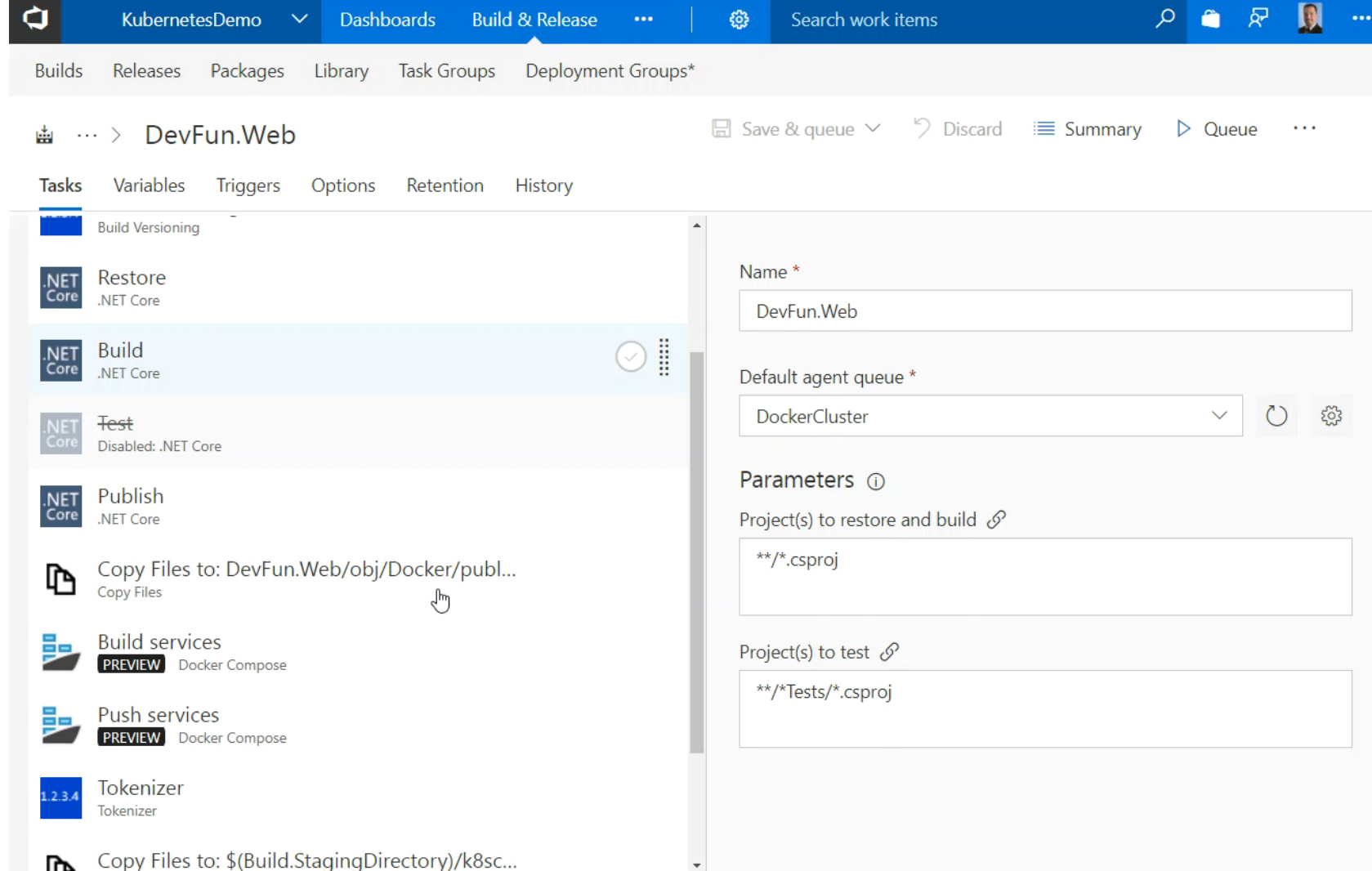

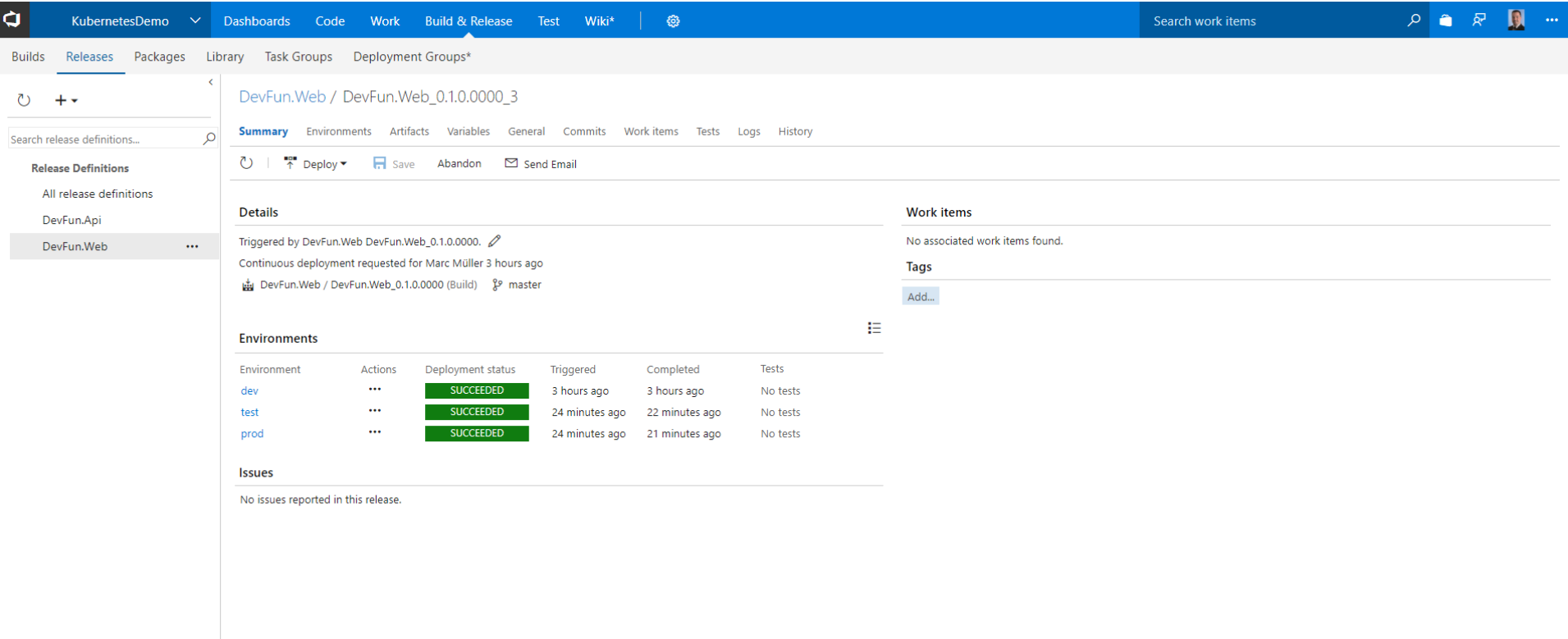

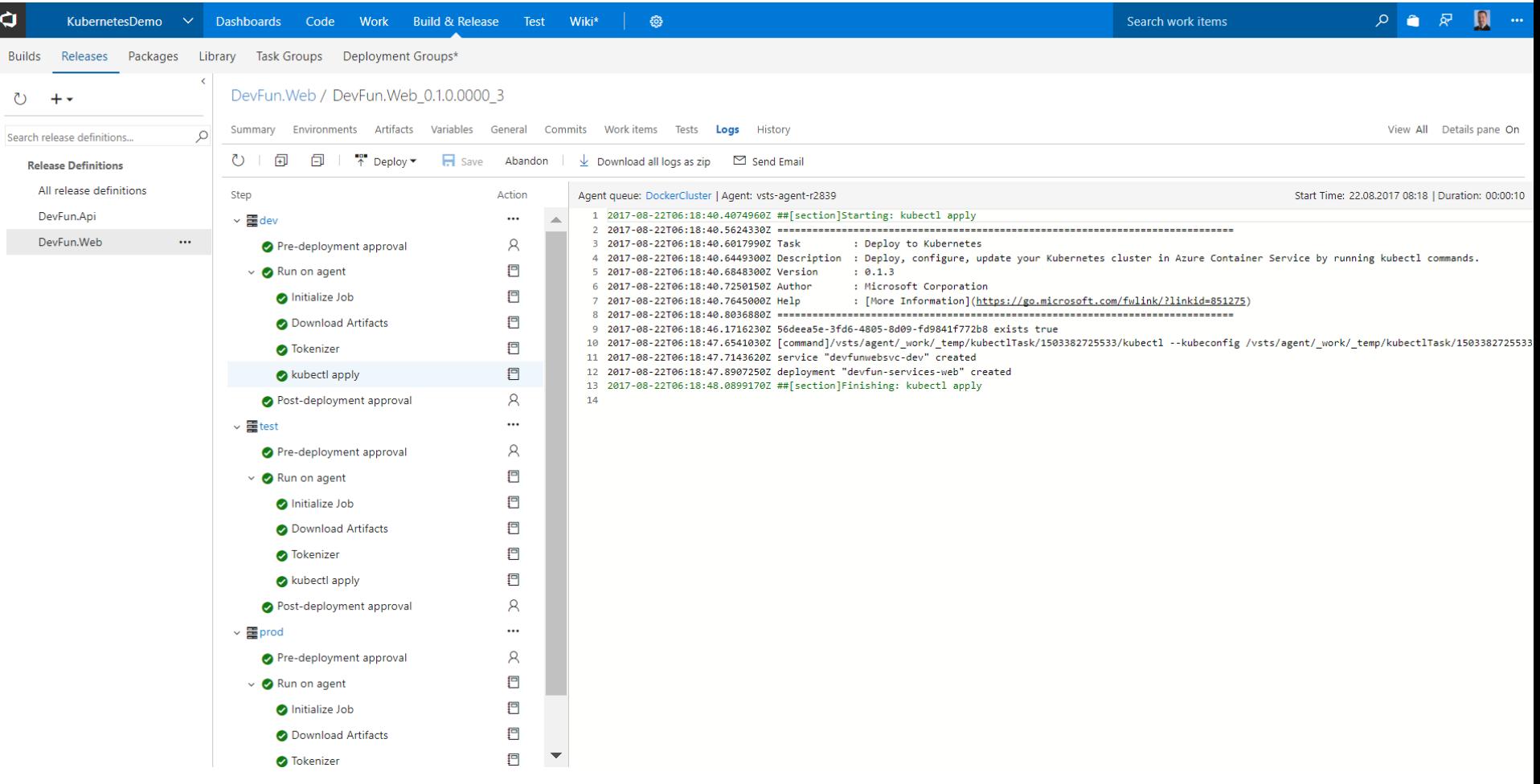

## Kubernetes Controller -Let's Encrypt Certificates

### **Create Certificates on the Fly**

kube-lego requests certificates for Kubernetes Ingress resources Automatic checking for certificates Available for Nginx Ingress Controller **GCE Loadbalancers** 

!!! Non-production use cases !!!

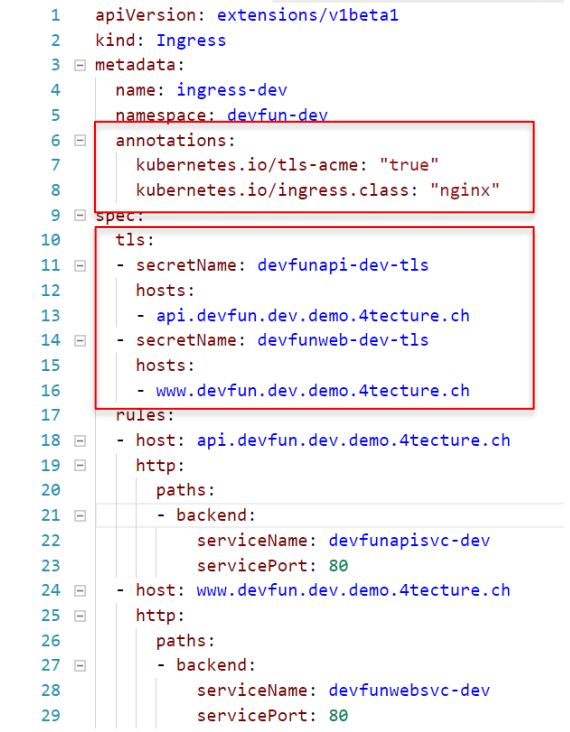

# Demo

Let's Encrypt Controller

#### Demo Content

Setup Let's Encrypt Controller Use dedicated namespace Create the controller

#### lego\_namespaces.yaml

- apiVersion: v1  $\mathbf{1}$
- kind: Namespace  $\overline{2}$
- metadata: 3
- name: kube-lego 4
# lego\_configmap.yaml

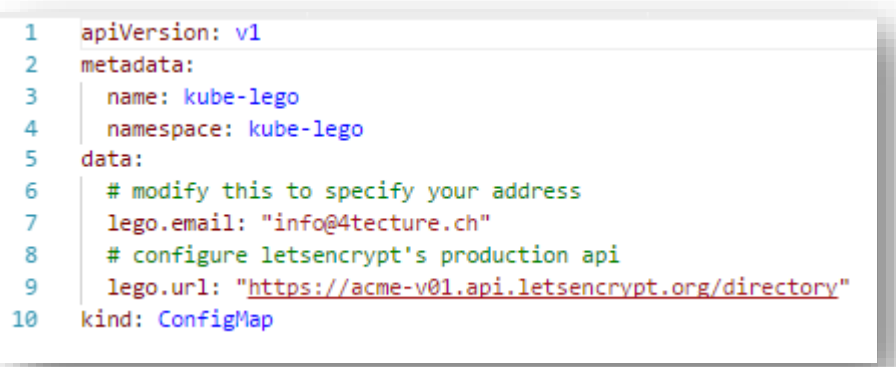

# lego\_deployment.yaml

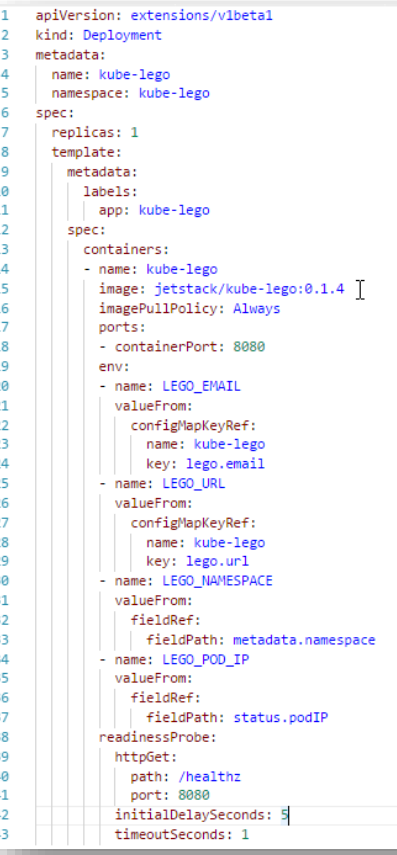

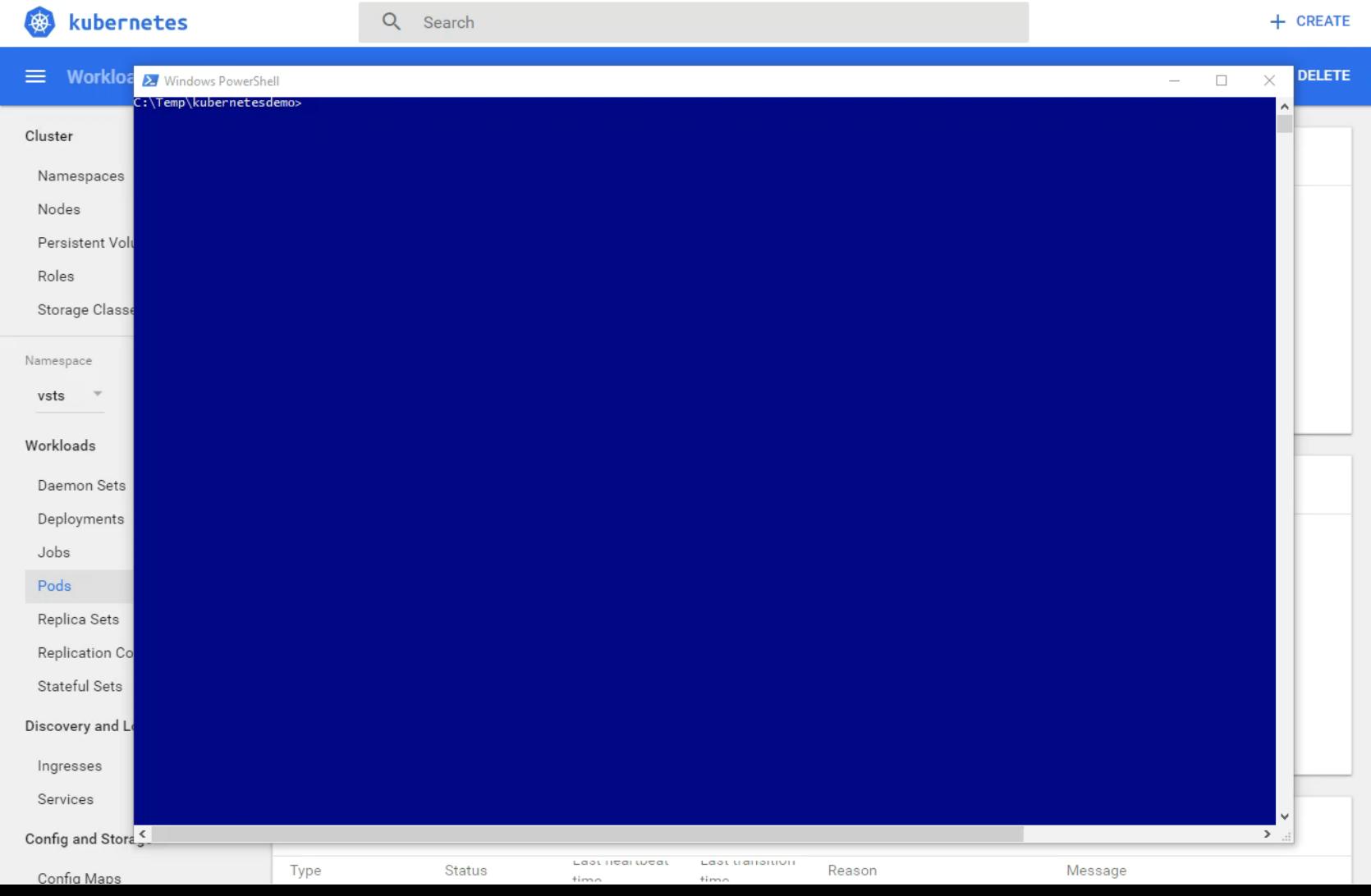

**Contract Contract Contract** 

# Recap

#### ecture mpower your software solutions

# Recap

### Microservice Architecture

- Reduction of complexity  $\blacksquare$
- Simple and fast deployments  $\blacksquare$
- Automated Build and Release Pipelines

### Docker

- **Isolation in Containers** п.
- Ease of deployment  $\blacksquare$
- **Fast Startup**

#### Orchestration  $\mathbb{R}^n$

- **Enterprise Grade Hosting Environments**  $\blacksquare$
- Simple Scaling and Failover ш
- **Abstration at Container Level** ٠

# Thank you for your attention!

If you have any questions do not hesitate to contact us:

*4tecture GmbH* **Aathalstrasse 84** CH-8610 Uster

Marc Müller **Principal Consultant** 

+41 44 508 37 00 info@4tecture.ch www.4tecture.ch

marc.mueller@4tecture.ch @muellermarc

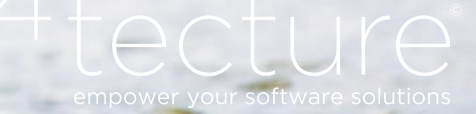

 $8A$ 

We are looking for great talents to join our team!

> Apply to job@4tecture.ch www.4tecture.ch/jobs

# $\odot$  $\overline{\phantom{a}}$ empower your software solutions

# **Additional Demo** Resources

## **Setup ACS Kubernetes Cluster**

Param(

)

[string]\$vstspat = "xxxxxxx", [string]\$subscriptionname = "xxxxxxx", [string]\$rsakeyfile = "xxxxxxx", [string]\$vstsaccount = "xxxxxxx"

### setup the cli settings kubectl config unset contexts.demo-4t-k8s az account set --subscription \$subscriptionname az account show #az login #if needed

### setup kubernetes cluster az group create -n "KubernetesDemo" -l "westeurope" az acs create -n KubernetesDemo -d demo-4t-k8s -g KubernetesDemo --generate-ssh-keys --orchestrator-type kubernetes az acs kubernetes get-credentials -g=KubernetesDemo -n=KubernetesDemo --ssh-key-file=\$rsakeyfile az acr create --name 4tKubernetesDemoRegistry --resource-group KubernetesDemo --sku Basic az acr update -n 4tKubernetesDemoRegistry --admin-enabled true \$acrusername = az acr credential show -n 4tKubernetesDemoRegistry --query username \$acrpassword = az acr credential show -n 4tKubernetesDemoRegistry --query passwords[0].value kubectl create secret docker-registry 4tkubernetesdemoregistry --docker-username=\$acrusername --docker-password=\$acrpassword--docker-server='4tkubernetesdemoregistry.azurecr.io' -docker-email='info@4tecture.ch'

### deploy k8s configurations kubectl apply -f .\devfun\_namespaces.yaml kubectl apply -f nginx-ingress-defaultbackend.yaml kubectl apply -f nginx-ingress-controller.yaml kubectl apply -f nginx-ingress-service.yaml kubectl -n kube-system get po kubectl apply -f vsts\_namespaces.yaml kubectl create secret generic vsts --from-literal=VSTS\_TOKEN=\$vstspat --from-literal=VSTS\_ACCOUNT=\$vstsaccount --namespace=vsts kubectl apply -f vsts\_agent.yaml kubectl apply -f lego\_namespaces.yaml kubectl apply -f lego\_configmap.yaml kubectl apply -f lego\_deployment.yaml kubectl apply -f devfun\_ingress-dev.yaml kubectl apply -f devfun\_ingress-test.yaml kubectl apply -f devfun\_ingress-prod.yaml

# **Kubernetes Configurations**

Available at:

https://github.com/marc-mueller/acsk8sinfrastructuredemo